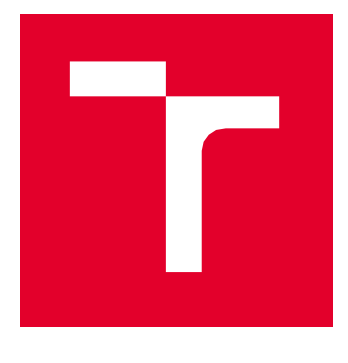

# VYSOKÉ UČENÍ TECHICKÉ V BRNĚ

BRNO UNIVERSITY OF TECHNOLOGY

# FAKULTA STAVEBNÍ

FACULTY OF CIVIL ENGINEERING

# ÚSTAV STAVEBNÍ MECHANIKY

INSTITUTE OF STRUCTURAL MECHANICS

# MODELOVÁNÍ RŮZNÝCH TYPŮ KLOUBŮ V OBECNÉ DEFORMAČNÍ METODĚ

MODELING NODAL RELEASES IN THE GENERAL DEFORMATION METHOD

BAKALÁŘSKÁ PRÁCE BACHELOR'S THESIS

AUTOR PRÁCE AUTHOR

Illia Dauhalionak

VEDOUCÍ PRÁCE **SUPERVISOR** 

Ing. Zbyněk Vlk, Ph.D.

BRNO 2023

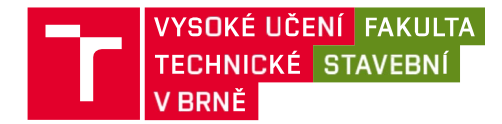

# Zadání bakalářské práce

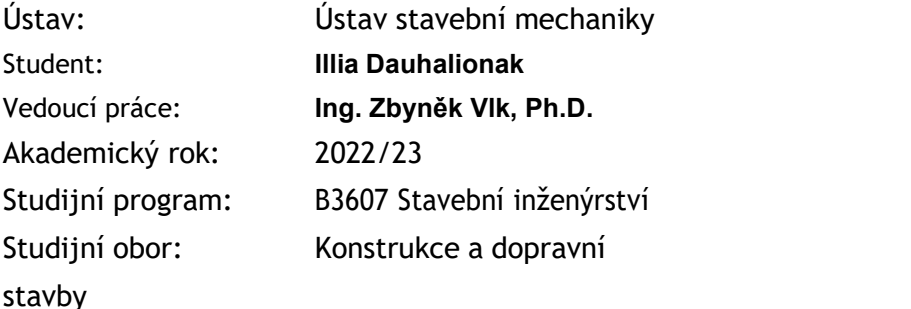

Děkan Fakulty Vám v souladu se zákonem č.111/1998 o vysokých školách a se Studijním a zkušebním řádem VUT v Brně určuje následující téma bakalářské práce:

# Modelování různých typů kloubů v obecné deformační metodě

# Stručná charakteristika problematiky úkolu:

Jednou z metod, které lze použít pro řešení prutových konstrukcí, je obecná deformační metoda. U modelů prutů v této metodě se běžně předpokládá, že u vzájemného spojení dvou prutů se buď přenáší všechny parametry deformace, nebo pouze translační složky (kloubové spojení umožňující nezávislé pootočení konců prutů). Existují však případy, kdy je vhodné modelovat také jiné typy kloubů umožňující nezávislé posuny konců prutů.

# Cíle a výstupy bakalářské práce:

Úkolem této práce je analýza modelů konstrukcí s různými typy kloubů. Pro analýzu bude použit vhodný program (MS Excel, Matlab apod.). Pro pruty s různými typy kloubů na svých koncích budou odvozeny potřebné matice tuhosti a vektory primárních koncových sil. V rámci práce budou porovnány výsledky z různých postupů modelování.

# Seznam doporučené literatury a podklady:

[1] ČSN EN 1991-1 - Zatížení konstrukcí

[2] Bittnar Z., Šejnoha J. - Numerické metody mechaniky 1,2

[3] Kadlčák J., Kytýr J. - Statika stavebních konstrukcí I a II

Termín odevzdání bakalářské práce je stanoven časovým plánem akademického roku.

V Brně, dne 21.11.2022

L. S.

\_\_\_\_\_\_\_\_\_\_\_\_\_\_\_\_\_\_\_\_\_\_\_\_\_\_\_\_\_\_\_ \_\_\_\_\_\_\_\_\_\_\_\_\_\_\_\_\_\_\_\_\_\_\_\_\_\_\_\_\_\_\_

 prof. Ing. Drahomír Novák, DrSc. Ing. Zbyněk Vlk, Ph.D. vedoucí vedoucí

\_\_\_\_\_\_\_\_\_\_\_\_\_\_\_\_\_\_\_\_\_\_\_\_\_\_

 prof. Ing. Rostislav Drochytka, CSc., MBA, dr. h. c. děkan

# ABSTRAKT

Práce se zabývá analýzou modelů prutových konstrukcí s různými typy kloubů obecnou deformační metodou. Pro pruty jsou odvozené potřebné matice tuhosti a vektory primárních koncových sil s pomocí silové metody. Analýza je provedená pro sedm prutových konstrukcí s pomoci MATLABu. Výsledky z MATLABu jsou porovnáný použitím SCIA Engineer.

# KLÍČOVÁ SLOVA

Obecná deformační metoda, Silová metoda, klouby, MATLAB, SCIA Engineer.

# **ABSTRACT**

This thesis deals with the analysis of models of rod structures with different types of nodal releases using the general deformation method. The necessary stiffness matrices and primary end force vektors are derived using the force method. The analysis is performed for seven rod structures using MATLAB. The results from MATLAB are compared with using SCIA Enginner.

# KEYWORDS

General deformation method, Force method, nodal releases, MATLAB, SCIA Engineer.

# BIBLIOGRAFICKÁ CITACE

DAUHALIONAK, Illia. Modelování různých typů kloubů v obecné deformační metodě. Brno, 2023. Bakalářská práce. Vysoké učení technické v Brně, Fakulta stavební, Ústav stavební mechaniky. Vedoucí Ing. Zbyněk Vlk, Ph.D.

# PROHLÁŠENÍ O PŮVODNOSTI ZÁVĚREČNÉ PRÁCE

Prohlašuji, že jsem bakalářskou práci s názvem Modelování různých typů kloubů v obecné deformační metodě zpracoval samostatně a že jsem uvedl všechny použité informační zdroje.

V Brně dne 26. 5. 2023

 Illia Dauhalionak autor

 $\overline{\phantom{a}}$  , where  $\overline{\phantom{a}}$  , where  $\overline{\phantom{a}}$ 

# PODĚKOVÁNÍ

Rád bych na tomto místě poděkoval panu Ing. Zbyňku Vlkovi, Ph.D za množství času, které mi věnoval při konzultacích, za trpělivost při vysvětlování jednotlivých záležitosti a za velké množství poskytnutých rad. Děkuji své rodině za podporu během celého studia.

# Obsah:

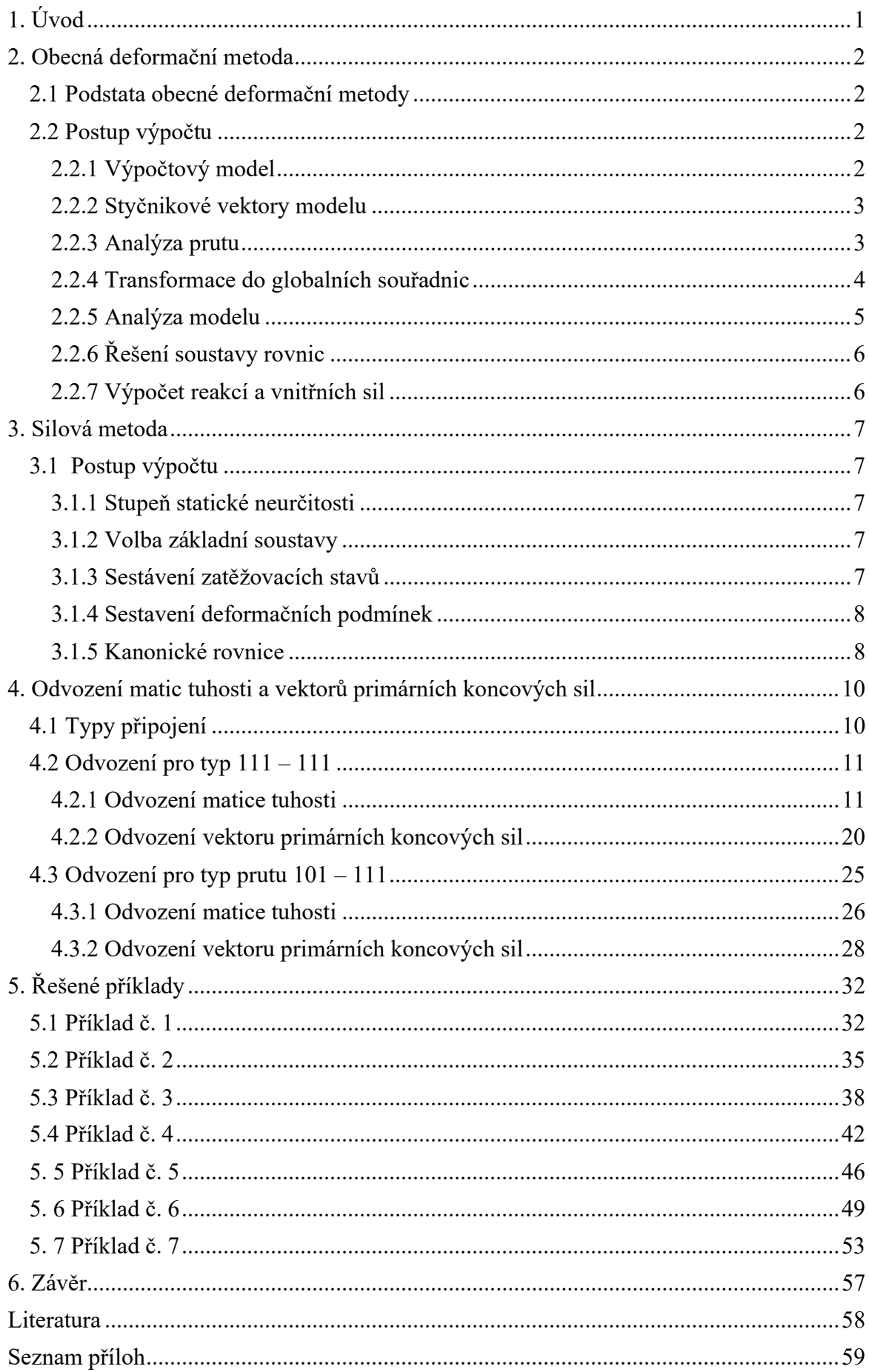

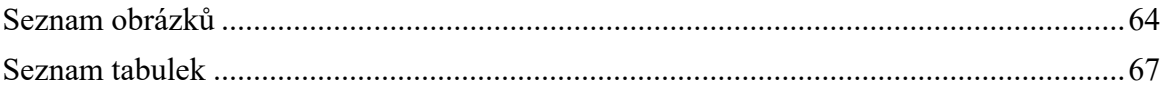

# 1. Úvod

Cílem této bakalářské práce je analýza modelů prutových konstrukcí s různými typy kloubů. Pro analýzu konstrukcí je použito programové prostředí MATLAB od společnosti MathWorks. Výsledky výpočtů v MATLABu jsou následně porovnány s pomocí komerčního softwaru SCIA Engineer.

 První kapitola je věnována teorii, kde popisuji úvod do obecné deformační metody a postup výpočtu při aplikaci této metody. Další kapitola je věnována postupu výpočtu prutových konstrukcí silovou metodou.

 Pro analýzu konstrukcí obecnou deformační metodou jsou popsány různé typy prutů a připojení, které se používají pro sestavení výpočtových modelů. Pro tyto typy prutů jsou s pomocí silové metody ručně odvozeny potřebné matice tuhosti a vektory primárních koncových sil

 Odvozené matice a vektory jsou použity pro analýzu sedmi různých příkladů. Pro každý příklad jsou sestaveny výpočtové modely s různými typy prutů. Výpočet deformací je proveden v MATLABu a výsledky z různých postupů modelování jsou pro viditelnost rozdílů znázorněny v tabulkách. Pro analýzu konstrukce v MATLABu se používají ručně odvozené matice a vektory

 Správnost výpočtu deformací byla ověřena s pomocí SCIA Engineer. Srovnání výsledků je možné vidět v tabulkách u každého příkladu.

 Pro příklady č. 1, 2,3,4 a 5 v je MATLABu proveden výpočet reakcí a vnitřních sil. Porovnání výpočtů z MATLABu a SCIA Engineer je opět možné vidět v tabulkách.

# 2. Obecná deformační metoda

 Obecná deformační metoda je jedna z metod, která se použivá pro řešení statické neurčitých prutových konstrukcí. Tato metoda vychází z předpokladů malých deformací. A v rámci metody jsou uvažovány lineární vlastnosti materiálu a vliv posouvajících sil se zanedbavá. [1]

# 2.1 Podstata obecné deformační metody

 Podstatou obecné deformační metody je sestavení silových podmínek rovnováhy ve styčnících, které jsou vyjádřeny s pomocí neznámých parametrů deformací. Za neznamé parametry deformací se volí posuny a pootočení.

 Pro výpočet konstrukce je nutné definovat výpočtový model. Pro tento model se určuje stupeň přetvárné neurčitosti a neznámé parametry deformace. Dále se sestavuje vektor uzlového zatížení. Následně se provádí analýza prutů tak, že pro káždy prut se sestavuje jeho lokální matice tuhosti a lokální vektor primárních koncových sil. Lokální matice tuhosti zahrnuje geometrii prutu a materialové charakteristiky. Lokální vektor primárních koncových sil výchází ze zatížení prutu. Jestli je to nutné, provádí se transformace z lokálních do globálních souřadnic. Na základě lokalizace se poté sestavuje globalní matice tuhosti a globalní vektor primárních koncových sil. Následně se dopočítají neznámé parametry deformací z rovnicí rovnováhy. Potom se provádí dopočet reakcí a vnitřních sil. [1,2]

# 2.2 Postup výpočtu

Výpočet obecnou deformační metodou se skladá z několika částí, které na sebe vzájemně navazují. Každý krok výpočtu je detailně popsán v nasledujicích podkapitolách.

## 2.2.1 Výpočtový model

První krok řešení prutové konstrukce je sestavení výpočtového modelu. Model se skládá z jednotlivých prutů a styčniků, které očíslujeme podle polohy. Pro model se uřčí stupeň přetvarné neurčitosti, který úvadí počet řádků pro všechny následující vektory a matice. [1]

 Každý prut může mít různé typy připojení. Prut je přimý a má konstantní tuhost. V obecné deformační metodě rozlišujeme dva základní typy připojení, a to bud' monolitické nebo kloubové připojení. Dalé můžeme definovat čtyři druhy prutů podle způsobu připojení [2]:

Prut oboustranně monolitický připojený

Obr. 2.1: Oboustranně monolitický připojený prut

Prut levostranně kloubově připojený

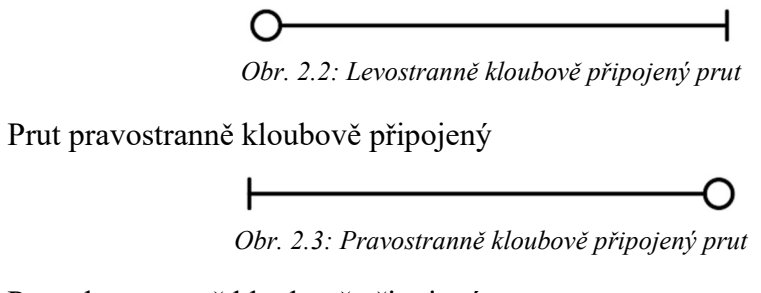

Prut oboustranně kloubově připojený

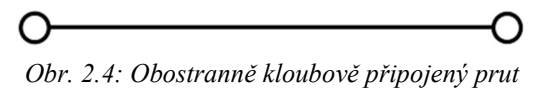

## 2.2.2 Styčnikové vektory modelu

Následující krok je sestavení globalního vektoru neznámých parametrů deformací {}, který se skláda z neznámých posunů a pootočení ve stýčnících. Poté se vypíšou síly a momenty, které působí v místech neznámých deformací do vektoru styčníkového zatížení  ${S}. [1,2]$ 

## 2.2.3 Analýza prutu

Pro každý prut *ab* (a i b jsou indexy styčníků) výpočtového modelu se sestavuje jeho lokální matice tuhosti  $[K *_{ab}]$  a vektor primárních koncových sil  $\{\overline{R} *_{ab}\}.$ 

Lokální matice tuhosti  $[K *_{ab}]$  zahrnuje geometrii a materialové charakteristiky prutu. Matice prutu má šest řádku a šest sloupců. Sloupce matice se označí podle parametrů deformací ve stýčnících a i b:  $u_{ab}$ ,  $w_{ab}$ ,  $\varphi_{ab}$ ,  $u_{ba}$ ,  $w_{ba}$ ,  $\varphi_{ba}$ . Kladné směry parametrů deformací je možné vidět na obr. 2.5:

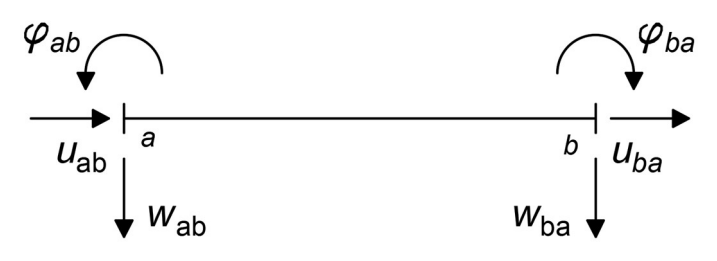

Obr. 2.5: Konvence parametrů deformací prutu ab

Řadky matice jsou označeny podle primárních koncových sil:  $X_{ab}$ ,  $Z_{ab}$ ,  $M_{ab}$ ,  $X_{ba}$ ,  $Z_{ba}$ ,  $M_{ba}$ . Konvence primárních koncových sil je zobrazená na obr. 2.6:

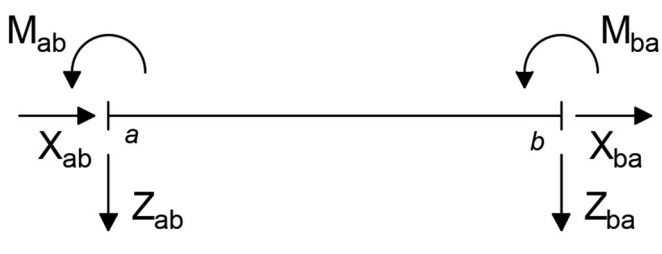

Obr. 2.6: Konvence primárních koncových sil

Lokální matice tuhosti  $[K *_{ab}]$  má tvar:

$$
\begin{bmatrix}\n & u_{ab} & w_{ab} & \varphi_{ab} & u_{ba} & \varphi_{ba} \\
Z_{ab} & & & & \\
Z_{ab} & & & & \\
X_{ba} & & & & \\
Z_{ba} & & & & \\
M_{ba}\n\end{bmatrix}
$$
\n(2.1)

Lokální vektor primárních koncových sil prutu  $\{\bar{R} *_{ab}\}$  výchází ze zatížení prutu. Jestli na prut působí více než jedno zatížení, tak se i celkový vektor prutu skládá ze všech těchto zatížení.

Lokální vektor primárních koncových sil prutu  $\{\bar{R} *_{ab}\}$  má následující tvar:

$$
\begin{cases}\nX_{ab} \\
Z_{ab} \\
K_{ab}\n\end{cases} = \begin{cases}\nX_{ab} \\
X_{ba} \\
X_{ba} \\
M_{ba}\n\end{cases}
$$
\n(2.2)

## 2.2.4 Transformace do globalních souřadnic

Jestli lokalní a globalní souřadnice prutu nejsou totožné, je nutné provést transformaci do globalních souřadnic. Pro transformaci potřebujeme určit transformační úhel  $\gamma_{ab}$  a sestavit transformační matici  $[T_{ab}]$ . [2].

Lokální souřadnicový systém má osy  $x^*$  a  $z^*$ , globální souřadnicový systém se značí osami x a z. Vztah mezi lokálním a globálním souřadnicovým systémem je znázorněn na obr. 2.7:

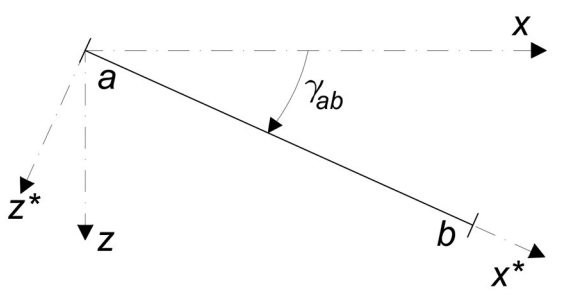

Obr. 2.7: Lokální a globální souřadnicový systém

Transformační matice  $[T_{ab}]$  má následující tvar:

$$
\begin{bmatrix} T_{ab} \end{bmatrix} = \begin{bmatrix} \cos \gamma_{ab} & \sin \gamma_{ab} & 0 & 0 & 0 & 0 \\ -\sin \gamma_{ab} & \cos \gamma_{ab} & 0 & 0 & 0 & 0 \\ 0 & 0 & 1 & 0 & 0 & 0 \\ 0 & 0 & 0 & \cos \gamma_{ab} & \sin \gamma_{ab} & 0 \\ 0 & 0 & 0 & -\sin \gamma_{ab} & \cos \gamma_{ab} & 0 \\ 0 & 0 & 0 & 0 & 0 & 1 \end{bmatrix} \tag{2.3}
$$

Globalní matice tuhosti prutu se dopočítá dle vztahu:

$$
[K_{ab}] = [T_{ab}]^T [K *_{ab}] [T_{ab}]
$$
 (2.4)

kde  $[K_{ab}]$  globalní matice tuhosti prutu,

 $[T_{ab}]^T$  transponovaná transformační matice,

 $[K *_{ab}]$  lokální matice tuhosti prutu,

 $[T_{ab}]$  transformační matice.

Stejným způsobem se dopočítá globální vektor primárních koncových sil:

$$
\{\bar{R}\} = [T_{ab}]^T \{\bar{R} *_{ab}\} [T_{ab}] \tag{2.5}
$$

# 2.2.5 Analýza modelu

Následující krok je sestavení globální matice tuhosti [K] a globálního vektoru primárních koncových sil  $\{R\}$  celého výpočtového modelu v globálních souřadnicích.

Globální matice tuhosti  $[K]$  se skláda z maticí tuhosti jednotlivých prutů  $[K_{ab}]$ . Analogicky se skláda globalní vektor primárních koncových sil celé konstrukce  $\{\overline{R}\}$ . Rozměrnost  $[K]$   $\alpha$  { $\overline{R}$ } se řídí dle vektoru {**r**}.

Pro správné sestavení globální matice tuhosti [K] a vektoru primárních koncových sil  $\{\overline{R}\}\$ ie nutné provést lokalizaci modelu. Tím se rozumí, že prvky globálních maticí tuhosti jednotlivých prutů  $[K_{ab}]$  musí mít spravné umíštení v globální matici tuhosti  $[K]$ celé konstrukce. Stejný princip se aplikuje na globální vektor primárních koncových sil  ${\overline{\mathsf{R}}}$ . Každému parametru deformace se udělí index 1,2,3…*i*. Následně se všechny prvky  $[K_{ab}]$  umístí podle indexu 1,2,3…i do globální matice tuhosti  $[K]$  celé konstrukce. Příklad lokalizací bude znázorněn v následující kapitole. [3].

Dalé je nutné sestavit vektor pravé strany {F} celé konstrukce. Tento vektor se vypočítá dle vztahu:

$$
\{F\} = \{S\} - \{\overline{R}\}\tag{2.6}
$$

kde  ${F}$  vektor pravé strany,

- {} vektor styčníkového zatížení,
- $\{\overline{R}\}\$ globální vektor primárních koncových sil.

# 2.2.6 Řešení soustavy rovnic

Jakmile jsou globální matice tuhosti [K], globální vektor neznámých parametrů deformací {r} a vektor pravé strany {F} celé konstrukce sestavené, tak je možné vyřešit soustavu lineárních rovnic dle vztahu:

$$
[K]\{r\} = \{F\} \tag{2.7}
$$

kde  $[K]$  globální matice tuhosti,

 ${r}$  globální vektor neznámých parametrů deformací,

 ${F}$  vektor pravé strany.

Vyřešením soustavy lineárních rovnic získáme neznámé hodnoty globálního vektoru neznámých parametrů deformací  ${r}$ 

## 2.2.7 Výpočet reakcí a vnitřních sil

Po získání globálního vektoru neznámých parametrů deformací  $\{r\}$  se dopočítá reakce a vnitřní síly celé konstrukce.

# 3. Silová metoda

Silová metoda je další metoda, která se používá pro řešení staticky neurčitých prutových konstrukcí. Na rozdíl od obecné deformační metody, se za neznámé parametry volí silové veličiny, jako je například reakce konstrukce. Proto se tato metoda nazývá přímou metodou. Silová metoda je vhodná pro řešení konstrukcí s malým počtem stupňů volnosti. [5].

V této práci se silová metoda používá pro odvození matic tuhosti  $[K_{ab}]$  a vektorů primárních koncových sil  $\{\overline{R}_{ab}\}$  prutů ab, které jsou nezbytné pro analýzu konstrukce obecnou deformační metodou.

# 3.1 Postup výpočtu

Stejně jako v obecné deformační metodě, se postup výpočtu skládá z několika fází. Každá fáze je podrobněji popsána v dalších podkapitolách.

#### 3.1.1 Stupeň statické neurčitosti

Prvním krokem řešení silovou metodou je určení stupně statické neurčitosti ns prutové konstrukce. Stupeň statické neurčitosti zároveň uvádí počet přebytečných reakcí. Hodnota se určí dle vztahu:

$$
n_s = (a-3) + 3u - p_k \tag{3.1}
$$

kde a počet složek reakcí,

 $u$  počet uzavřených ploch,

 $p_k$  počet kloubových styčníků.

# 3.1.2 Volba základní soustavy

 Následujícím krokem je sestavení základní statické i kinematické určité soustavy. To se provádí tak, že se odstrání přebytečné vazby. Po odstranění vazeb, by měla konstrukce mít staticky i kinematicky určitý stav, nesmí nastat mechanismus. Odstraněné vazby, resp. reakce se nahradí statickou veličinou  $X_n$ . Počet statických veličin  $X_n$  přímo záleží na stupni statické neurčitosti ns. [5].

## 3.1.3 Sestávení zatěžovacích stavů

Dále se musí sestavit zatěžovací stavy. Počet zatěžovacích stavů přímo souvisí se stupněm statické neurčitosti ns. Vždy existuje nultý stav a k tomu ještě počet stavů, který se rovná n

Nultý zatěžovací stav zahrnuje geometrii prutové konstrukce, dané zatížení a odstraněné vazby, resp. reakce. Zatěžovací stavy n se skládají jen z geometrie prutové konstrukce a odstraněné vazby se nahradí jednotkovou silovou veličinou.

Pro každý zatěžovací stav se vykreslí průběh vnitřních sil. [5,6].

## 3.1.4 Sestavení deformačních podmínek

Následujícím krokem je sestavení deformačních, resp. přetvárných podmínek v místech odstraněných vazeb s ohledem na okrajové podmínky. Obecné přetvárné podmínky mají tvar:

$$
\delta_i = 0 \tag{3.2}
$$

kde  $\delta_i$  je deformace v místě odstraněných vazeb.

## 3.1.5 Kanonické rovnice

 Dalším krokem je sestavení kanonických rovnic. Kanonické rovnice se používají pro výpočet reakcí v přebytečných vazbách, které byly označeny jako Xn. Tyto rovnice mají následující tvar:

$$
\sum_{n} \delta_{i,n} X_n + \delta_{i,0} = 0 \tag{3.3}
$$

kde *i* počet přetvárných podmínek,

n počet přebytečných vazeb,

 $X_n$  neznámé statické veličiny,

 $\delta_{i,n}$  deformační součinitel od zatěžovacího stavu n,

 $\delta_{i,0}$  deformační součinitel od zatěžovacího stavu 0.

Pro výpočet deformačních součinitelů  $\delta_{i,n}$  a  $\delta_{i,0}$  se používá princip virtuálních prací dle Maxwellova-Mohrova vztahu. Tento vztah má následující obecný tvar:

$$
\delta = \int_0^s \frac{N\overline{N}}{EA} ds + \int_0^s k \frac{V\overline{V}}{GA} ds + \int_0^s \frac{M\overline{M}}{EI} ds \tag{3.4}
$$

V této bakalařské práci se zanedbává vliv normálových a posouvajících sil a rovnice má následující zjednodušený tvar:

$$
\delta = \int_0^s \frac{M\overline{M}}{EI} ds \tag{3.5}
$$

kde  $\delta$  deformační součinitel,

- M skutečný moment od vnějšího zatížení,
- $\overline{M}$  virtuální moment od virtuální jednotkové silové veličiny  $X_n$ ,
- E modul pružnosti v tahu i tlaku,
- I moment setrvačnosti průřezu.

Pro výpočet integrálu se použivá Vereščaginovo pravidlo. Pro které ale musí platit, že skutečný moment  $M$  je tvořen spojitou funkcí a virtualní moment  $\overline{M}$  od virtualního zatížení má lineární funkci. [6].

S pomoci Vereščaginova pravidla integrál nabývá následující tvar:

$$
\int_0^S M \overline{M} \, ds = A_M \overline{M_t} \tag{3.6}
$$

kde  $A_M$  obsah momentového obrazce jakéhokoliv tvaru.

 $\overline{M_t}$  pořadnice momentového obrazce od linearní funkce v místě těžiště obrázku u kterého se výpočítá obsah.

Na následujícím obrázku 3.1 je znázorněn princip Vereščaginova pravidla:

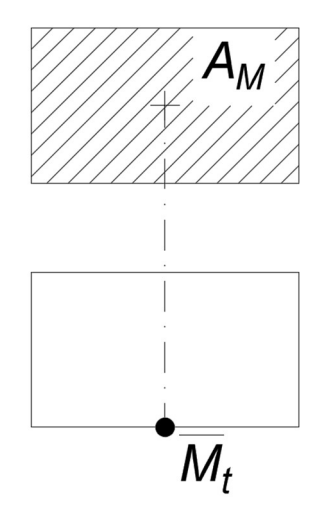

Obr. 3. 1: Princip Vereščaginova pravidla

Jakmile se vypočítají deformační součinitele, tak je posledním krokem určení hodnot odstraněných reakcí s pomocí kanonických rovnic (3.3). Ostatní neznámé reakce se dopočítají dle rovnic rovnováhy:

$$
\sum F_x = 0 \tag{3.7}
$$

$$
\sum F_{z} = 0 \tag{3.8}
$$

$$
\sum M = 0 \tag{3.9}
$$

# 4. Odvození matic tuhosti a vektorů primárních koncových sil

Jak bylo zmíněno předtím, v obecné deformační metodě jsou dva základní typy připojení: monolitické (vetknutí) a klobouvé.

 Existují však další typy připojení, které je v obecné deformační metodě vhodné modelovat. Pro tyto typy připojení je nutné odvodit potřebné matice tuhosti  $[K_{ab}]$  a vektory primárních koncových sil  $\{\overline{R}_{ab}\}.$ 

 V této kapitole je popsáno odvození pro dva typy prutů. Odvození dalších typů prutů je mozné vidět v příloze 1. Ručné odvození

# 4.1 Typy připojení

 V této podkapitole jsou popsány všechny typy připojení, pro které byly odvozeny matice tuhosti  $[K_{ab}]$  a vektory primárních koncových sil  $\{\overline{R}_{ab}\}.$ 

Každému typu připojení se přidělí kodové číslo, které se skládá z 0 nebo 1. Pokud kodové číslo obsahuje 0, známena to, že vazba je odstraněna. Jestli kodové číslo obsahuje 1, vazba je naopak ponechána.

 Kódové číslo má tři indexy, první index označuje vazbu ve směru osy x, druhý index je vazba ve směru osy z a poslední index označuje pootočení. Pro připojení typu vetknutí, je tedy kodové číslo 111.

Na obr. 4.1 je znázorněné připojení typu 111 ve styčníku a. Je vidět, že je zabráněný posun ve směru osy x reakcí  $Xa$ , ve směru osy z reakcí Za a pootočení styčníku je zabráněno reakcí Ma:

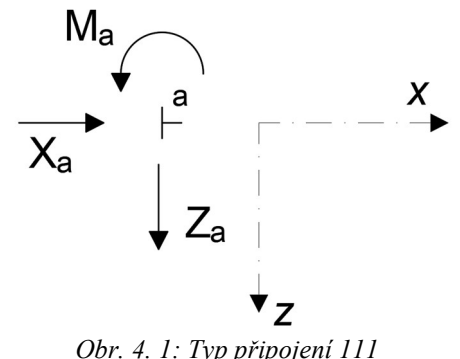

Pro označení typu prutu ab budu používat různá kódová čísla pro levý a a pravý b styčník, podle typu připojení prutu. Všechny kombinace různých typů prutů, které v práci využívám, jsou uvedeny v tabulce 4.1:

| Typ prutu      |     | Levý styčnik a                      | Pravý styčnik b |                                     |  |  |
|----------------|-----|-------------------------------------|-----------------|-------------------------------------|--|--|
| ab             | Kod | <b>Název</b>                        | Kod             | <b>Název</b>                        |  |  |
| 1              | 111 | vetknutí                            | 111             | vetknutí                            |  |  |
| $\overline{2}$ | 111 | vetknutí                            | 110             | kloub                               |  |  |
| 3              | 110 | kloub                               | 111             | vetknutí                            |  |  |
| 4              | 110 | kloub                               | 110             | kloub                               |  |  |
| 5              | 101 | posuvné vetknutí kolmo na osu prutu | 111             | vetknutí                            |  |  |
| 6              | 111 | vetknutí                            | 101             | posuvné vetknutí kolmo na osu prutu |  |  |
| 7              | 111 | vetknutí                            | 001             | posuvné vetknuní ve směru osy a     |  |  |
|                |     |                                     |                 | kolmo na osu prutu                  |  |  |
| 8              | 001 | posuvné vetknuní ve směru osy a     | 111             | vetknutí                            |  |  |
|                |     | kolmo na osu prutu                  |                 |                                     |  |  |
| 9              | 111 | vetknutí                            | 011             | posuvné vetknutí ve směru osy prutu |  |  |
| 10             | 011 | posuvné vetknutí ve směru osy prutu | 111             | vetknutí                            |  |  |
| 11             | 111 | vetknutí                            | 100             | posuvná podpora ve směru osy prutu  |  |  |
| 12             | 100 | posuvná podpora ve směru osy prutu  | 111             | vetknutí                            |  |  |
| 13             | 111 | vetknutí                            | 010             | posuvná podpora kolmo na osu prutu  |  |  |
| 14             | 010 | posuvná podpora kolmo na osu prutu  | 111             | vetknutí                            |  |  |
| 15             | 110 | pevná podpora                       | 101             | posuvné vetknutí kolmo na osu prutu |  |  |
| 16             | 101 | posuvné vetknutí kolmo na osu prutu | 110             | pevná podpora                       |  |  |
| 17             | 110 | pevná podpora                       | 011             | posuvné vetknutí ve směru osy prutu |  |  |
| 18             | 011 | posuvné vetknutí ve směru osy prutu | 110             | pevná podpora                       |  |  |

Tabulka 4.1: Typy prutu

Nekteré matice tuhosti  $[K_{ab}]$  a vektory primárních koncových sil  $\{\overline{R}_{ab}\}$  jsou totožné u různých typu prutů. Takže například pruty typu 11,12,15 a 16 uvédené v tabulce 4.1, mají stejné matice tuhosti jak základní typ 4 kloub-kloub. Všechny odvozené matice tuhosti  $[K_{ab}]$  a vektory primárních koncových sil  $\{\overline{R}_{ab}\}$  je možné vidět v přiloze 2. Matice tuhosti prutů a 3. Primární vektory koncových sil.

# 4.2 Odvození pro typ 111 – 111

Tato podkapitola je věnovaná odvození matice tuhosti  $[K_{ab}]$  a vektoru primárních koncových sil  $\{R_{ab}\}\$ základního typu prutu, který je oboustranně vetknut . Tento prut má kodové číslo 111-111, což je vetknutí-vetknutí. Pro odvození bude použitá silová metoda, princip který je popsán dříve. V literatuře existují tabulky už odvozených  $[K_{ab}]$  a  $\{\overline{R}_{ab}\}$ pro kontrolu výsledků.

Odvození bude provedeno především pro pochopení principu, který se bude používat pro odvození  $[K_{ab}]$  a  $\{\overline{R}_{ab}\}$ u dalších typů prutů, pro které neexistují tabulky v literatuře.

## 4.2.1 Odvození matice tuhosti

Matice tuhosti  $[K_{ab}]$  oboustranně vetknutého prutu má šest řádků a šest sloupců, tedy následující tvar:

$$
u_{ab} \quad w_{ab} \quad \varphi_{ab} \quad u_{ba} \quad \varphi_{ba}
$$
\n
$$
X_{ab} \quad\n\begin{bmatrix}\nk_{11} & k_{12} & k_{13} & k_{14} & k_{15} & k_{16} \\
k_{21} & k_{22} & k_{23} & k_{24} & k_{25} & k_{26} \\
k_{31} & k_{32} & k_{33} & k_{34} & k_{35} & k_{36} \\
k_{41} & k_{42} & k_{43} & k_{44} & k_{45} & k_{46} \\
k_{51} & k_{52} & k_{53} & k_{54} & k_{55} & k_{56} \\
M_{ba} \quad k_{61} & k_{62} & k_{63} & k_{64} & k_{65} & k_{66}\n\end{bmatrix} \tag{4.1}
$$

kde  $k_{11}, k_{12}... k_{66}$  jsou neznámé silové veličiny od jednotkových deformací. Tyto neznámé silové veličiny se výpočítají aplikací vynucených jednotkových deformací  $u, w, \varphi$ . V každém případě bude šest neznamých silových veličin k které je potřeba spočítat.

Oboustranně vektnutý prut má následující statické schéma a schéma deformací:

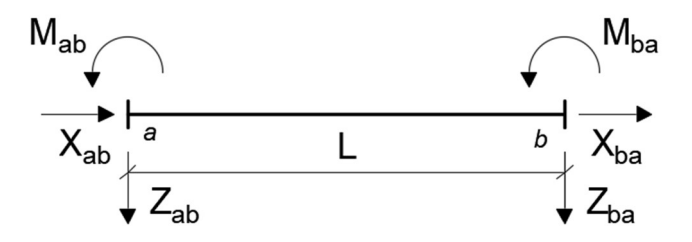

Obr. 4. 2: Statické schéma, typ 111-111

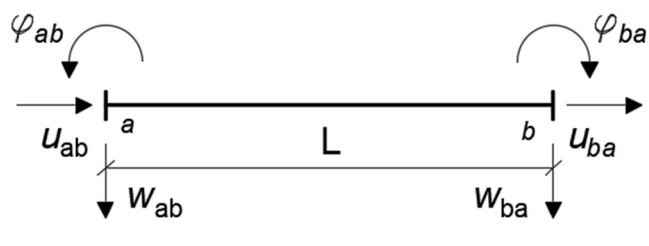

Obr. 4. 3: Schéma deformací, typ 111-111

Odvození pro typ prutu vetknutí – vetknuti je popsáno pro první tři sloupce matice tuhosti  $[K_{ab}]$ , protože je matice symetrická. Podrobné odvození je mozné vidět v přiloze 1. Ručné odvozeni.

#### 4.2.1.1 Vynucený jednotkový posun uab ve styčníku a

Prvním krokem výpočtu neznámých prvků v matici tuhosti  $[K_{ab}]$  je aplikace jednotkového vodorovného posunu  $u_{ab}$  ve styčníku  $a$ :

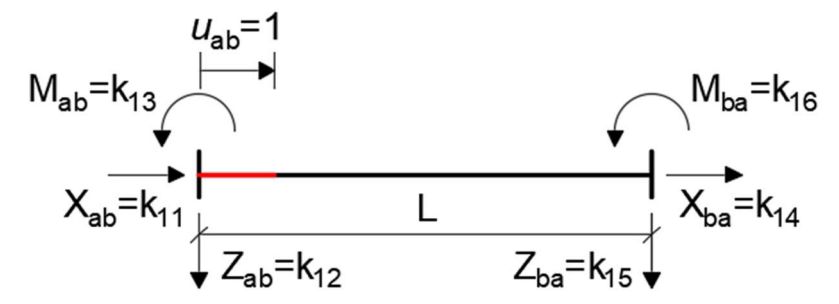

Obr. 4. 4: Aplikace jednotkového posunu u<sub>ab</sub> ve styčníku a, typ 111-111

Silové veličiny  $k_{12}$ , $k_{13}$ , $k_{15}$  a  $k_{16}$  jsou nulové, jelikož máme jen osové zatížení. Pro výpočet  $k_{11}$  a  $k_{14}$  bude aplikován Hookův zákon, který má následující vztah:

$$
\varepsilon = \frac{\sigma}{E} \tag{4.2}
$$

kde  $\varepsilon$  poměrné délkové prodloužení,

- $\sigma$  mechanické napětí,
- E modul pružnosti v tahu i tlaku.

Relativní délkové prodloužení může být také zapsáno jako:

$$
\varepsilon = \frac{\Delta L}{L} \tag{4.3}
$$

kde  $\Delta L$  deformace prutu,

L délka prutu.

Deformace prutu ΔL v zkoumáném případě se rovná posunu u ve směru osy prutu ve styčníku a.

Mechanické napětí  $\sigma$  se rovná vložené síle N na plochu průřezu A, což má následující vztah:

$$
\sigma = \frac{N}{A} \tag{4.4}
$$

kde  $\sigma$  mechanické napětí

N působicí síla,

A plocha průřezu.

Sílu N lze přepsat podle vztahu:

$$
N = k\Delta L \tag{4.5}
$$

kde k je konstanta pružnosti.

Konstanta pružnosti k se zároveň rovná hledané neznámé veličině  $k_{11}$ . Po úpravě

výše uvédených rovnic dostaneme následující vztahy:

$$
\frac{\sigma}{E} = \frac{\Delta L}{L}
$$
  

$$
\frac{ku}{EA} = \frac{u}{L}
$$
  

$$
k_{11} = \frac{EA}{L}
$$
 (4.6)

Z rovnice rovnováhy 3.7 se dopočítá druhá neznámá veličina  $k_{41}$ .

$$
k_{41} = -k_{11} = -\frac{EA}{L}
$$
 (4.7)

Tím se vyřeší neznáme hodnoty k v prvním sloupci  $u_{ab}$  matice tuhosti  $[K_{ab}]$  $(4.1).$ 

#### 4.2.1.2 Vynucený jednotkový posun wab ve styčníku a

Dalším krokem je aplikace vynuceného jednotkového posunu wab ve styčníku a. Tím se spočítají neznáme hodnoty druhého sloupce matice tuhosti  $[K_{ab}]$  (4.1).

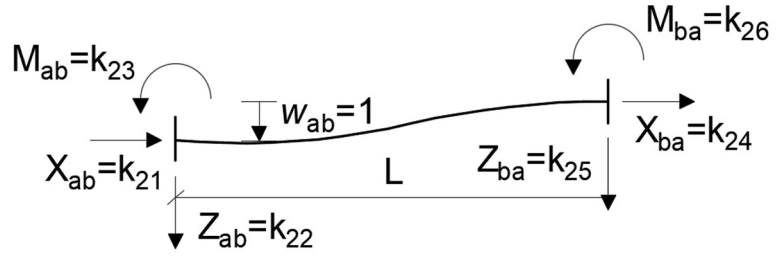

Obr. 4. 5: Aplikace jednotkového posunu w<sub>ab</sub> ve styčniku a, typ 111-111

 Jelikož máme deformační zatížení kolmo na osu prutu, neznáme veličiny jsou  $k_{21}, k_{23}, k_{25}$  a  $k_{26}$ . Veličiny  $k_{21}$  a  $k_{24}$  jsou naopak nulové. Pro výpočet neznámých hodnot se bude aplikovat silová metoda.

Prvním krokem je určení stupně statické neurčitosti n<sub>s</sub> prutové konstrukce dle vztahu 3.1.

$$
n_s = 6 - 3 = 3 \tag{4.8}
$$

Následující krok je sestavení základní soustavy. Základní soustava se vytvoří odstraněním přebytečných vazeb ve styčníku a. Tím vznikne základní soustava, která je znázorněna na obr. 4.6:

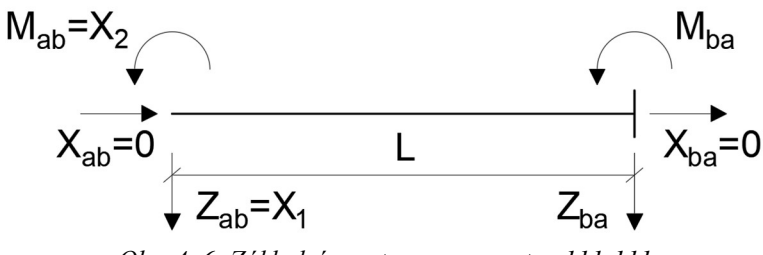

Obr. 4. 6: Základní soustava pro w<sub>ab</sub>, typ 111-111

Vodorovné reakce  $X_{ab}$  a  $X_{ba}$  jsou nulové, proto  $X_{ab}$  se nebude uvažovat jako neznámá pro sestavení zatežovacích stavů. Tím vzniknou tři zatěžovací stavy, pro každý zatežovací stav bude znázorněno statické schéma a výkreslený průběh ohybových momentů. Zatěžovací stavy budou označeny zkratkou ZS.

Na následujících obrazcích jsou znázorněny statické schémata průběhu ohybových momentů pro ZS0, ZS1, ZS2:

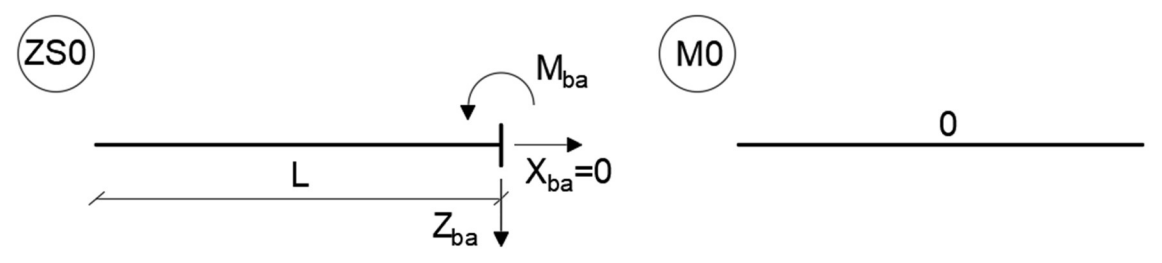

Obr. 4. 7: Statické schéma a průběh ohybových momentů pro ZS0 wab, typ 111-111

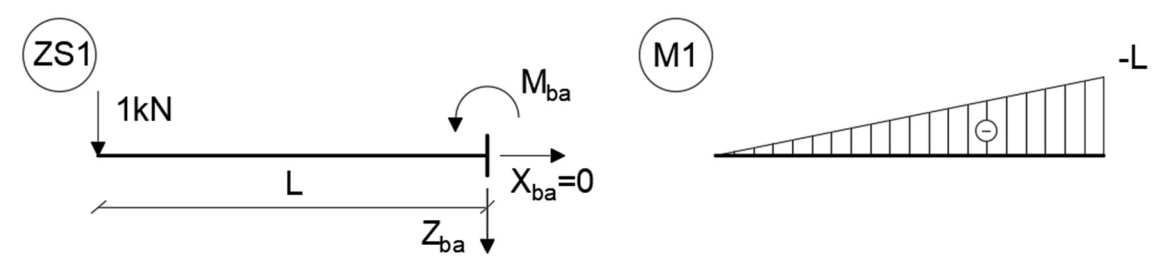

Obr. 4. 8: Statické schéma a průběh ohybových momentů pro ZS1 wab, typ 111-111

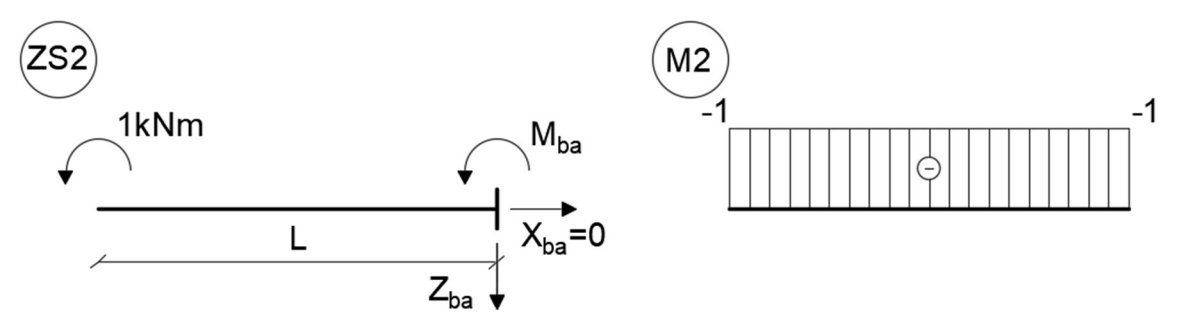

Obr. 4. 9: Statické schéma a průběh ohybových momentů pro ZS2 wab, typ 111-111

Dále je nutné sestavit deformační podmínky a kanonické rovnice podle vztahu 3.2 a 3.3 které mají následujíci tvar:

$$
\delta_1 = 1 \tag{4.9}
$$

kde  $\delta_1$  je deformace v místě odstraněné reakce  $Z_{ab}$ .

$$
\delta_2 = 0 \tag{4.10}
$$

kde  $\delta_2$  je deformace v místě odstraněné reakce  $M_{ab}$ .

$$
\begin{cases} \delta_{1,0} + \delta_{1,1}X_1 + \delta_{1,2}X_2 = 1\\ \delta_{2,0} + \delta_{2,1}X_1 + \delta_{2,2}X_2 = 0 \end{cases}
$$
\n(4.11)

- kde  $\delta_{1,0}$  deformační součinitel od ZS1 a ZS0,
	- $\delta_{1,1}$  deformační součinitel od ZS1,
	- $\delta_{1,2}$  deformační součinitel od ZS1 a ZS2,
	- $\delta_{2,0}$  deformační součinitel od ZS2 a ZS0,
	- $\delta_{2,1}$  deformační součinitel od ZS2 a ZS1,
	- $\delta_{2,2}$  deformační součinitel od ZS2,
	- $X_1$  neznámá reakce  $Z_{ab}$ ,
	- $X_2$  neznámá reakce  $M_{ab}$ .

Následně se vypočítají deformační součinitele  $\delta_{i,n}$  podle vztahu 3.5 a s pomocí Vereščaginova pravidla 3.6:

$$
\delta_{1,0} = 0 \tag{4.12}
$$

$$
\delta_{1,1} = \frac{1}{EI} \left( \frac{-L}{2} \frac{2}{3} (-L) \right) = \frac{L^3}{3EI} \tag{4.13}
$$

$$
\delta_{1,2} = \delta_{2,1} = \frac{1}{EI} \left( \frac{(-L)L}{2} (-1) \right) = \frac{L^2}{2EI} \tag{4.14}
$$

$$
\delta_{2,0} = 0 \tag{4.15}
$$

$$
\delta_{2,2} = \frac{1}{EI}((-1)L(-1)) = \frac{L}{EI}
$$
\n(4.16)

Po výpočtu hodnoty deformačních součinitelů  $\delta_{i,n}$  se dosadí do soustavy kanonických rovnic (4.17):

$$
\begin{cases}\n0 + \frac{L^3}{3EI}X_1 + \frac{L^2}{2EI}X_2 = 1\\ \n0 + \frac{L^2}{2EI}X_1 + \frac{L}{EI}X_2 = 0\n\end{cases}
$$
\n(4.17)

Řešení soustavy rovnic je provedeno v MATLABu a výsledkem jsou hodnoty  $X_I$ a  $X_2$ :

$$
Z_{ab} = X_1 = \frac{12EI}{L^3} \tag{4.18}
$$

$$
M_{ab} = X_2 = -\frac{6EI}{L^2} \tag{4.19}
$$

Dle rovnic rovnováhy 3.8 a 3.9 se dopočítají neznámé reakce  $Z_{ba}$  a  $M_{ba}$ :

$$
Z_{ba} = -\frac{12EI}{L^3} \tag{4.20}
$$

$$
M_{ba} = -\frac{6EI}{L^2} \tag{4.21}
$$

#### 4.2.1.3 Vynucené jednotkové pootočení  $\varphi_{ab}$  ve styčníku a

V tomto kroku se aplikuje jednotkové pootočení  $\varphi_{ab}$  ve styčníku a. Schéma je znázorněno na obr. 4.10:

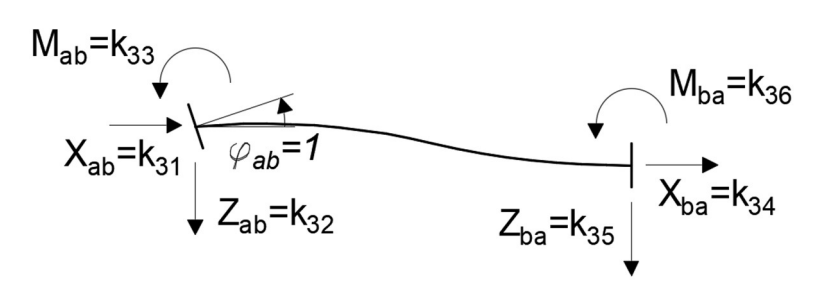

Obr. 4. 10: Aplikace jednotkového pootočení  $\varphi_{ab}$  ve styčníku a, typ 111-111

 Odstraněním přebytečných vazeb ve styčníku a vzniká následující základní soustava:

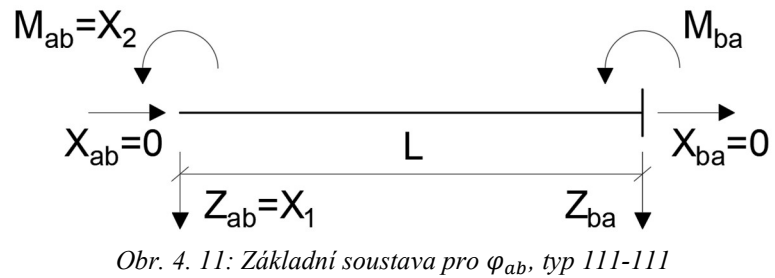

 Další krok je určení zatěžovacích stavů a vykreslování průběhů ohybových momentů:

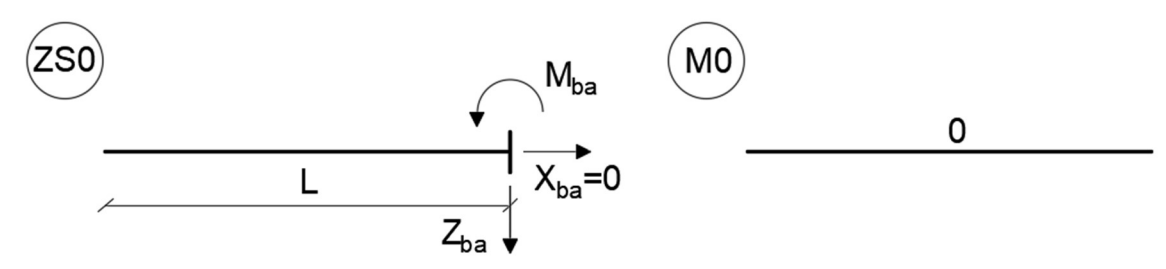

Obr. 4. 12: Statické schéma a průběh ohybových momentů pro ZS0  $\varphi_{ab}$ , typ 111-111

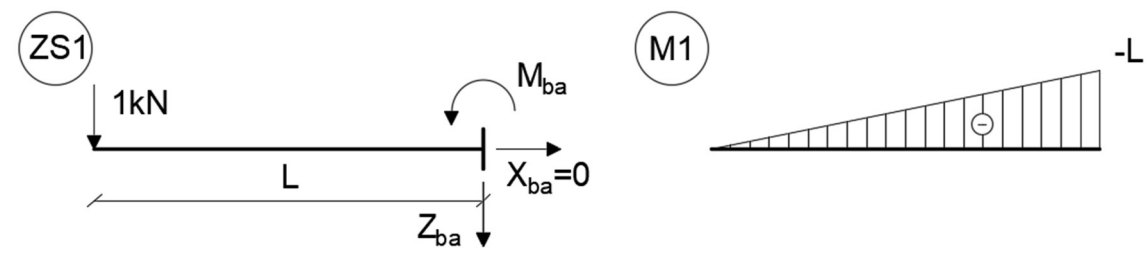

Obr. 4. 13: Statické schéma a průběh ohybových momentů pro ZS1  $\varphi_{ab}$ , typ 111-111

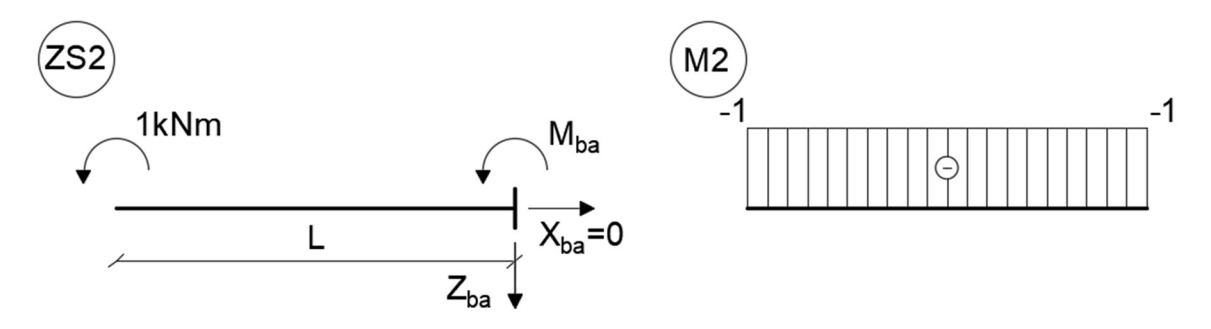

Obr. 4. 14: Statické schéma a průběh ohybových momentů pro ZS2  $\varphi_{ab}$ , typ 111-111

Sestavení deformačních podmínek:

$$
\delta_1 = 0 \tag{4.22}
$$

kde  $\delta_1$  je deformace v místě odstraněné reakce  $Z_{ab}$ .

$$
\delta_2 = 1 \tag{4.23}
$$

kde  $\delta_2$  je deformace v místě odstraněné reakce  $M_{ab}$ .

Po aplikaci deformačních podmínek, má soustava kanonických rovnic následující tvar:

$$
\begin{cases} \delta_{1,0} + \delta_{1,1} X_1 + \delta_{1,2} X_2 = 0 \\ \delta_{2,0} + \delta_{2,1} X_1 + \delta_{2,2} X_2 = 1 \end{cases}
$$
\n(4.24)

Hodnoty deformačních součinitelů  $\delta_{i,n}$  jsou totožné s hodnotami při aplikaci jednotkového posunu  $w_{ab}$  ve styčníku  $a$ , jelikož průběh ohybových momentů je stejný při posunu  $w_{ab}$  a pootočení  $\varphi_{ab}$ . Liší se ale deformační podmínky.

Další krok je dosázení vztahů 4.12, 4.13, 4.14, 4.15 a 4.16 do soustavy kanonických rovnic 4.24.

$$
\begin{cases}\n0 + \frac{L^3}{3EI}X_1 + \frac{L^2}{2EI}X_2 = 0\\ \n0 + \frac{L^2}{2EI}X_1 + \frac{L}{EI}X_2 = 1\n\end{cases}
$$
\n(4.25)

Řešením soustavy rovnic 4.25 spočítáme neznáme reakce  $Z_{ab}$  a  $M_{ab}$ .

Neznámé reakce  $Z_{ba}$  a  $M_{ba}$  se dopočitají dle rovnic rovnováhy 3.8 a 3.9. Reakce  $X_{ab}$  a  $X_{ba}$  jsou nulové. Výsledné hodnoty jsou:

$$
Z_{ab} = X_1 = -\frac{6EI}{L^2} \tag{4.26}
$$

$$
M_{ab} = X_2 = \frac{4EI}{L} \tag{4.27}
$$

$$
Z_{ba} = \frac{6EI}{L^2} \tag{4.28}
$$

$$
M_{ba} = \frac{2EI}{L} \tag{4.29}
$$

V této fázi jsou tedy spočítané všechny prvky v matici tuhosti  $[K_{ab}]$  (4.1), Hodnoty výsledné matice tuhosti jsou znázorněny na následujícím obr. 4.15:

| typ 1<br>111-111 |            | ua       | wa            | fia        | ub       | wb            | fib        |
|------------------|------------|----------|---------------|------------|----------|---------------|------------|
|                  | <b>Xab</b> | E A/L    | $\bf{0}$      | $\bf{0}$   | $-EA/L$  | $\mathbf 0$   | 0          |
|                  | Zab        | $\bf{0}$ | $12EI/L^3$    | $-6E1/L^2$ | $\bf{0}$ | $-12EI/L^{3}$ | $-6E1/L^2$ |
|                  | <b>Mab</b> | $\bf{0}$ | $-6E1/L^2$    | 4EI/L      | $\bf{0}$ | 6EI/L^2       | 2EI/L      |
|                  | <b>Xba</b> | $-EA/L$  | $\bf{0}$      | $\bf{0}$   | E A/L    | $\bf{0}$      | $\bf{0}$   |
|                  | Zba        | $\bf{0}$ | $-12EI/L^{3}$ | $6E1/L^2$  | $\bf{0}$ | $12EI/L^3$    | $6E1/L^2$  |
|                  | <b>Mba</b> | $\bf{0}$ | $-6E1/L^2$    | 2EI/L      | $\bf{0}$ | 6EI/L^2       | 4EI/L      |

Obr. 4. 15: Matice tuhosti typ 111-111, převzato z přilohy č. 2

Hodnoty matice tuhosti  $[K_{ab}]$  znázorněné na obr. 4.15 jsou stejné jako v literatuře:

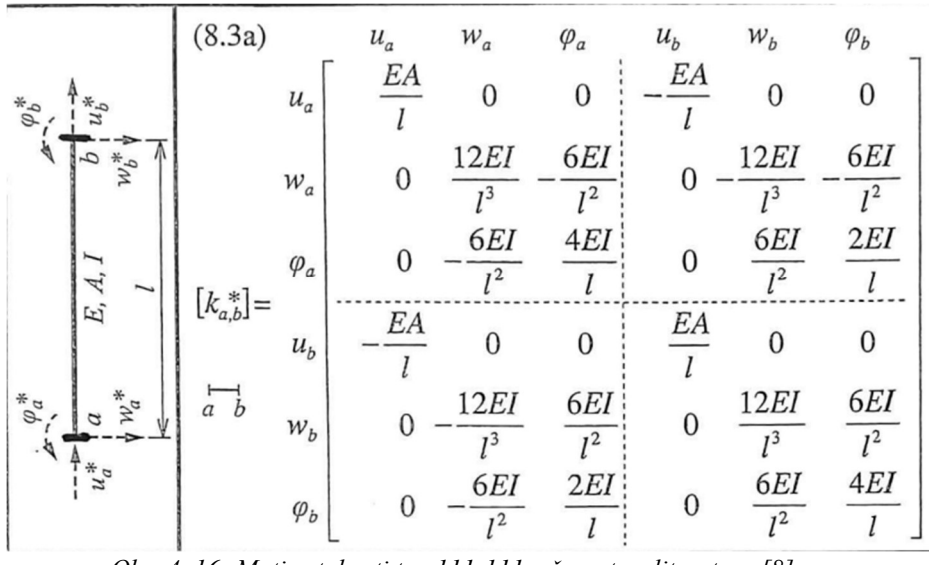

Obr. 4. 16: Matice tuhosti typ 111-111, převzato z literatury [8]

Tímto byl zkontrolován postup odvození, který se později aplikuje v odvození matic tuhosti  $[K_{ab}]$  a vektoru primárních koncových sil  $\{\overline{R}_{ab}\}$  jiných typu prutů.

#### 4.2.2 Odvození vektoru primárních koncových sil

Tato podkapitola je věnována odvození vektoru primárních koncových sil  $\{R_{ab}\},$ pro typ prutu vetknutí vetknutí. Odvození je provedeno pro spojité zatižení q působicí po celé délce prutu a pro osamělou svislou sílu  $F_z$  působicí v polovině rozpětí prutu.

#### 4.2.2.1 Spojité zatížení q

Statické schéma prutu je znázorněno na obr. 4.17:

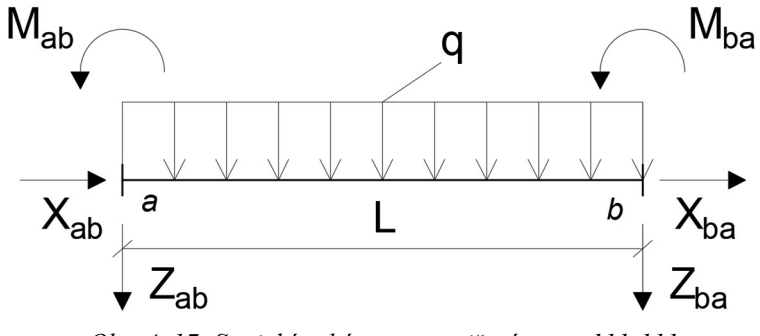

Obr. 4. 17: Statické schéma pro zatižení q, typ 111-111

Statická neurčitost n<sub>s</sub> konstrukce se výpočítá dle vztahu 3.1.

$$
n_s = 6 - 3 = 3 \tag{4.30}
$$

Na následujícím obr. 4.18 je zobrazena základní soustava. Konstrukce nemá

zatížení ve směru prutu, proto jsou vodorovné reakce  $X_{ab}$  a  $X_{ba}$  nulové.

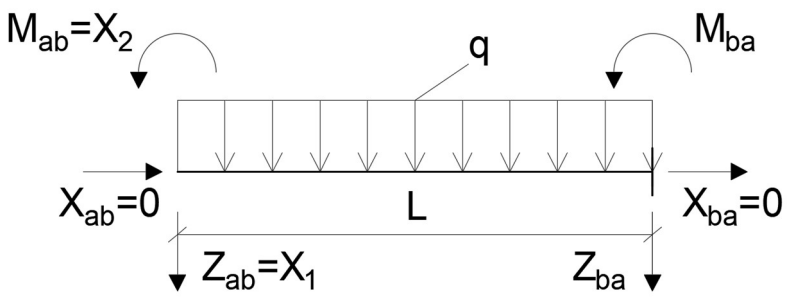

Obr. 4. 18: Základní soustava pro zatížení q, typ 111-111

Zatěžovací stavy a průběh ohybových momentů:

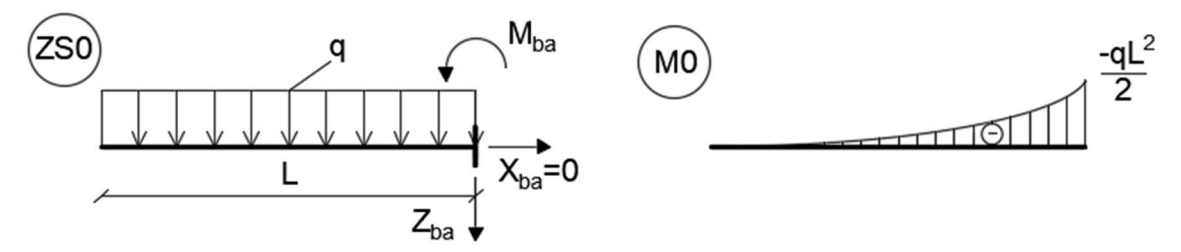

Obr. 4. 19: Statické schéma a průběh ohybových momentů pro ZS0 zatížení q, typ 111-111

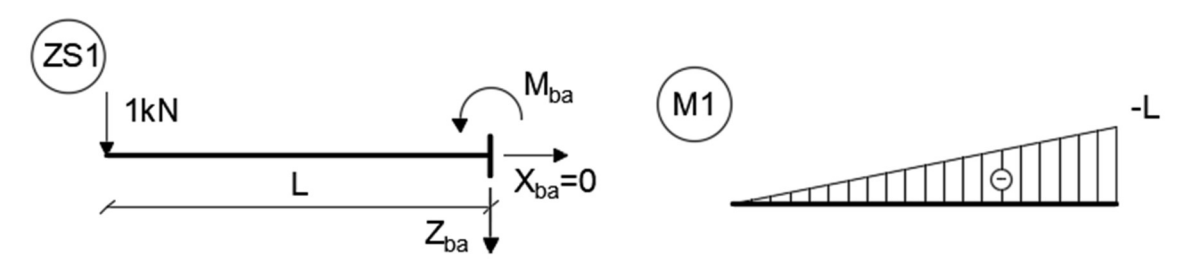

Obr. 4. 20: Statické schéma a průběh ohybových momentů pro ZS1 zatížení q, typ 111-111

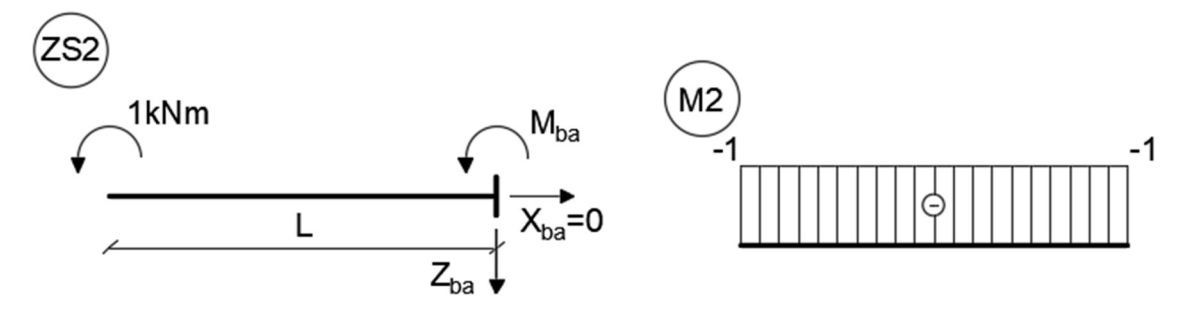

Obr. 4. 21: Statické schéma a průběh ohybových momentů pro ZS2 zátížení q, typ 111-111

Soustava kanonických rovnic:

$$
\begin{cases} \delta_{1,0} + \delta_{1,1} X_1 + \delta_{1,2} X_2 = 0 \\ \delta_{2,0} + \delta_{2,1} X_1 + \delta_{2,2} X_2 = 0 \end{cases}
$$
\n(4.31)

Výpočet deformačních součinitelů:

$$
\delta_{1,0} = \frac{1}{EI} \left( \left( \frac{-qL^2}{2} \right) \frac{L}{2} \frac{2}{3} \left( -L \right) + \frac{2}{3} \frac{1}{8} qL^2 L \frac{(-L)}{2} \right) = \frac{1}{EI} \left( \frac{qL^4}{6} - \frac{qL^4}{24} \right) = \frac{qL^4}{8EI} \tag{4.32}
$$

$$
\delta_{1,1} = \frac{1}{EI} \left( \frac{(-L)L}{2} \frac{2}{3} (-L) \right) = \frac{L^3}{3EI} \tag{4.33}
$$

$$
\delta_{1,2} = \delta_{2,1} = \frac{1}{EI} \left( \frac{(-L)L}{2} (-1) \right) = \frac{L^2}{2EI} \tag{4.34}
$$

$$
\delta_{2,0} = \frac{1}{EI} \left( \left( \frac{-qL^2}{2} \right) \frac{L}{2} (-1) + \frac{2}{3} \frac{1}{8} qL^2 L(-1) \right) = \frac{1}{EI} \left( \frac{qL^3}{4} - \frac{qL^3}{12} \right) = \frac{qL^3}{6EI} \tag{4.35}
$$

$$
\delta_{2,2} = \frac{1}{EI}((-1)L(-1)) = \frac{L}{EI}
$$
\n(4.36)

Dosázení deformačních součinitelů do soustavy kanonických rovnic 4.31:

$$
\begin{cases}\n\frac{qL^4}{8EI} + \frac{L^3}{3EI}X_1 + \frac{L^2}{2EI}X_2 = 0\\ \n\frac{qL^3}{6EI} + \frac{L^2}{2EI}X_1 + \frac{L}{EI}X_2 = 0\n\end{cases}
$$
\n(4.37)

Řešením soustavy rovnic 4.37 se výpočítají neznáme reakce  $Z_{ab}$  a  $M_{ab}$ :

$$
Z_{ab} = X_1 = -\frac{qL}{2}
$$
 (4.38)

$$
M_{ab} = X_2 = \frac{qL^2}{12}
$$
 (4.39)

Neznáme reakce  $Z_{ba}$  a  $M_{ba}$  se určí dle rovnic rovnováhy 3.8 a 3.9:

$$
Z_{ba} = \frac{qL}{L} \tag{4.40}
$$

$$
M_{ba} = -\frac{qL^2}{12} \tag{4.41}
$$

Výsledný vektor primárních koncových sil $\{\overline{\mathbf{R}}_{\mathbf{a}\mathbf{b}}\}$ má následující tvar:

$$
\{\bar{R}_{ab}\} = \begin{pmatrix} 0 \\ \frac{-qL}{2} \\ \frac{qL^2}{12} \\ 0 \\ \frac{-qL}{2} \\ \frac{-qL^2}{12} \end{pmatrix} (4.42)
$$

# 4.2.2.3 Osamělá svislá síla F<sup>z</sup>

Statické schéma prutu s osamělou silou  $F_z$  je znázorněno na obr. 4.22:

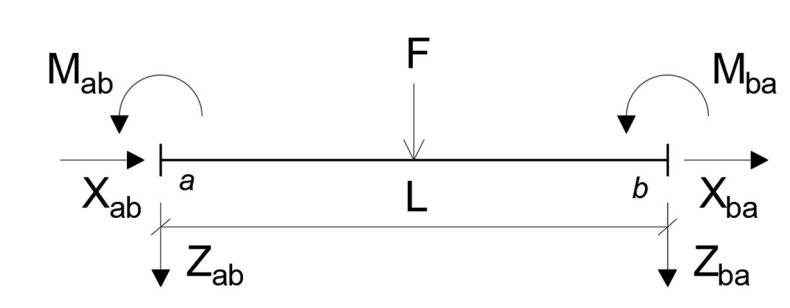

Obr. 4. 22: Statické schéma pro osamělou silu Fz, typ 111-111

Stejným způsobem, jako pro prut se spojitým zatížením, se určí základní soustava, zatěžovací stavy a průběh ohybových momentů:

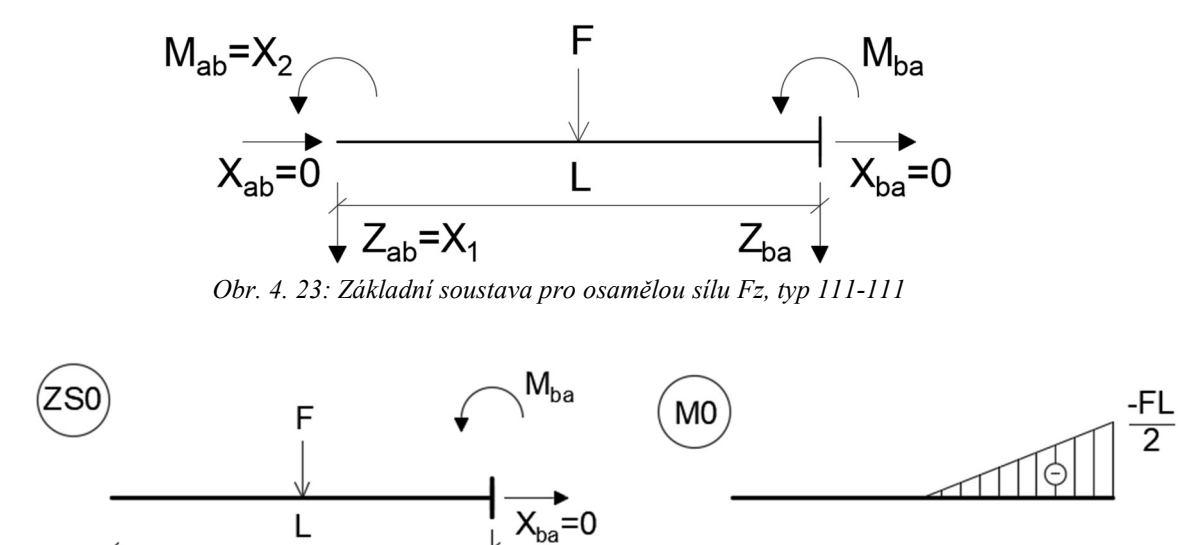

Obr. 4. 24: Statické schéma a průběh ohybových momentů pro ZS0 osamělá síla Fz, typ 111-111

 $Z_{ba}$ 

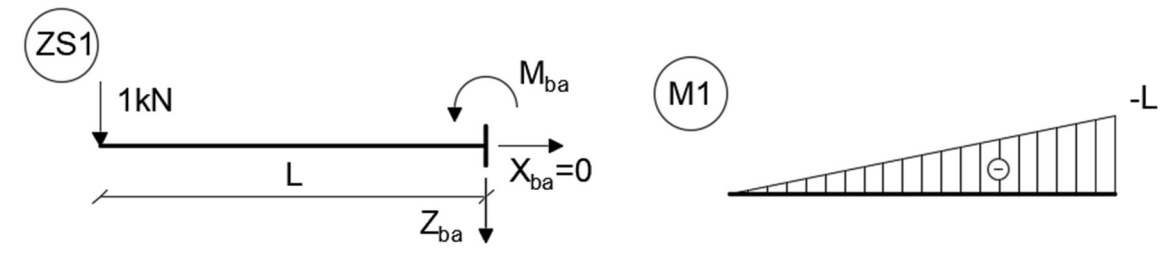

Obr. 4. 25: Statické schéma a průběh ohybových momentů pro ZS1 osamělá síla Fz, typ 111-111

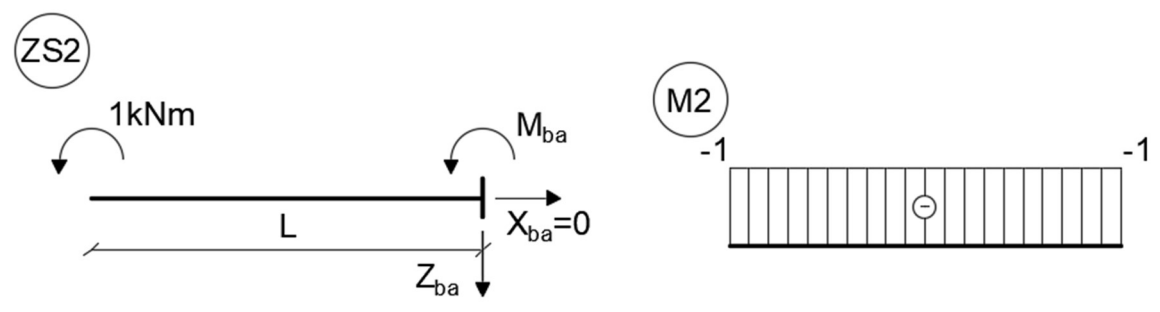

Obr. 4. 26: Statické schéma a průběh ohybových momentů pro ZS2 osamělá síla Fz, typ 111-111

Soustava kanonických rovnic vypadá totožně se vztahem 4.31. Dalším krokem je výpočet deformačních součinitelů:

$$
\delta_{1,0} = \frac{1}{EI} \left( \left( \frac{-FL}{2} \right) \frac{L}{2} \frac{1}{2} \left( -\frac{L}{2} \right) + \left( \frac{-FLL}{2} \frac{1}{2} \frac{2}{2} \frac{(-L)}{2} \right) = \frac{1}{EI} \left( \frac{FL^3}{16} + \frac{FL^3}{24} \right) = \frac{5FL^3}{48EI} \tag{4.43}
$$

$$
\delta_{1,1} = \frac{1}{EI} \left( \frac{(-L)L}{2} \frac{2}{3} (-L) \right) = \frac{L^3}{3EI} \tag{4.44}
$$

$$
\delta_{1,2} = \delta_{2,1} = \frac{1}{EI} \left( \frac{(-L)L}{2} (-1) \right) = \frac{L^2}{2EI} \tag{4.45}
$$

$$
\delta_{2,0} = \frac{1}{EI} \left( \left( \frac{-FL}{2} \right) \frac{L}{2} \frac{1}{2} \right) (-1) = \frac{FL^2}{8EI} \tag{4.46}
$$

$$
\delta_{2,2} = \frac{1}{EI}((-1)L(-1)) = \frac{L}{EI}
$$
\n(4.47)

Soustava kanoníckých rovnic po dosazení deformačních součinitelů:

$$
\begin{cases}\n\frac{5L^3}{48EI} + \frac{L^3}{3EI}X_1 + \frac{L^2}{2EI}X_2 = 0\\ \n\frac{FL^2}{8EI} + \frac{L^2}{2EI}X_1 + \frac{L}{EI}X_2 = 0\n\end{cases}
$$
\n(4.48)

Řešením vztahu 4.48 je:

$$
Z_{ab} = X_1 = -\frac{F}{2} \tag{4.49}
$$

$$
M_{ab} = X_2 = \frac{FL}{8} \tag{4.50}
$$

Neznáme reakce  $Z_{ba}$  a  $M_{ba}$  se určí dle rovnic rovnováhy 3.8 a 3.9:

$$
Z_{ba} = \frac{F}{2} \tag{4.51}
$$

$$
M_{ba} = -\frac{FL}{8} \tag{4.52}
$$

Vektor primárních koncových sil  $\{\overline{R}_{ab}\}\$ má následující tvar:

$$
\{\overline{R}_{ab}\} = \begin{pmatrix} 0 \\ \frac{-F}{2} \\ \frac{FL}{8} \\ 0 \\ \frac{F}{2} \\ \frac{-F}{8} \end{pmatrix}
$$
(4.53)

## 4.3 Odvození pro typ prutu 101 – 111

Typ prutu s kódovým čislem 101-111 má typ podepření posuvné vetknutí kolmo na osu prutu v levém styčníku a a vetknutí v pravém styčníku b. Pro odvození matice tuhosti  $[K_{ab}]$  a vektoru primárních koncových sil  $\{R_{ab}\}$  bude aplikován princip řešení, který byl popsán v podkapitole 4.2. Odvozené matice pak budou použity pro analýzu modelů konstrukcí s typem prutu 101-111. Při analýze prutové konstrukce pomocí MATLABu budou vypočítány neznámé parametry deformací. Následně tyto parametry ověřím pomocí stejného výpočtu deformací ve SCIA Engineer. Pokud jsou parametry deformací shodné při obou analýzách, jsou matice odvozeny správně.

Označení posuvného vetknutí kolmo na osu prutu bylo převzato z [7].:

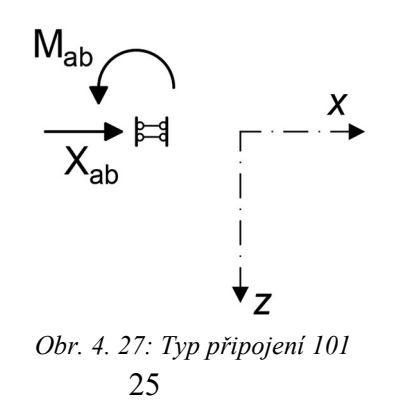

## 4.3.1 Odvození matice tuhosti

Matice tuhosti  $[K_{ab}]$  prutu typu  $101$ -111 má stejný tvar a rozměrnost jako matice tuhosti oboustranně vetknutého prutu 4.1.

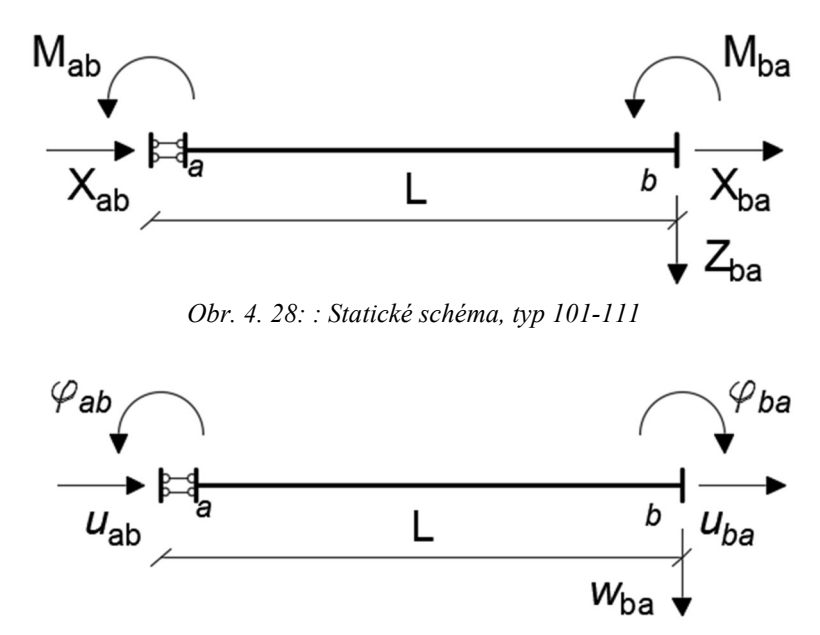

Prut 101-111 má následujíci statické schéma a schéma deformací:

Obr. 4. 29: Schéma deformací, typ 101-111

Odvození neznamých prvků matice tuhosti [K<sub>ab</sub>] 4.1 je popsáno pro první  $u_{ab}$  a třetí  $\varphi_{ab}$  sloupec. Druhý sloupec  $w_{ab}$  má prvky s nulovou hodnotou kvůli typu podepření. Matice tuhosti je symetrická, odvození pro ostatní sloupci je možné vidět ve přiloze 1. Ručné odvození.

#### 4.3.1.1 Vynucený jednotkový posun uab ve styčníku a

Odvození pro jednotkový posun  $u_{ab}$  ve styčníku  $a$  je identický jako pro typ prutu vetknutí-vetknutí.

Hodnoty neznamých prvků matice  $k_{11}$  jsou popsány ve vztahu 4.6 a pro  $k_{41}$  ve vztahu 4.7.

#### 4.3.1.2 Vynucené jednotkové pootočení  $\varphi_{ab}$  ve styčníku a

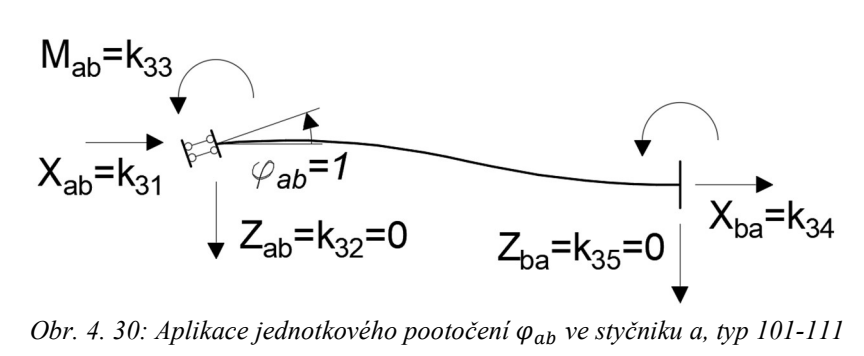

Stupeň statické neurčitosti ns se výpočítá dle vztahu 3.1.

$$
n_s = 5 - 3 = 2 \tag{4.54}
$$

Odstraněním přebytečných reakcí  $X_{ab}$  a  $M_{ab}$  ve styčníku  $a$  vzniká základní soustava. Prutová konstrukce nemá žadné zatížení ve směru osy prutu, proto  $X_{ab}$  má nulovou hodnotu a tím vznikne pouze zatěžovací stav 0 a 1.

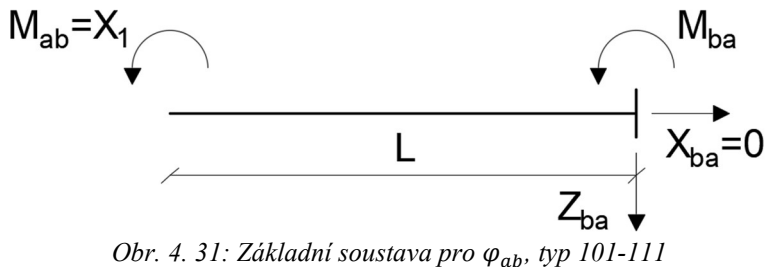

Zatěžovací stavy a průběh ohybových momentů:

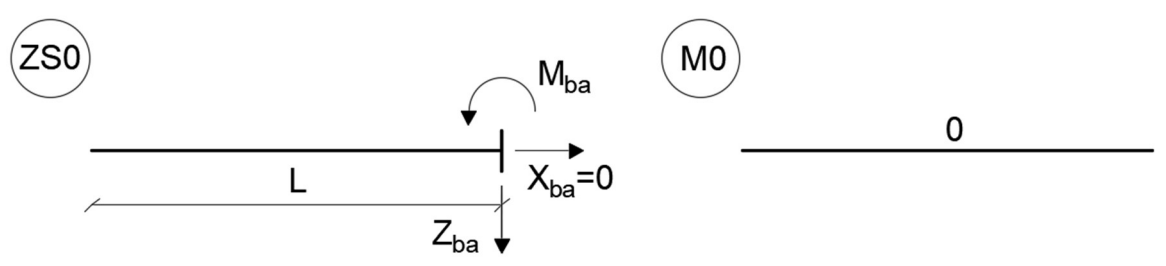

Obr. 4. 32: Statické schéma a průběh ohybových momentů pro ZS0  $\varphi_{ab}$ , typ 101-111

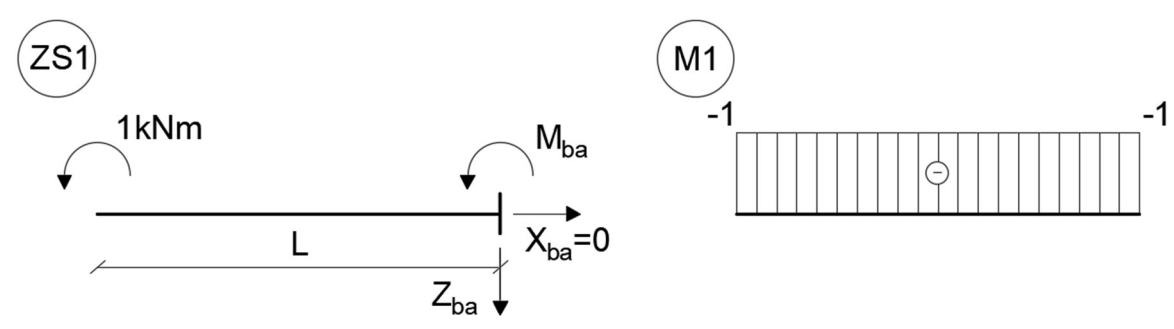

Obr. 4. 33: Statické schéma a průběh ohybových momentů pro ZS1  $\varphi_{ab}$ , typ 101-111

Kanonické rovnice:

$$
\delta_{10} + \delta_{11} X_1 = 1 \tag{4.55}
$$

Výpočet deformačních součinitelů:

$$
\delta_{1,0} = 0 \tag{4.56}
$$

$$
\delta_{1,1} = \frac{1}{EI}((-1)L(-1) = \frac{L}{EI} \tag{4.57}
$$
Po dosazení deformačních součinitelů do kanonické rovnice se dopočítá X1:

$$
X_1 = \frac{EI}{L} \tag{4.58}
$$

Reakce  $X_{ab}$ ,  $X_{ba}$ ,  $Z_{ab}$  a  $Z_{ba}$  jsou nulové. Neznámá reakce  $M_{ba}$  se určí dle rovnice rovnováhy 3.9.

$$
M_{ba} = -\frac{EI}{L} \tag{4.59}
$$

Výsledná matice tuhosti  $[K_{ab}]$  4.1 má následující tvar:

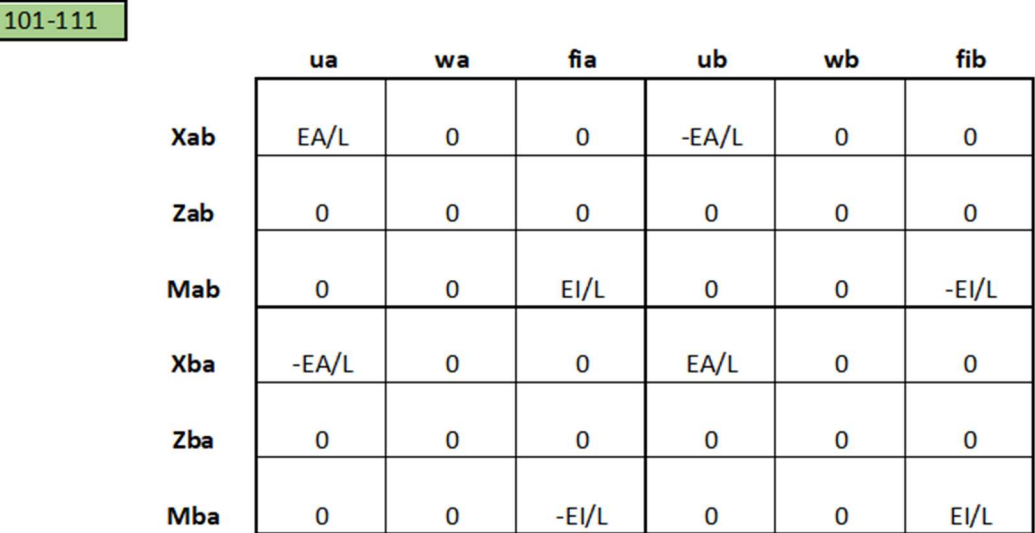

Obr. 4. 34: Matice tuhosti typ 101-111, převzato z přílohy č. 3.

## 4.3.2 Odvození vektoru primárních koncových sil

Odvození vektoru primárních koncových sil  $\{\overline{R}_{ab}\}\$ pro typ prutu 101-111 je provedeno stejným způsobem jako pro prut vetknutí-vetknutí.

### 4.3.2.1 Spojité zatížení q

typ 5

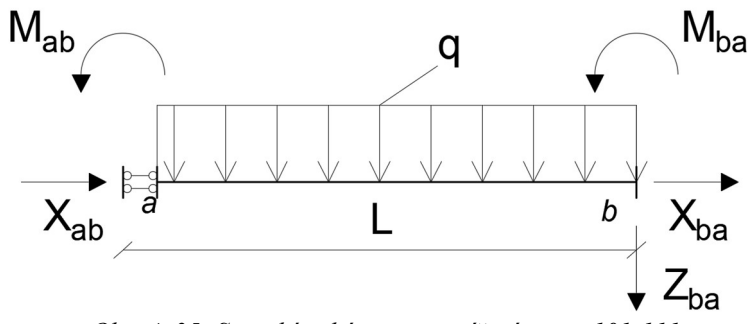

Obr. 4. 35: Statické schéma pro zatížení q, typ 101-111

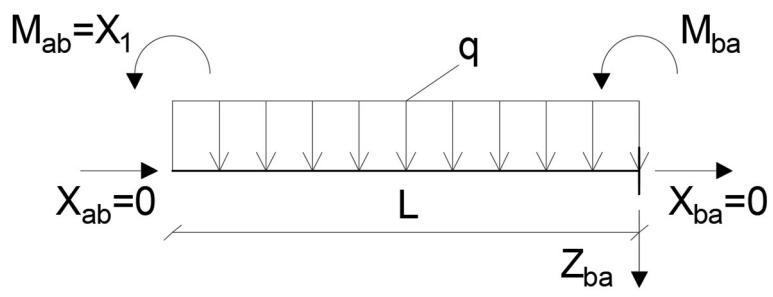

Obr. 4. 36: Základní soustava pro zatížení q, typ 101-111

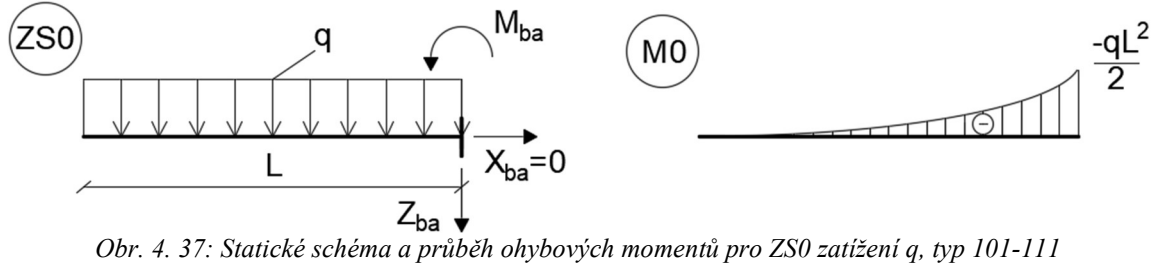

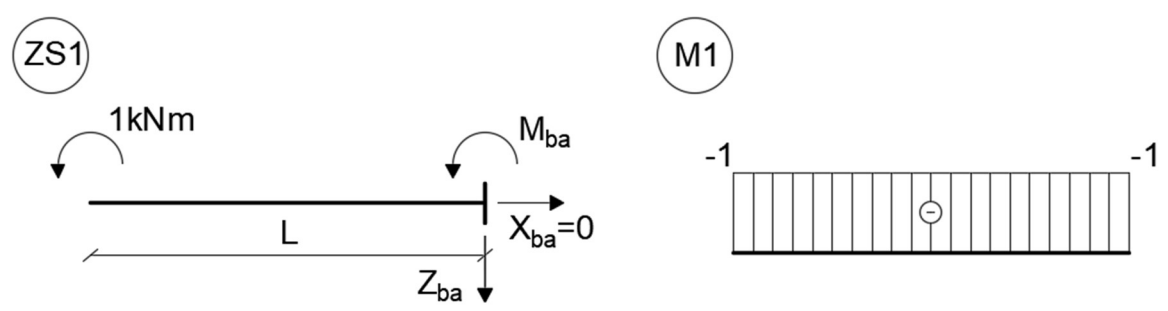

Obr. 4. 38: Statické schéma a průběh ohybových momentů pro ZS1 zatížení q, typ 101-111

Kanonické rovnice:

$$
\delta_{10} + \delta_{11} X_1 = 0 \tag{4.60}
$$

Deformační součinitele:

$$
\delta_{1,0} = \frac{1}{EI} \left( \left( \frac{-qL^2}{2} \right) \frac{L}{2} \left( -1 \right) + \frac{2}{3} \frac{1}{8} qL^2 L(-1) \right) = \frac{1}{EI} \left( \frac{qL^3}{4} - \frac{qL^3}{12} \right) = \frac{qL^3}{6EI} \tag{4.61}
$$

$$
\delta_{1,1} = \frac{1}{EI} \left( (-1)L(-1) \right) = \frac{L}{EI} \tag{4.62}
$$

Dosazení deformačních součinitelů do kanonických rovnic:

$$
\frac{qL^3}{6EI} + \frac{L}{EI} X_1 = 0 \tag{4.63}
$$

Řešením rovnice 4.63 je  $M_{ab}$ . Neznámý moment  $M_{ba}$  se dopočítá dle rovnice rovnováhy 3.9. Hodnoty  $X_{ab}$ ,  $X_{ba}$ ,  $Z_{ab}$  a  $Z_{ba}$  jsou nulové.

Výsledný vektor primárních koncových sil  $\{\overline{R}_{ab}\}$  má následujicí tvar:

$$
\{\overline{R}_{ab}\} = \begin{pmatrix} 0 \\ 0 \\ \frac{-qL^2}{6} \\ 0 \\ -qL \\ \frac{-qL^2}{3} \end{pmatrix}
$$
\n
$$
(4.64)
$$

4.3.2.2 Osamělá svislá síla F<sup>z</sup>

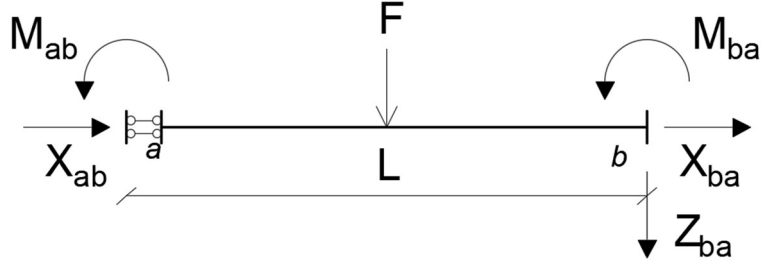

Obr. 4. 39: Statické schéma pro osamělou silu F<sub>z</sub>, typ 101-111

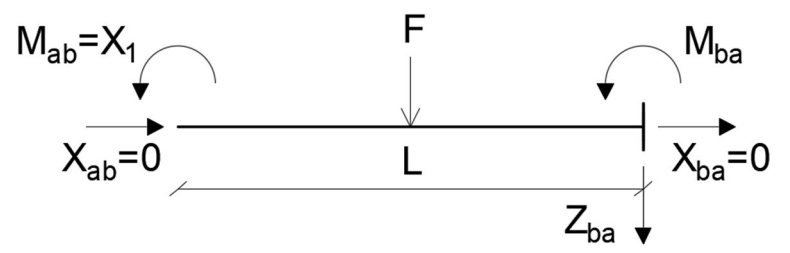

Obr. 4. 40: Základní soustava pro osamělou sílu F<sub>z</sub>, typ 101-111

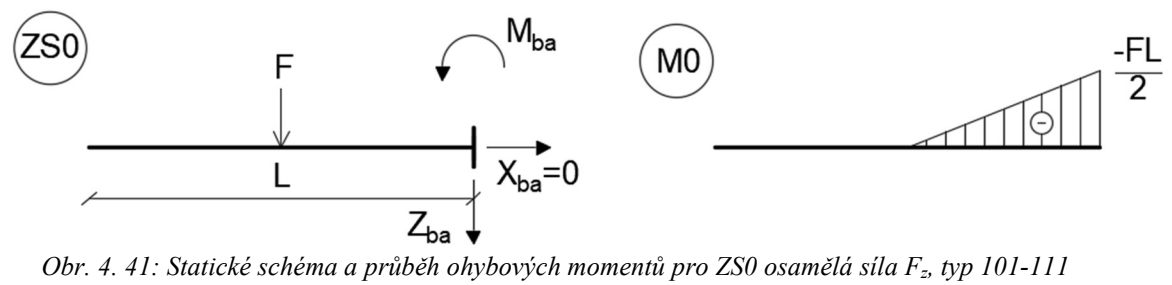

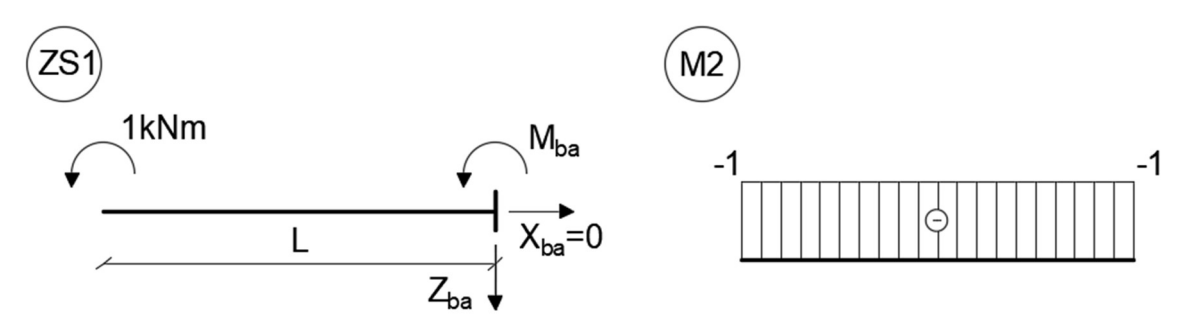

Obr. 4. 42: Statické schéma a průběh ohybových momentů pro ZS1 osamělá síla Fz, typ 101-111

Kanonické rovnice:

$$
\delta_{10} + \delta_{11} X_1 = 0 \tag{4.65}
$$

Deformační součinitele:

$$
\delta_{1,0} = \frac{1}{EI} \left( \left( \frac{-FL}{2} \right) \frac{L}{2} \frac{1}{2} \right) (-1) = \frac{FL^2}{8EI} \tag{4.66}
$$

$$
\delta_{1,1} = \frac{1}{EI}((-1)L(-1)) = \frac{L}{EI} \tag{4.67}
$$

Dosazení deformačních součinitelů do kanonických rovnic:

$$
\frac{FL^2}{8EI} + \frac{L}{EI} X_1 = 0
$$
 (4.68)

Řešením rovnice je  $M_{ab}$ , neznámý moment  $M_{ba}$  se dopočítá dle rovnice rovnováhy 3.9.  $X_{ab}$ ,  $X_{ba}$ ,  $Z_{ab}$ ,  $Z_{ba}$  jsou nulové.

Výsledný vektor primárních koncových sil  $\{\overline{\mathbf{R}}_{\mathbf{ab}}\}$  má následujicí tvar:

$$
\{\bar{R}_{ab}\} = \begin{Bmatrix} 0 \\ 0 \\ \frac{-FL}{8} \\ -F \\ \frac{-3FL}{8} \end{Bmatrix}
$$
 (4.69)

# 5. Řešené příklady

Tato kapitola je věnovaná analýze modelů konstrukcí s různými typy kloubů. Analýza je udělána pro sedm různých příkladů.

Pro každou konstrukci je vytvořených několik výpočtových modelů, které se liší počtem neznamých parametrů deformací a typem prutů. Pro analýzu konstrukcí se používá MATLAB, výstupem výpočtu v MATLABu jsou hodnoty neznámých parametrů deformací, reakcí a vnitřních sil. Výsledky výpočtů z MATLABu jsou zkontrolovány s pomocí SCIA Engineer. Následně jsou výsledky porovnány.

## 5.1 Příklad č. 1

Statické schéma příkladu č. 1 je možné vidět na obr. 5.1:

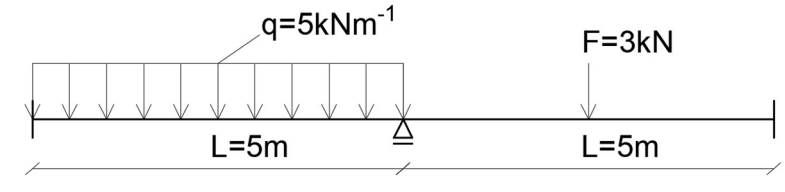

Obr. 5. 1: Statické schéma příkladu č. 1

Průřezové a materialové charakteristiky, které jsou nutné pro analýzu prutové konstrukce, jsou znázorněny na obr. 5.2:

$$
E = 30 \text{ GPa}
$$
  
\n
$$
A = 0.02 \text{ m}^2
$$
  
\n
$$
I = 6.67 \times 10^{-5} \text{ m}^4
$$
  
\n
$$
b=0.1 \text{ m}
$$

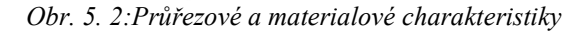

Pro analýzu konstrukcí je nutné sestavit výpočtový model, na kterém budou označeny čísla styčníků a neznámé parametry deformace. Výpočtový model je znázorněn na obr. 5.3:

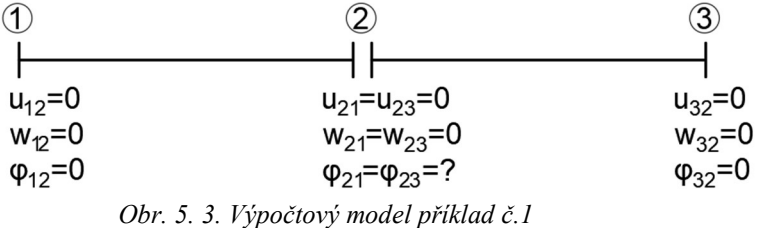

 Z výpočtového modelu je vidět, že neznámá deformace je pootočení ve styčníku číslo dva po aplikaci kondenzace.

Index pro pootočení v globální matici tuhosti a vektoru neznámých parametrů deformací je číslo šest. Jestli jsou parametry deformace ve styčníku stejné pro prut 12 a 23, budou se indexovat jenom podle čísla styčníku. Takže například pro  $\varphi_{21} = \varphi_{23}$ , se bude používat oznáčení  $\varphi_2$ . Stejný princip se bude používat v dalších příkladech.

 Pro sestávení globální matice tuhosti celé konstrukce, se v MATLABu vytvoří (napíše) funkce vetknuti\_vetknuti, která počítá matici tuhosti prutu. Ukázka funkce je zobrazená na obr 5.4:

```
function k = vetknuti vetknuti(E,I,L,A) %111 111
E = input ('enter the Young modulus'); %Modul pružnosti v tahu a v tlaku E [Pa]
I = input ('enter the moment inertia'); %% Moment setrvačnosti obdelnikového 
průřezu [m^4]
L = input ('enter the length of the beam'); %Délka prutu [m]A = input ('enter the area of the beam'); %Plocha průřezu [m^2]
%Matice tuhosti prutu typ 111 111
k = [E^*A/L, 0, 0, -E^*A/L, 0, 0; 0, 12*E*I/L^3, -6*E*I/L^2, 0, -12*E*I/L^3, -6*E*I/L^2; 
       0, -6*E*I/L^2, 4*E*I/L, 0, 6*E*I/L^2, 2*E*I/L; 
       -E*A/L, 0, 0, E*A/L, 0, 0; 
       0, -12*E*I/L^3, 6*E*I/L^2, 0, 12*E*I/L^3, 6*E*I/L^2; 
      0, -6*E*I/L^2, 2*E*I/L, 0, 6*E*I/L^2, 4*E*I/L];
```
end

Obr. 5. 4: Funkce vetknuti vetknuti v MATLABu

Následně se tato funkce bude používat pro sestavení globální matice tuhosti celé konstrukce. Algoritmus je znázorněn na obr. 5.5:

```
numElements = 2; %Počet prutu
numNodes = 3; %Počet uzlu
numDOFpernode =3; %Stupeň volnosti uzlu
numDOF = numNodes * numDOFpernode; %Stupeň volnosti celé konstrukce
K global = zeros (numDOF, numDOF); %Globalní matice tuhosti
%Pomocná matice pro sestávení globalní matice tuhosti
PM = [1 2 3 4 5 6; %čislovaní deformací pro prut 1-2
      4 5 6 7 8 9] %čislovaní deformací pro prut 2-3
%Sestavení globalní matice tuhosti celé konstrukce
for i= 1:numElements
```

```
K_global(PM(i,:),PM(i,:)) = K_global(PM(i,:),PM(i,:)) + vetknuti_vetknuti;
```
end

```
Obr. 5. 5: Algoritmus sestavení globálni matice tuhosti celé konstrukce
```
 Stejným principem se pomocí indexů udělá vektor primárních koncových sil s pomocí funkcí q zatizeni a F zatizeni. Ukázka kódu je zobrazená na následujícím obrázku:

```
%Sestavení globalního vektoru primarních koncových účinků
numqElements = 1; 
numFElements = 1; 
R global = zeros (numDOF, 1);
for i=1:numqElements 
   R<sup>_</sup>vector{i} = q_zatizeni
    R_global ([1 2 3 4 5 6],[1]) = R_global ([1 2 3 4 5 6],[1]) + R_vector{i} 
          for j=1:numFElements 
            R<sup>_</sup>vector{j} = F<sup>_</sup>zatizeni
```
 R\_global ([4 5 6 7 8 9],[1]) = R\_global ([4 5 6 7 8 9],[1]) + R\_vector{j} end end

Obr. 5. 6: Algoritmus sestavení globálního vektoru primárních koncových sil

Výpis z MATLABu globálního vektoru neznámých parametrů deformací:

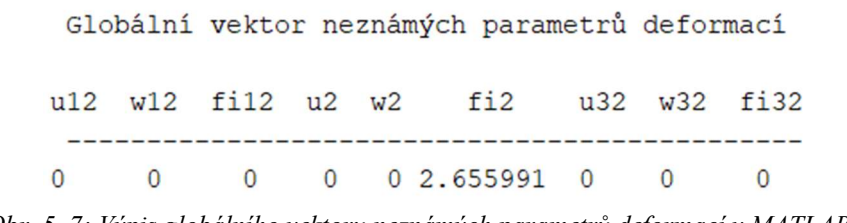

Obr. 5. 7: Výpis globálního vektoru neznámých parametrů deformací v MATLABu

Kontrola výpočtu se provede pomocí SCIA Engineer. Hledaná veličina je pootočení  $\varphi_2$ , uprostřed prutové konstrukce:

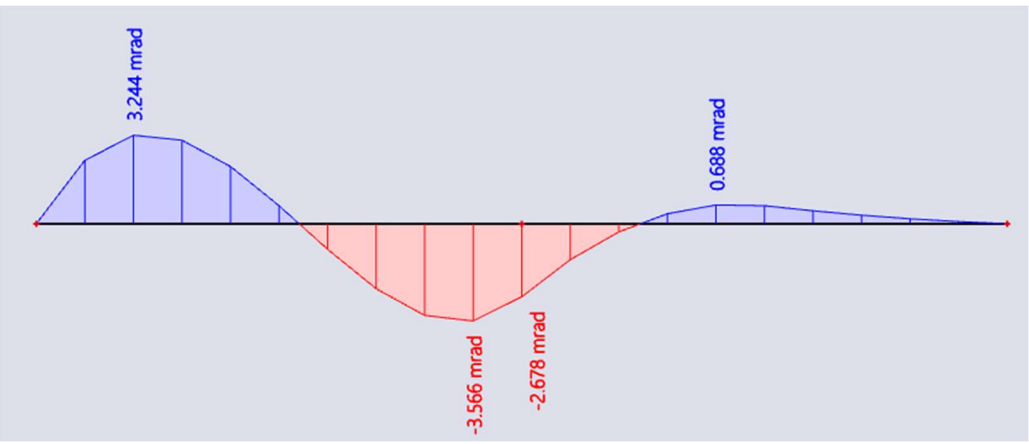

Obr. 5. 8: Pootočení ve SCIA Engineer, příklad č. 1

Záporná hodnota pootočení $\varphi_2$ ve SCIA Engineer je způsobena jiným směrem konvencí. Směr osy z ve SCIA Engineer má osu směrem nahoru, v MATLABu směřuje osa z dolů podle kladné konvence uvedené na obr. 2.7.

Dalším krokem je výpočet reakcí a vniřních sil. Výsledky hodnot a porovnání jsou znázorněny v tabulkách 5.1, 5.2 a 5.3:

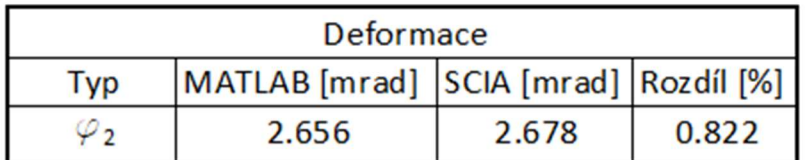

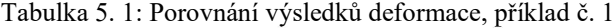

| Reakce   |               |             |                       |  |  |
|----------|---------------|-------------|-----------------------|--|--|
|          | <b>MATLAB</b> | <b>SCIA</b> |                       |  |  |
| Typ      | [kN, kNm]     | [kN, kNm]   | Rozdíl <sup>[%]</sup> |  |  |
| $R_{1x}$ | 0.000         | 0.000       | 0.000                 |  |  |
| $R_{1z}$ | $-13.781$     | $-13.718$   | 0.459                 |  |  |
| $M_1$    | 12.552        | 12.545      | 0.056                 |  |  |
| $R_{2z}$ | $-14.000$     | $-14.000$   | 0.000                 |  |  |
| $R_{3x}$ | 0.000         | 0.000       | 0.000                 |  |  |
| $R_{3z}$ | $-0.219$      | $-0.220$    | 0.457                 |  |  |
| $M_3$    | 0.260         | 0.253       | 2.767                 |  |  |

Tabulka 5. 2: Porovnání výsledků reakci, příklad č. 1

Tabulka 5. 3: Porovnání výsledků vnitřních sil, příklad č. 1

| Vnitřní síly |                            |                          |            |  |  |  |
|--------------|----------------------------|--------------------------|------------|--|--|--|
| <b>Typ</b>   | <b>MATLAB</b><br>[kN, kNm] | <b>SCIA</b><br>[kN, kNm] | Rozdíl [%] |  |  |  |
| $N_{12}$     | 0.000                      | 0.000                    | 0.000      |  |  |  |
| $V_{12}$     | 13.781                     | 13.718                   | 0.459      |  |  |  |
| $M_{12}$     | $-12.552$                  | $-12.545$                | 0.056      |  |  |  |
| $N_{21}$     | 0.000                      | 0.000                    | 0.000      |  |  |  |
| $V_{21}$     | $-11.219$                  | $-11.220$                | 0.009      |  |  |  |
| $M_{21}$     | $-6.149$                   | $-6.146$                 | 0.049      |  |  |  |
| $N_{23}$     | 0.000                      | 0.000                    | 0.000      |  |  |  |
| $V_{23}$     | 2.781                      | 2.780                    | 0.036      |  |  |  |
| $M_{23}$     | $-6.149$                   | $-6.146$                 | 0.049      |  |  |  |
| $N_{32}$     | 0.000                      | 0.000                    | 0.000      |  |  |  |
| $V_{32}$     | $-0.219$                   | $-0.220$                 | 0.457      |  |  |  |
| $M_{32}$     | 0.260                      | 0.253                    | 2.767      |  |  |  |

 Minimalní rozdíl je způsobený tím, že SCIA Engineer započitává vliv posouvajících sil. Na rozdíl výsledku má vliv také zaokrouhlování.

## 5.2 Příklad č. 2

Příklad č. 2 je podobný s předchozím příkladem s jedním rozdílem: uprostřed prutové konstrukce je umístěn kloub místo posuvného kloubového podepření. Průřezové a materiálové charakteristiky jsou stejné s příkladem č. 1 a jsou uvedeny na obr. 5.2.

Statické schéma je zobrazeno na obr. 5.9:

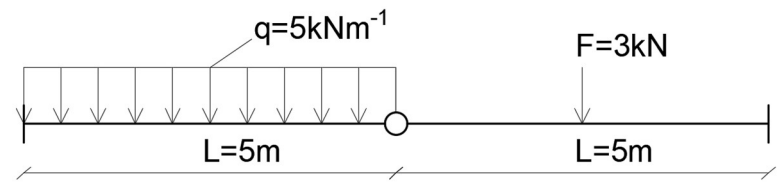

Obr. 5. 9: Statické schéma příkladu č. 2

Jsou celkem čtyři výpočtové modely, které se liší různým modelováním prutů. Výpočtové modely jsou znázorněny na následujících obrázcích:

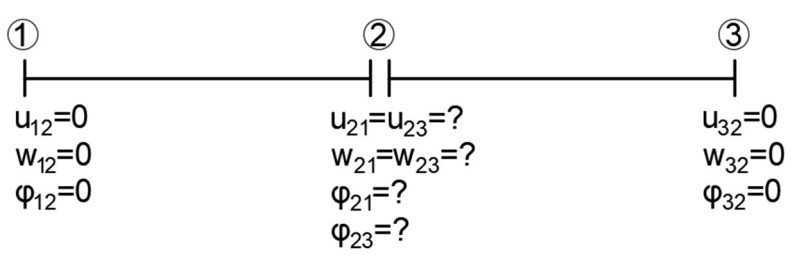

Obr. 5. 10: Výpočtový model č. 1, příklad č. 2

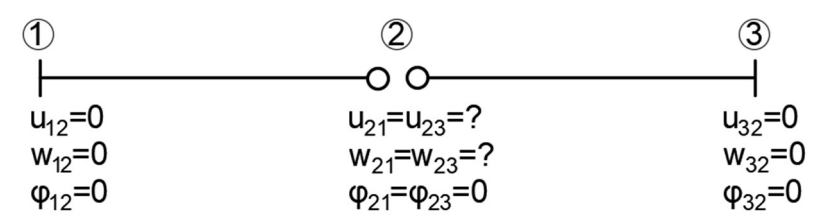

Obr. 5. 11: Výpočtový model č. 2, příklad č. 2

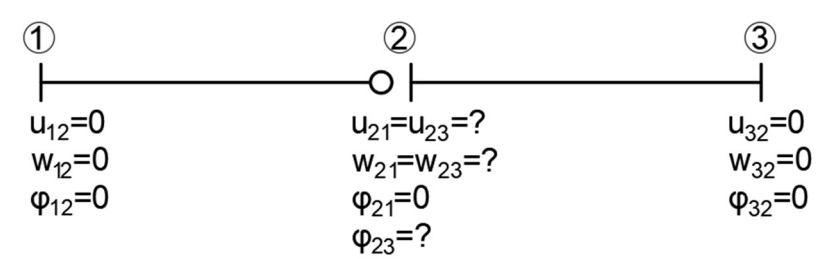

Obr. 5. 12: Výpočtový model č. 3, příklad č. 2

| $\mathcal{T}$   |                                                       | $\overline{3}$  |
|-----------------|-------------------------------------------------------|-----------------|
|                 |                                                       |                 |
| $u_{12} = 0$    | $u_{21} = u_{23} = ?$                                 | $u_{32} = 0$    |
| $w_{12} = 0$    | $w_{21} = w_{23} = ?$                                 | $w_{32} = C$    |
| $\phi_{12} = 0$ | $\varphi_{21} = ?$                                    | $\phi_{32} = 0$ |
|                 | $\phi_{23} = 0$                                       |                 |
|                 | $\mathbf{r}$ and $\mathbf{r}$<br>$\cdots$<br>$\cdots$ |                 |

Obr. 5. 13: Výpočtový model č. 4, příklad č. 2

Ve výpočtovém modelu č. 1 je vidět, že jsou zde čtyři neznámé parametry deformací po aplikaci okrajových podmínek  $u_2$ ,  $w_2$ ,  $\varphi_{21}$  a  $\varphi_{23}$ , nachází se ve styčníku 2. V porovnání, model č. 2 má pouze dva neznamé parametry  $u_2$  a  $w_2$ . Výpočtové modely z prutů typu vetknutí-vetknutí mají větší počet neznámých parametrů deformací v porovnání s modelem obsahující kloubové připojení.

 Pro každý model je taky nutné rozlišovat celkový počet deformací a počet neznámých parametrů vektoru deformace po aplikaci kondenzace. Shrnutí výsledku z MATLABu je znázorněno v tabulce 5.4:

| Parametry deformací |  |         |           |                          |    |                                                                                                    |
|---------------------|--|---------|-----------|--------------------------|----|----------------------------------------------------------------------------------------------------|
|                     |  |         |           |                          |    | Nº Modelů $ u_2 $ [mm] $ w_2 $ [mm] $ \varphi_{21} $ mrad] $ \varphi_{23} $ [mrad] Celkový počet   Počet neznámých |
|                     |  | 106.887 | $-25.588$ | 30.900                   | 10 |                                                                                                    |
|                     |  | 106.887 |           |                          |    |                                                                                                    |
|                     |  | 106.887 |           | 30.900                   | 10 |                                                                                                    |
|                     |  | 106.887 | $-25.588$ | $\overline{\phantom{0}}$ | 10 |                                                                                                    |

Tabulka 5. 4: Shrnutí výsledku z MATLABu, příklad č. 2

 Kontrola výpočtu neznámých parametrů deformací byla provedena ve SCIA Engineer, hodnoty svislého posunu a pootočení jsou znázorněny na obr. 5.14 a 5.15:

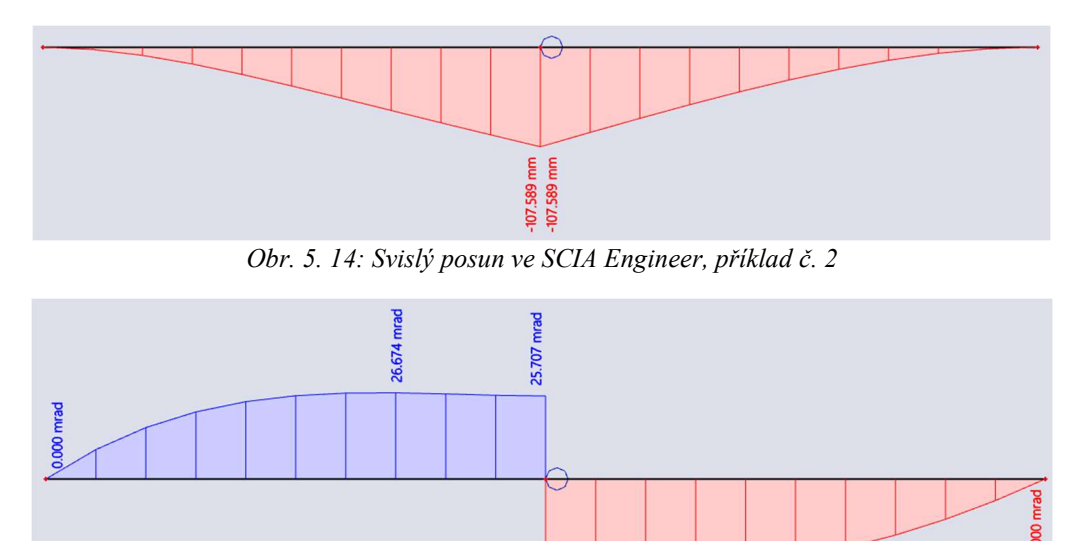

Obr. 5. 15: Pootočení ve SCIA Engineer, příklad č. 2

.064 mrad

V MATLABu byly dále výpočítány hodnoty reakcí a vnitřních sil. Hodnoty byly zkontrolovány ve SCIA Engineer.

Porovnání výsledků neznámých parametrů deformací, reakcí a vnitřních sil:

|                | Deformace         |                |                       |  |  |  |  |  |
|----------------|-------------------|----------------|-----------------------|--|--|--|--|--|
| Typ            | MATLAB [mrad, mm] | SCIA [mrad,mm] | Rozdíl <sup>[%]</sup> |  |  |  |  |  |
| u <sub>2</sub> | 0.000             | 0.000          | 0.000                 |  |  |  |  |  |
| $W_2$          | 106.887           | 107.589        | 0.657                 |  |  |  |  |  |
| $\varphi_{21}$ | $-25.588$         | $-25.707$      | 0.465                 |  |  |  |  |  |
| $\varphi_{23}$ | 30.900            | 31.064         | 0.531                 |  |  |  |  |  |

Tabulka 5. 5: Porovnání výsledků deformací, příklad č. 2

|          | Reakce        |             |                       |  |  |  |  |
|----------|---------------|-------------|-----------------------|--|--|--|--|
|          | <b>MATLAB</b> | <b>SCIA</b> | Rozdíl <sup>[%]</sup> |  |  |  |  |
| Typ      | [kN, kNm]     | [kN, kNm]   |                       |  |  |  |  |
| $R_{1x}$ | 0.000         | 0.000       | 0.000                 |  |  |  |  |
| $R_{1z}$ | $-20.781$     | $-20.780$   | 0.005                 |  |  |  |  |
| $M_1$    | 41.406        | 41.399      | 0.017                 |  |  |  |  |
| $R_{3x}$ | 0.000         | 0.000       | 0.000                 |  |  |  |  |
| $R_{3z}$ | $-7.219$      | $-7.202$    | 0.236                 |  |  |  |  |
| $M_3$    | $-28.594$     | $-28.601$   | 0.024                 |  |  |  |  |

Tabulka 5. 6: Porovnání výsledků reakcí, příklad č. 2

Tabulka 5. 7: Porovnání výsledků vnitřních síl, příklad č. 2

|            | Vnitřní síly               |                          |            |  |  |  |
|------------|----------------------------|--------------------------|------------|--|--|--|
| <b>Typ</b> | <b>MATLAB</b><br>[kN, kNm] | <b>SCIA</b><br>[kN, kNm] | Rozdíl [%] |  |  |  |
| $N_{12}$   | 0.000                      | 0.000                    | 0.000      |  |  |  |
| $V_{12}$   | 20.781                     | 20.78                    | 0.005      |  |  |  |
| $M_{12}$   | $-41.406$                  | $-41.399$                | 0.017      |  |  |  |
| $N_{21}$   | 0.000                      | 0.000                    | 0.000      |  |  |  |
| $V_{21}$   | $-4.219$                   | $-4.220$                 | 0.024      |  |  |  |
| $M_{21}$   | 0.000                      | 0.000                    | 0.000      |  |  |  |
| $N_{23}$   | 0.000                      | 0.000                    | 0.000      |  |  |  |
| $V_{23}$   | $-4.219$                   | $-4.220$                 | 0.024      |  |  |  |
| $M_{23}$   | 0.000                      | 0.000                    | 0.000      |  |  |  |
| $N_{32}$   | 0.000                      | 0.000                    | 0.000      |  |  |  |
| $V_{32}$   | $-7.219$                   | $-7.202$                 | 0.236      |  |  |  |
| $M_{32}$   | $-28.594$                  | $-28.601$                | 0.024      |  |  |  |

 Jak je vidět z tabulek 5.5, 5.6 a 5.7, hodnoty se liší minimálně. Modelování prutů s kloubovém připojením umožnuje výřešit konstrukcí s minimalním počtem neznámých.

### 5.3 Příklad č. 3

Tato podkapitola se zabývá analýzou prutové konstrukce obsahující posuvné vetknutí kolmo na osu prutu. Analýzou této konstrukce se ověří správnost odvozených matic tuhosti a vektorů primárních koncových sil pro typy prutů s kódovým číslem 111<sup>101</sup> a 101<sup>111</sup>.

Statické schéma je znazorněná na obr 5.16:

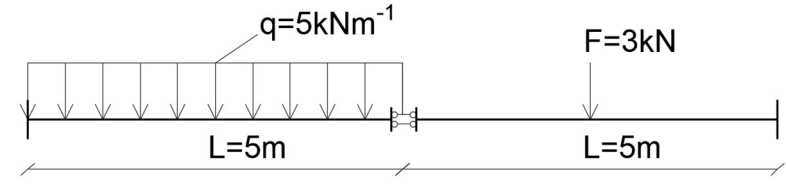

Obr. 5. 16: Statické schéma příkladu č. 3

 Stejně jako v příkladu č. 2 se sestaví výpočtové modely. Model č. 1 se skládá z prutů typu vetknutí-vetknutí a neznámé parametry deformace jsou  $u_2, w_{21}, w_{23}$  a  $\varphi_2$ . Model je zobrazen na obr. 5.17:

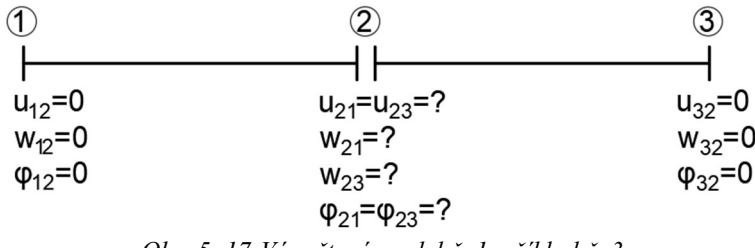

Obr. 5. 17:Výpočtový model č. 1, příklad č. 3

Výpočtový model č.2 je se skládá z prutů obsahující posuvné vetknutí kolmo na osu prutu, kodové čísla  $III_1$ 01 a  $101_1$ 11. Neznámé parametry deformace jsou  $u_2$  a  $\varphi_2$ . Model je znázorněn na obr. 5.18:

| $\bigcirc$         | $\mathcal{D}% _{T}=\mathcal{C}_{T}\!\left( T_{T_{1}}\right) ^{\ast}\!\left( T_{T_{2}}\right) ^{\ast}\!\left( T_{3}\right)$ | 3                  |
|--------------------|----------------------------------------------------------------------------------------------------|--------------------|
|                    | est pa                                                                                                    |                    |
| $u_{12} = 0$       | $u_{21} = u_{23} = ?$                                                                                                    | $u_{32} = 0$       |
| $w_{12} = 0$       | $w_{21}$ = $w_{23}$ =0                                                                                                    | $w_{32} = 0$       |
| $\varphi_{12} = 0$ | $\varphi_{21} = \varphi_{23} = ?$                                                                                          | $\varphi_{32} = 0$ |
|                    | $O_{n}$ 5 10. U'mo žtorý model ž 2 příled ž 2                                                                              |                    |

Obr. 5. 18: Výpočtový model č. 2, příklad č. 3

Výpočtový model č. 3 se skládá z prutů s kodovými čísly 111-101 a 111\_111. Neznámé parametry deformace jsou  $u_2$   $w_{23}$  a  $\varphi_2$ . Model je znázorněn na obr. 5.19:

| $\mathcal{F}$ |                                   | 3                  |
|---------------|-----------------------------------|--------------------|
|               |                                   |                    |
| $u_{12} = 0$  | $u_{21} = u_{23} = ?$             | $u_{32} = 0$       |
| $W_{12} = 0$  | $w_{21} = 0$                      | $w_{32} = 0$       |
| $φ_{12} = 0$  | $W_{23} = ?$                      | $\varphi_{32} = 0$ |
|               | $\varphi_{21} = \varphi_{23} = ?$ |                    |
|               |                                   |                    |

Obr. 5. 19: Výpočtový model č. 3, příklad č. 3

 Výpočtový model č. 4 je podobný modelu č. 3, kodové čísla prutů jsou 111\_111 a 101 111. Model je možné vidět na obr. 5.20:

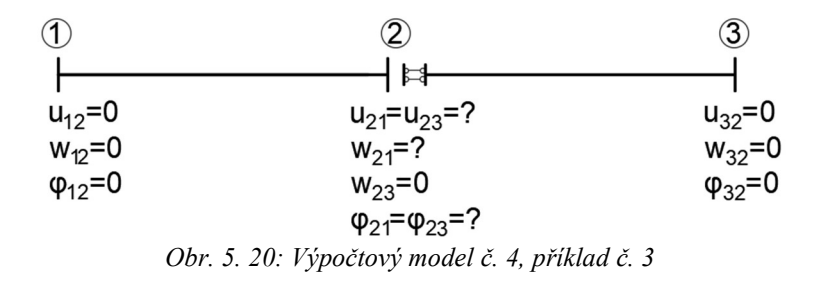

Shrnutí výsledků z výpočtu v MATLABu je znázorněno v tabulce 5.8:

| Parametry deformací |  |          |           |           |    |                                                                                                    |
|---------------------|--|----------|-----------|-----------|----|----------------------------------------------------------------------------------------------------|
|                     |  |          |           |           |    | Nº Modelů $ u_2 $ [mm] $ w_{21} $ [mm] $ w_{23} $ [mm] $ \varphi_2 $ [mrad] Celkový počet   Počet neznámých |
|                     |  | 123.7300 | $-51.176$ | $-23.580$ | 10 |                                                                                                    |
|                     |  |          |           | $-23.580$ |    |                                                                                                    |
|                     |  |          | $-51.176$ | $-23.580$ | 10 |                                                                                                    |
|                     |  | 123.730  |           | $-23.580$ |    |                                                                                                    |

Tabulka 5. 8: Shrnutí výsledku z MATLABu, příklad č. 3

Hodnoty parametrů deformací musí být dále zkontrolovány pomocí SCIA Engineer, k ověření, zda odvození matic tuhosti a vektorů primárních koncových sil v podkapitole 4.3 bylo uděláno správně.

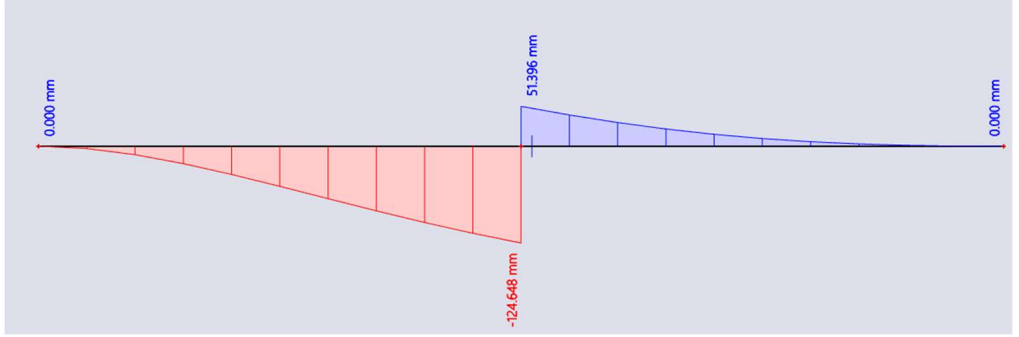

Obr. 5. 21: Svislý posun ve SCIA Engineer, příklad č. 3

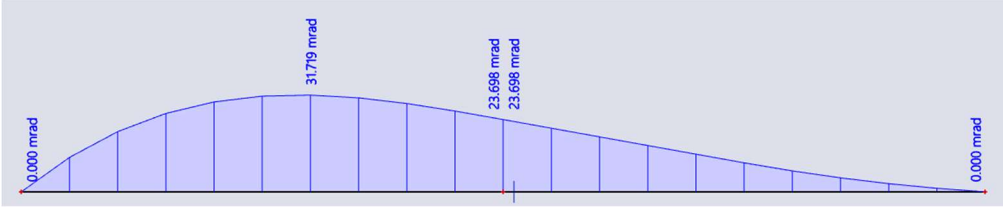

Obr. 5. 22: Pootočení ve SCIA Engineer, příklad č. 3

Odzovení bylo provedeno spravně, porovnání výsledku deformace, reakce a vnitřních sil je znázorněno v tabulkách 5.9, 5.10 a 5.11:

|                | Deformace         |                |            |  |  |  |  |
|----------------|-------------------|----------------|------------|--|--|--|--|
| Typ            | MATLAB [mrad, mm] | SCIA [mrad,mm] | Rozdíl [%] |  |  |  |  |
| u <sub>2</sub> | 0.000             | 0.000          | 0.000      |  |  |  |  |
| $W_{21}$       | 123.7300          | 124.648        | 0.742      |  |  |  |  |
| $W_{23}$       | $-51.176$         | $-51.396$      | 0.430      |  |  |  |  |
| $\varphi_2$    | $-23.580$         | $-23.698$      | 0.500      |  |  |  |  |

Tabulka 5. 9: Porovnání výsledků deformace, příklad č. 3

Tabulka 5.10: Porovnání výsledků reakce, příklad č. 3

| Reakce     |                              |           |                       |  |  |  |
|------------|------------------------------|-----------|-----------------------|--|--|--|
|            | <b>MATLAB</b><br><b>SCIA</b> |           |                       |  |  |  |
| <b>Typ</b> | [kN, kNm]                    | [kN, kNm] | Rozdíl <sup>[%]</sup> |  |  |  |
| $R_{1x}$   | 0.000                        | 0.000     | 0.000                 |  |  |  |
| $R_{1z}$   | $-25.000$                    | $-25.000$ | 0.000                 |  |  |  |
| $M_1$      | 51.146                       | 51.146    | 0.000                 |  |  |  |
| $R_{3x}$   | 0.000                        | 0.000     | 0.000                 |  |  |  |
| $R_{3z}$   | $-3.000$                     | $-3.000$  | 0.000                 |  |  |  |
| $M_3$      | 3.854                        | 3.854     | 0.000                 |  |  |  |

Tabulka 5. 11: Porovnání výsledků vnitřních sil, příklad č. 3

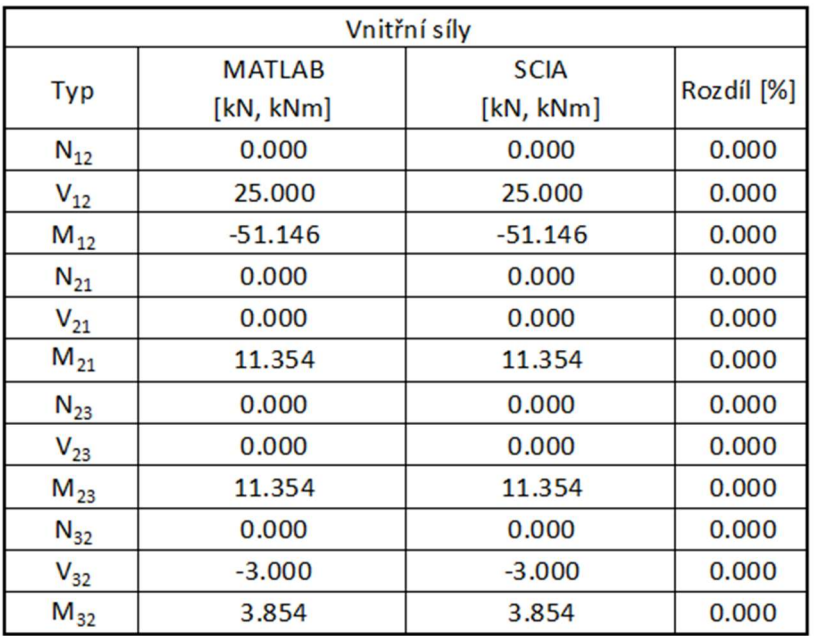

 Výsledné hodnoty z MATLABu a SCIA Engineer se liší minimalně. Což potvrzuje správnost odvození matic tuhosti a vektorů primárních koncových sil pro typy prutů s uvolněním 111\_101 a 101\_111. Stejné jako v příkladu č. 2, výpočtový model s uvolněním má nejmenší počet neznámých.

### 5.4 Příklad č. 4

 Další příklad, který byl spočítán je rámová konstrukce s kloubem. Statické schéma je možné vidět na obr. 5.23:

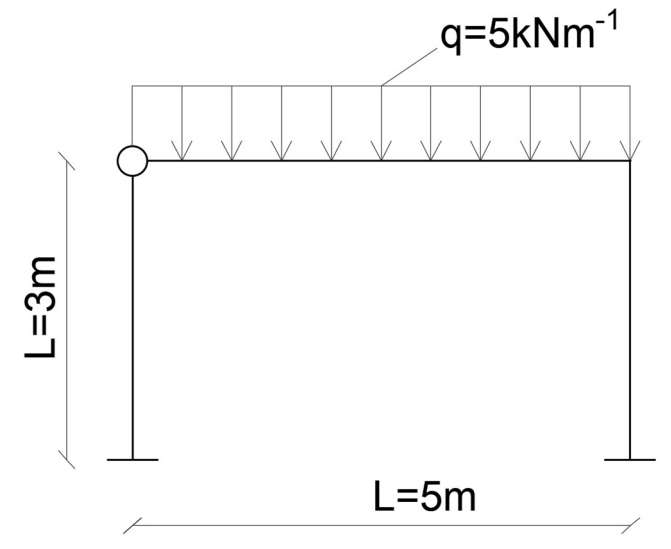

Obr. 5. 22. Statické schéma příkladu č. 4

V tomto příkladu se aplikuje postup převedení matice tuhosti  $[K_{ab}]$  a vektoru primárních koncových sil  $\{ \overline{R} \}$  z lokálního do globálního souřadnicového systému transformační maticí [T<sub>ab</sub>]. Převedení v MATLABu se provede s pomocí funkce T\_matice, výpis funkce je znázorněn na obr. 5. 23:

```
function T = T matice(alfa)
alfa = input ('enter the angle'); %radiany
beta = alfa*pi/180; 
T = [ \cos(beta), \sin(beta), \theta, -\theta, \theta, \theta;-sin(beta), cos(beta), 0, 0, 0; 0; 0, 0, 1, 0, 0, 0; 
       0, 0, 0, cos(beta), sin(beta), 0; 
       0, 0, 0, -sin(beta), cos(beta), 0; 
       0, 0, 0, 0, 0, 1]
```
end

Obr. 5. 23. Transformáční matice v MATLABu

Dalším krokem je sestavení výpočtových modelů. Pro analýzu konstrukcí jsou sestaveny pouze dva vypočtové modely. Model č.1 obsahuje pouze pruty s kódovým číslem 111\_111. Model č.2 obsahuje pruty typu 111\_110 ,110\_111 a 111\_111.

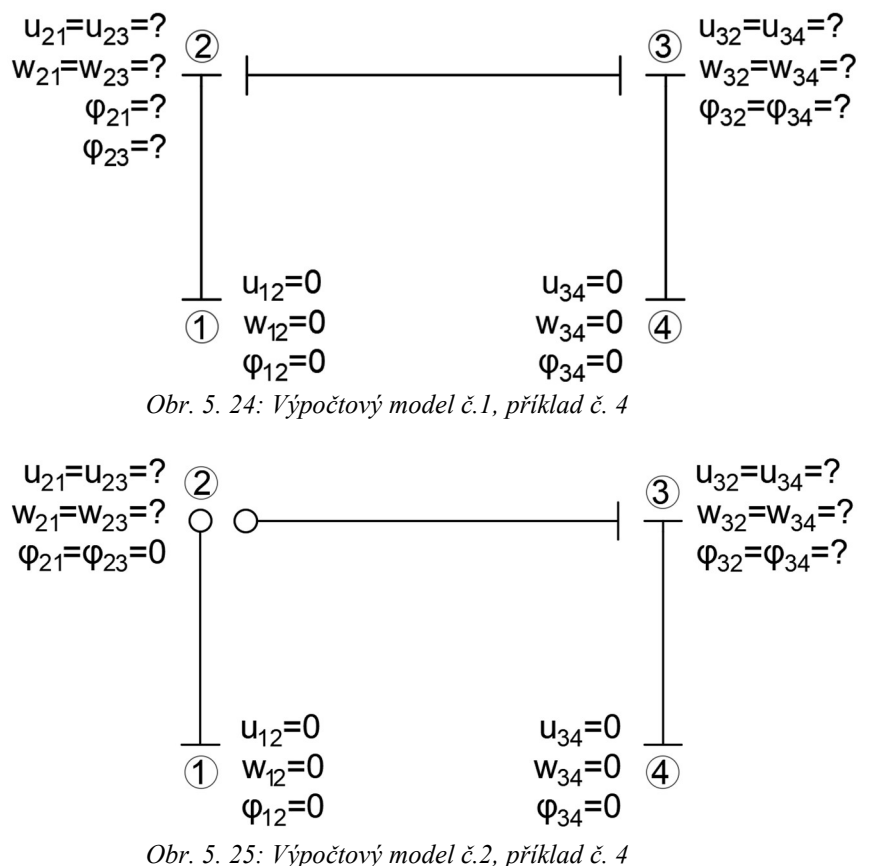

Po aplikaci okrajových podmínek, obsahuje model č.1 celkem sedm neznámých parametrů deformací. Využitím kondenzace je možné zmenšit počet neznámých. Například po odkondenzování pootočení ve styčníku číslo dva, má model č.2 pouze pět neznámých parametrů deformací.

Výpočet byl proveden v MATLABu, shrnutí je mozné vidět v tabulce č. 5.12:

| Parametry deformací   |          |          |  |
|-----------------------|----------|----------|--|
| Nº Modelů             |          | 2        |  |
| $u_2$ [mm]            | $-8.219$ | $-8.219$ |  |
| $w_2$ [mm]            | 0.055    | 0.055    |  |
| $\varphi_{21}$ [mrad] | 4.110    |          |  |
| $\varphi_{23}$ [mrad] | $-9.912$ |          |  |
| $u_3$ [mm]            | $-8.234$ | $-8.234$ |  |
| $W_3$ [mm]            | 0.070    | 0.070    |  |
| $\varphi_3$ [mrad]    | 6.859    | 6.959    |  |
| Celkový počet         | 13       | 12       |  |
| Počet neznámých       |          | 5        |  |

Tabulka 5. 12: Shrnutí výsledku z MATLABu, příklad č. 4

Spočitáné parametry deformací ve SCIA Engineer:

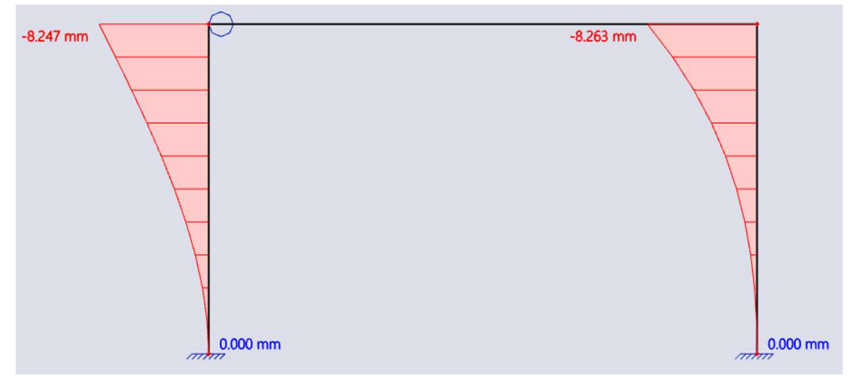

Obr. 5. 26: Vodorvný posun ve SCIA Engineer, příklad č. 4

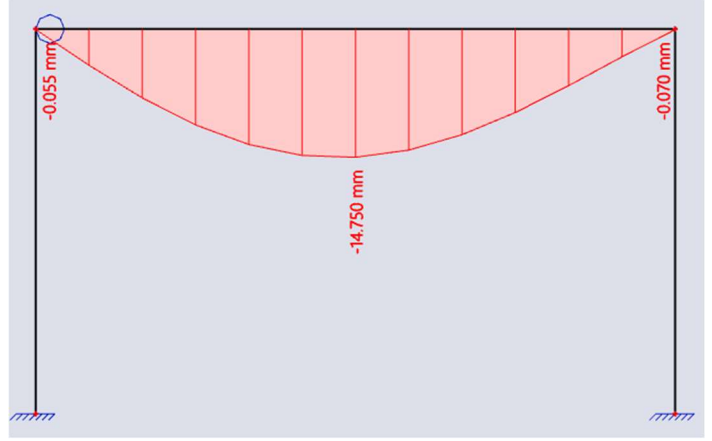

Obr. 5. 27: Svislý posun ve SCIA Engineer, příklad č. 4

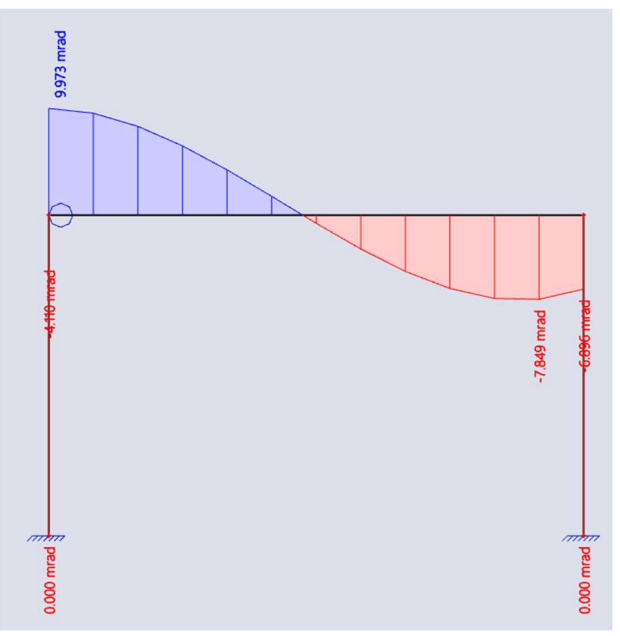

Obr. 5. 28: Pootočení ve SCIA Engineer, příklad č. 4

Porovnání výsledku deformace, reakce a vnitřních sil mezi výpočtem v MATLABu a SCIA Engineer je znázorněno v tabulkach 5.13, 5.14 a 5.15:

|                | Deformace         |                |            |  |  |
|----------------|-------------------|----------------|------------|--|--|
| <b>Typ</b>     | MATLAB [mrad, mm] | SCIA [mrad,mm] | Rozdíl [%] |  |  |
| $u_2$          | $-8.219$          | $-8.247$       | 0.341      |  |  |
| $W_2$          | 0.055             | 0.055          | 0.000      |  |  |
| $\varphi_{21}$ | 4.110             | 4.110          | 0.000      |  |  |
| $\varphi_{23}$ | $-9.912$          | $-9.973$       | 0.615      |  |  |
| $u_3$          | $-8.234$          | $-8.262$       | 0.340      |  |  |
| $W_3$          | 0.070             | 0.070          | 0.000      |  |  |
| $\varphi_3$    | 6.859             | 6.896          | 0.539      |  |  |

Tabulka 5. 13: Porovnání výsledků deformace, příklad č. 4

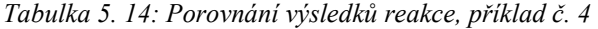

| Reakce     |               |             |                       |
|------------|---------------|-------------|-----------------------|
|            | <b>MATLAB</b> | <b>SCIA</b> | Rozdíl <sup>[%]</sup> |
| <b>Typ</b> | [kN, kNm]     | [kN, kNm]   |                       |
| $R_{1x}$   | 1.836         | 1.827       | 0.493                 |
| $R_{1z}$   | 11.030        | 11.032      | 0.018                 |
| $M_1$      | $-5.507$      | $-5.481$    | 0.474                 |
| $R_{4x}$   | $-13.970$     | $-13.968$   | 0.014                 |
| $R_{4z}$   | $-1.836$      | $-1.827$    | 0.493                 |
| $M_4$      | $-1.842$      | $-1.857$    | 0.814                 |

Tabulka 5. 15: Porovnání výsledků vnitřních síl, příklad č. 4

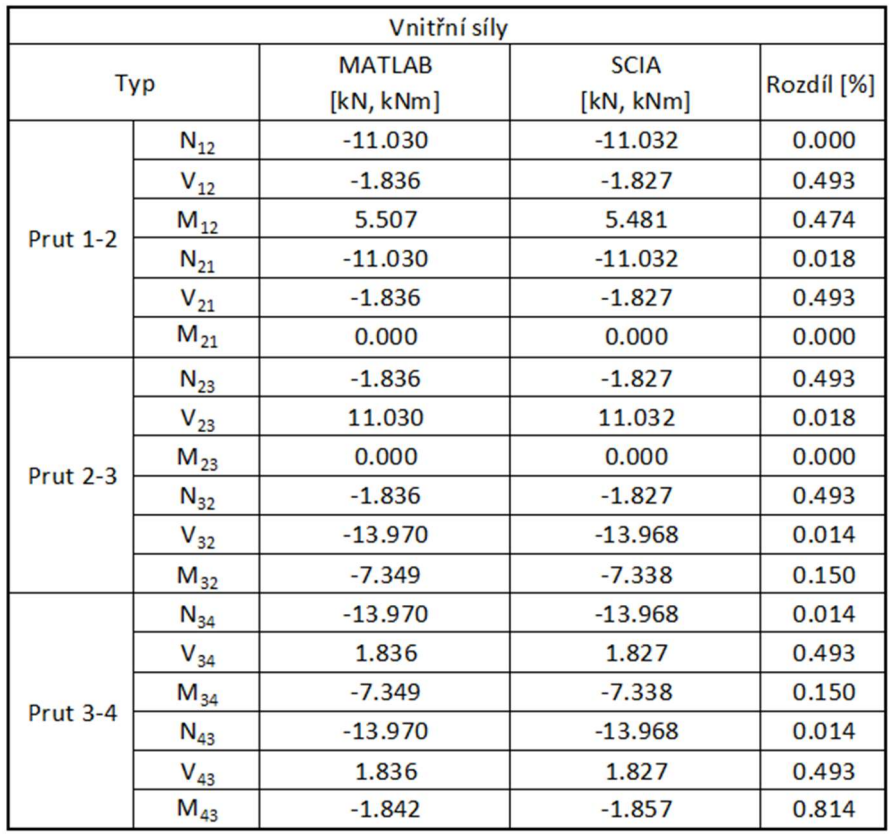

 Jak je vidět z tabulek 5.13, 5.14 a 5.15, rozdíl mezi výpočtem pomocí MATLABu a SCIA Engineer je minimalní. Tím byl zkontrolován výpočet deformace, reakce a vnitřních sil provedený na ramové konstrukci v MATLABu. Výpočtové modely s kloubem obsahuje nejmenší počet neznamých parametrů deformací.

### 5. 5 Příklad č. 5

Příklad č. 5 je rámová konstrukce s posuvným vetknutím kolmo na osu prutu a navíc vodorovným spojítým zatížením. Statické schéma je znázorněno na obr. 5.29:

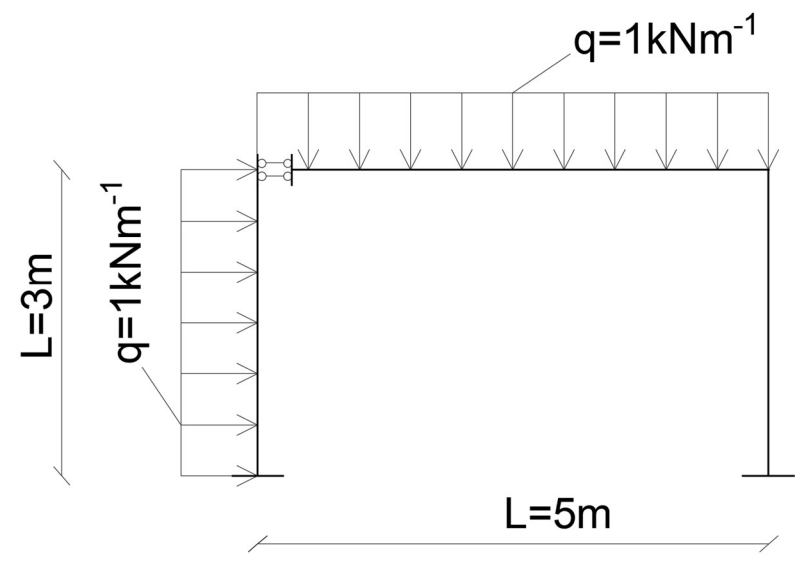

Obr. 5. 29: Statické schéma příkladu č. 5

Celkem jsou sestávené dva výpočtové modely. Model č.1 obsahuje pouze základní typ prutu vetknuti vetknuti. Model č. 2 je sestaven z prutů vetknuti vetknuti a z prutu obsahující posuvné vetknutí kolmo na osu prutu, kódové číslo je 101 111. Výpočtové modely jsou znázorněny na obrázcích 5.30 a 5.31:

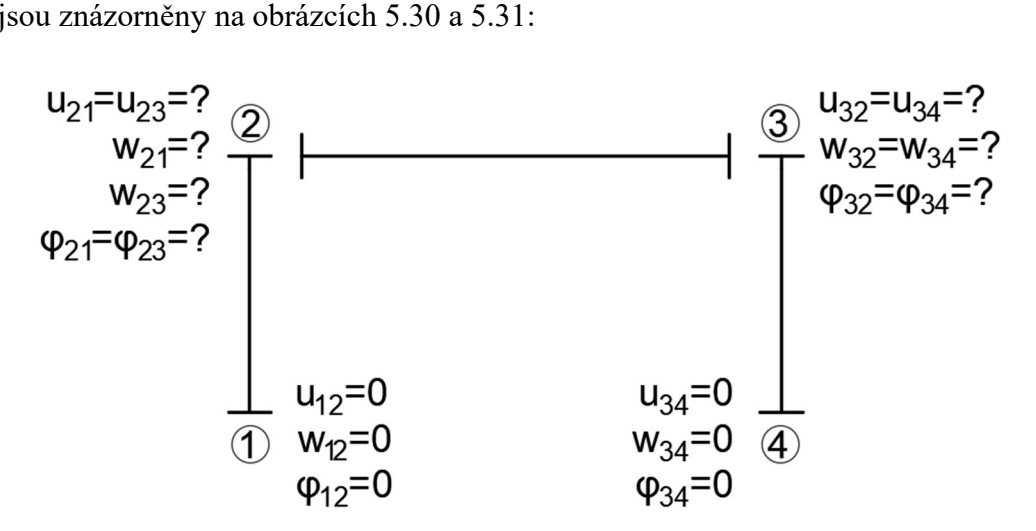

Obr. 5. 30: Výpočtový model č .1, příklad č. 5

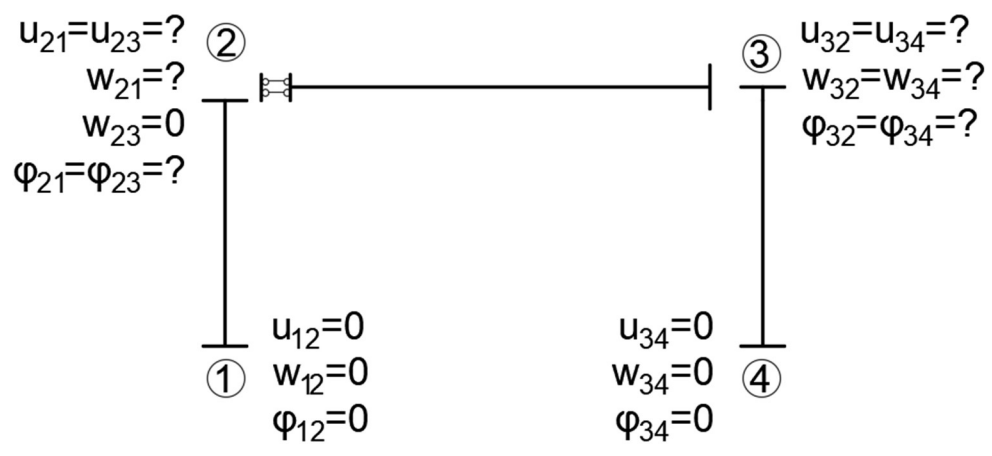

Obr. 5. 31: Výpočtový model č. 2, příklad č. 5

Shrnutí výpočtu z MATLABu je mozné vidět v tabulce č. 5.16:

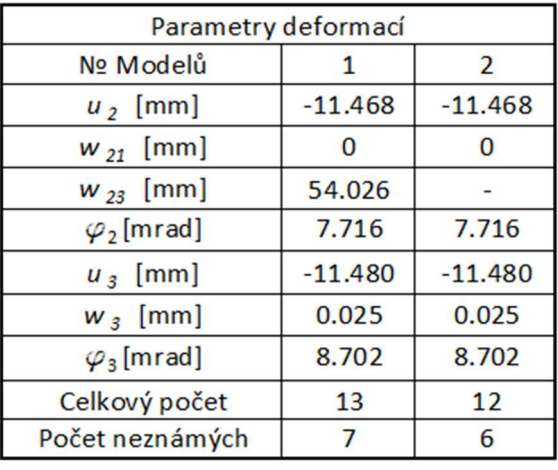

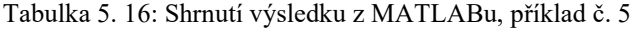

Kontrola výpočtu ve SCIA Engineer:

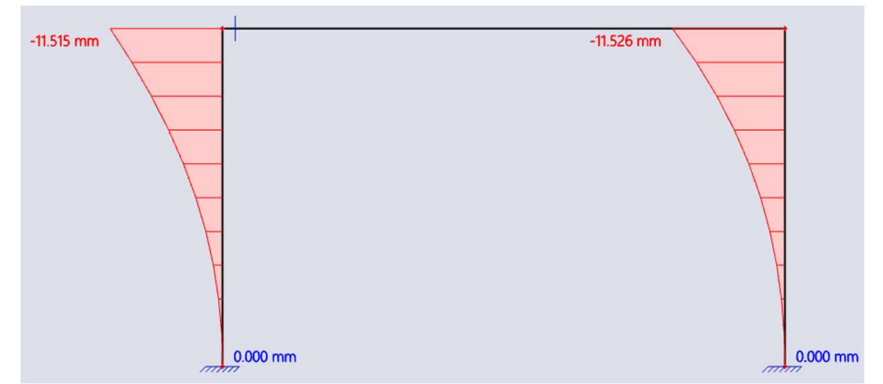

Obr. 5. 32: Vodorvný posun ve SCIA Engineer, příklad č. 5

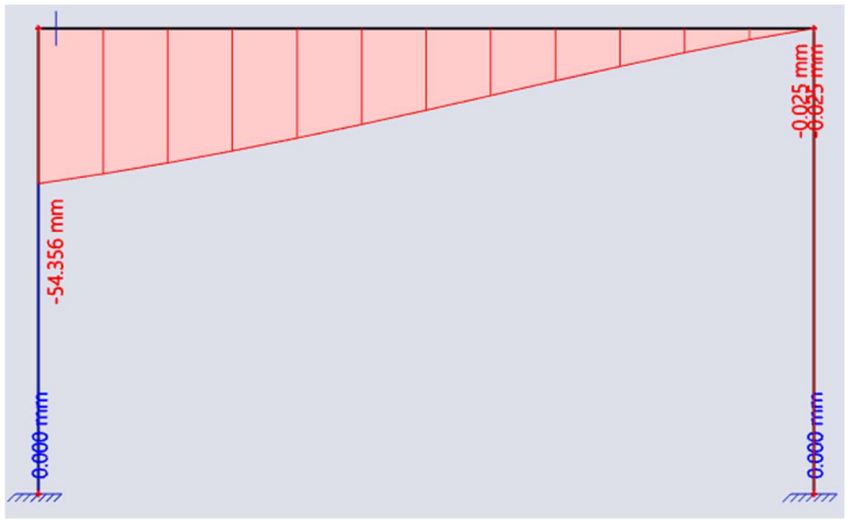

Obr. 5. 33: Svislý posun ve SCIA Engineer, příklad č. 5

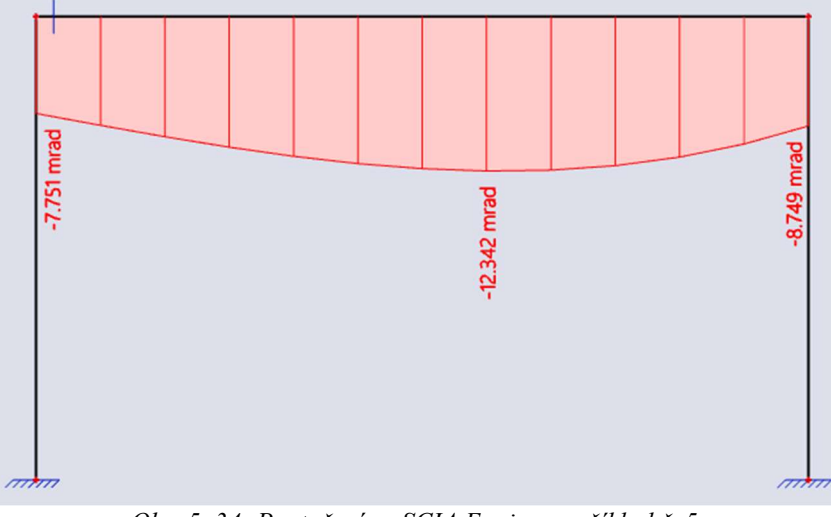

Obr. 5. 34: Pootočení ve SCIA Engineer, příklad č. 5

Porovnání výsledku deformace, reakce a vnitřních sil mezi výpočtem v MATLABu a SCIA Engineer je zobrazeno v tabulkach 5.17, 5.18 a 5.19:

| Deformace   |                                                              |           |       |  |
|-------------|--------------------------------------------------------------|-----------|-------|--|
| <b>Typ</b>  | Rozdíl <sup>[%]</sup><br>MATLAB [mrad, mm]<br>SCIA [mrad,mm] |           |       |  |
| $u_2$       | $-11.468$                                                    | $-11.515$ | 0.410 |  |
| $W_{21}$    | 0.000                                                        | 0.000     | 0.000 |  |
| $W_{23}$    | 54.026                                                       | 54.356    | 0.611 |  |
| $\varphi_2$ | 7.716                                                        | 7.751     | 0.454 |  |
| $u_{3}$     | $-11.480$                                                    | $-11.526$ | 0.401 |  |
| $W_3$       | 0.025                                                        | 0.025     | 0.000 |  |
| $\varphi_3$ | 8.702                                                        | 8.749     | 0.540 |  |

Tabulka 5. 17: Porovnání výsledků deformace, příklad č. 5

| Reakce     |               |             |                       |
|------------|---------------|-------------|-----------------------|
| <b>Typ</b> | <b>MATLAB</b> | <b>SCIA</b> |                       |
|            | [kN, kNm]     | [kN, kNm]   | Rozdíl <sup>[%]</sup> |
| $R_{1x}$   | $-1.595$      | $-1.599$    | 0.251                 |
| $R_{1z}$   | 0.000         | 0.000       | 0.000                 |
| $M_1$      | $-4.277$      | $-4.270$    | 0.164                 |
| $R_{4x}$   | 1.405         | 1.401       | 0.286                 |
| $R_{4z}$   | $-5.000$      | $-5.000$    | 0.000                 |
| $M_4$      | $-3.723$      | $-3.730$    | 0.188                 |

Tabulka 5.18: Porovnání výsledků reakce, příklad č. 5

Tabulka 5. 19: Porovnání výsledků vnitřních síl, příklad č. 5

| Vnitřní síly    |          |               |             |            |
|-----------------|----------|---------------|-------------|------------|
| <b>Typ</b>      |          | <b>MATLAB</b> | <b>SCIA</b> |            |
|                 |          | [kN, kNm]     | [kN, kNm]   | Rozdíl [%] |
|                 | $N_{12}$ | 0.000         | 0.000       | 0.000      |
|                 | $V_{12}$ | 1.595         | 1.599       | 0.251      |
| <b>Prut 1-2</b> | $M_{12}$ | 4.277         | 4.270       | 0.164      |
|                 | $N_{21}$ | 0.000         | 0.000       | 0.000      |
|                 | $V_{21}$ | $-1.405$      | $-1.401$    | 0.286      |
|                 | $M_{21}$ | 4.563         | 4.566       | 0.000      |
|                 | $N_{23}$ | $-1.405$      | $-1.401$    | 0.286      |
|                 | $V_{23}$ | 0.000         | 0.000       | 0.000      |
| <b>Prut 2-3</b> | $M_{23}$ | 4.563         | 4.566       | 0.000      |
|                 | $N_{32}$ | $-1.405$      | $-1.401$    | 0.286      |
|                 | $V_{32}$ | $-5.000$      | $-5.000$    | 0.000      |
|                 | $M_{32}$ | $-7.937$      | $-7.934$    | 0.038      |
|                 | $N_{34}$ | $-5.000$      | $-5.000$    | 0.000      |
|                 | $V_{34}$ | 1.405         | 1.401       | 0.286      |
| <b>Prut 3-4</b> | $M_{34}$ | $-7.937$      | $-7.934$    | 0.038      |
|                 | $N_{43}$ | $-5.000$      | $-5.000$    | 0.000      |
|                 | $V_{43}$ | 1.405         | 1.401       | 0.000      |
|                 | $M_{43}$ | $-3.720$      | $-3.730$    | 0.188      |

Rozdíl mezi výpočtem pomocí MATLABu a SCIA Engineer je minimalní. Tím byl zkontrolován výpočet deformace, reakce a vnitřních sil provedený na ramové konstrukci s vodorovným zatižením a posuvným vetknutím kolmo na osu prutu v MATLABu. Výpočtový model č.2 s uvolněním má menší počet neznámých parametrů deformací s porovnaní s modelem č.1, obsahující pouze typ prutu vetknutí-vetknutí.

### 5. 6 Příklad č. 6

Příklad č. 6 je rámová konstrukce o dvou poli s posuvným vetknutím ve směru osy prutu. Vodorovné pruty mezi sebou jsou spojené monolitické. Označení posuvného vetknutí je znázorněno na obr. 5.35:

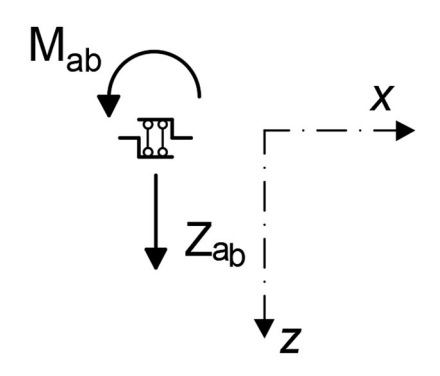

Obr. 5. 35: Posuvné vetknutí ve směru osy prutu, převzato z [7].

Statické schéma příkladu č. 6 je zobrazeno na obr. 5.36:

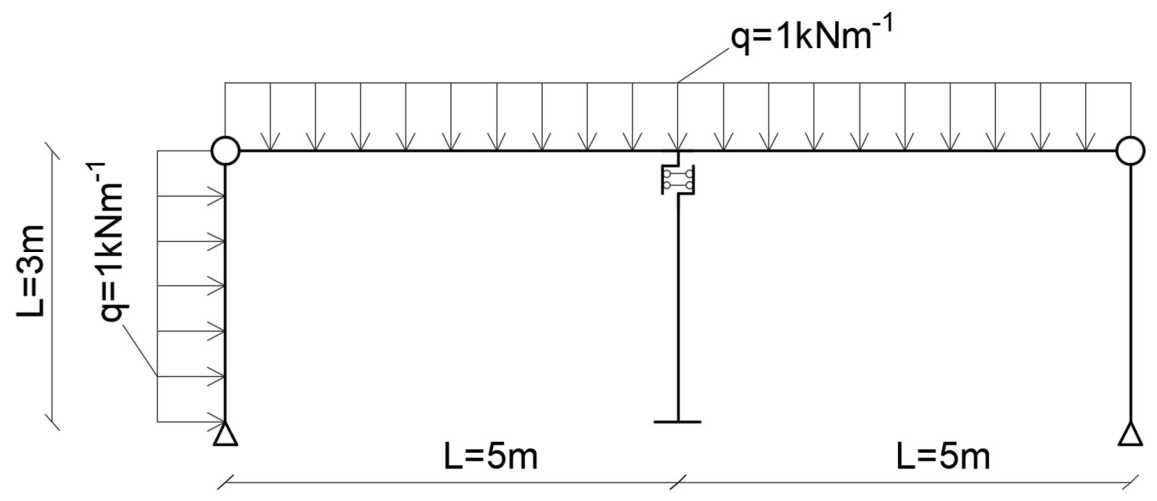

Obr. 5. 36: Statické schéma příkladu č. 6

Posuvné vetknutí umožnuje nezavislý svislý průhyb vodorovných prutů které jsou monolitické spojené. Pro lepší představu na obr. 5.37 je vidět schéma připojení vodorovných prutů a svislého prutu s posuvném vetknutím:

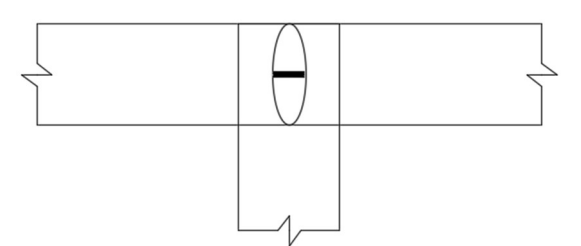

Obr. 5. 37: Schéma připojení příkladu č. 6

Celkem jsou sestávené dva výpočtové modely. Výpočtový model č. 1 se sestáven pouze ze zakladních typů prutu znázorněných na obr. 2.1, 2.2, 2.3 a 2.4. Výpočtový model č. 2 obsahuje prut s posuvném vetknutím ve směru osy prutu. Výpočtové modely je vidět na obr. 5.38 a 5.39:

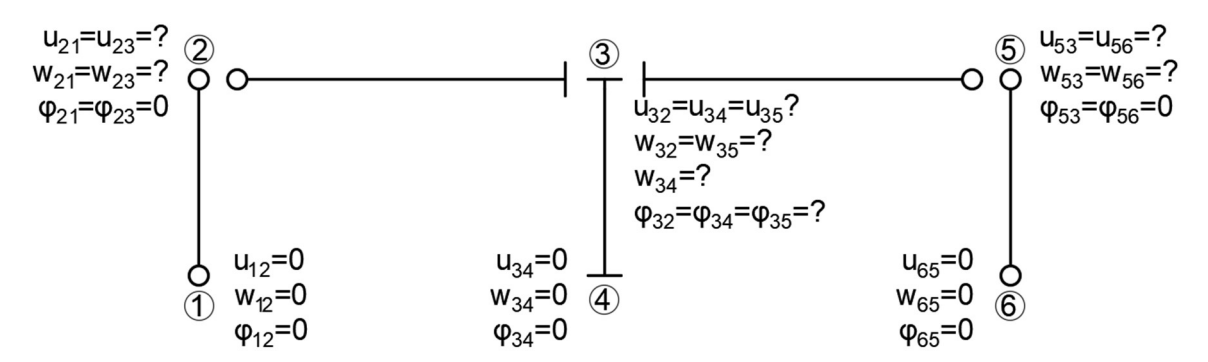

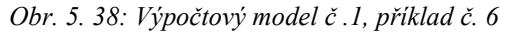

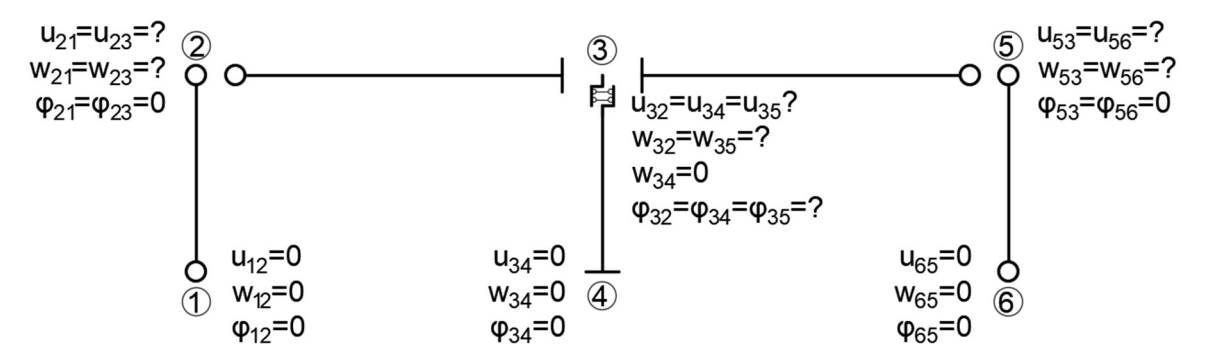

Obr. 5. 39: Výpočtový model č .2, příklad č. 6

### Shrnutí výpočtu z MATLABu je mozné vidět v tabulce č. 5.20:

| Parametry deformací    |           |           |  |
|------------------------|-----------|-----------|--|
| Nº Modelů              | 1         | 2         |  |
| $u_2$ [mm]             | $-2.787$  | $-2.787$  |  |
| $w_2$ [mm]             | $-0.024$  | $-0.024$  |  |
| $u_3$ [mm]             | $-2.774$  | $-2.774$  |  |
| $W_{32} = W_{35}$ [mm] | $-64.805$ | $-64.805$ |  |
| $W_{34}$ [mm]          | 0.000     |           |  |
| $\varphi_3$ [mrad]     | 0.730     | 0.730     |  |
| $u_5$ [mm]             | $-2.744$  | $-2.744$  |  |
| $w_5$ [mm]             | $-0.026$  | $-0.026$  |  |
| Celkový počet          | 19        | 19        |  |
| Počet neznámých        | 8         | 7         |  |

Tabulka 5. 20: Shrnutí výsledku z MATLABu, příklad č. 6

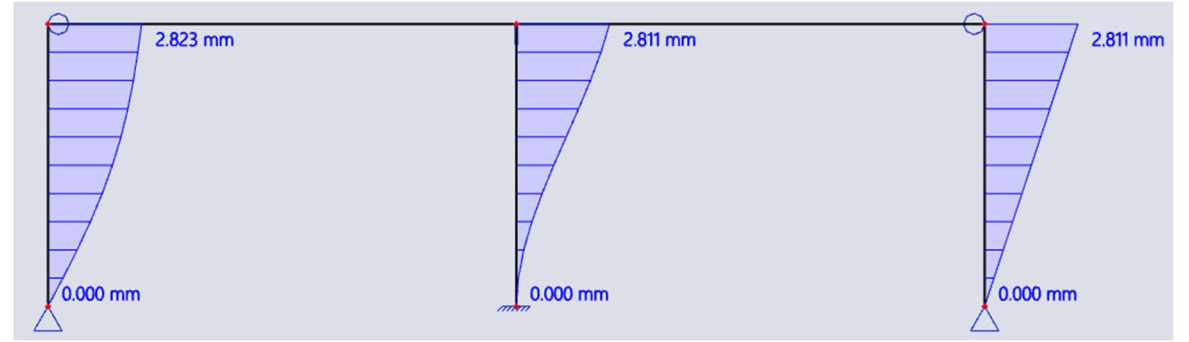

## Deformací ve SCIA Engineer jsou znázorněne na obr. 5.40, 5.41 a 5.42:

Obr. 5. 40: Vodorvný posun ve SCIA Engineer, příklad č. 6

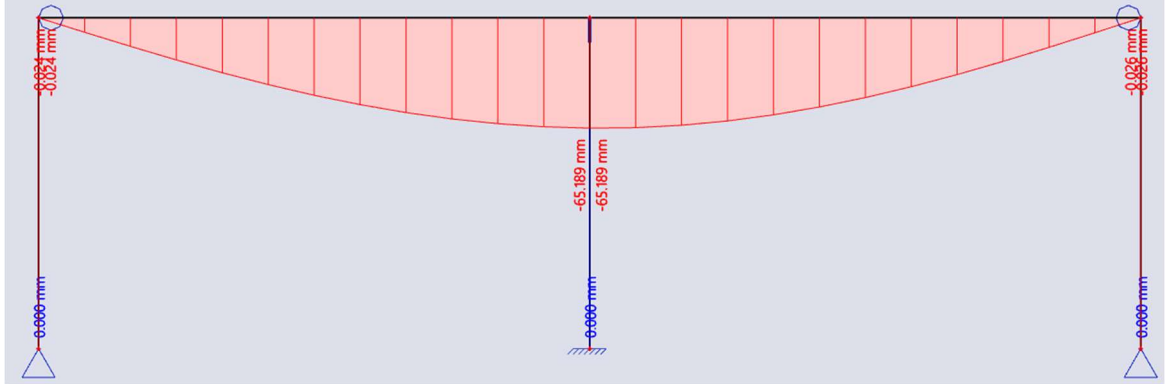

Obr. 5. 41: Svislý posun ve SCIA Engineer, příklad č. 6

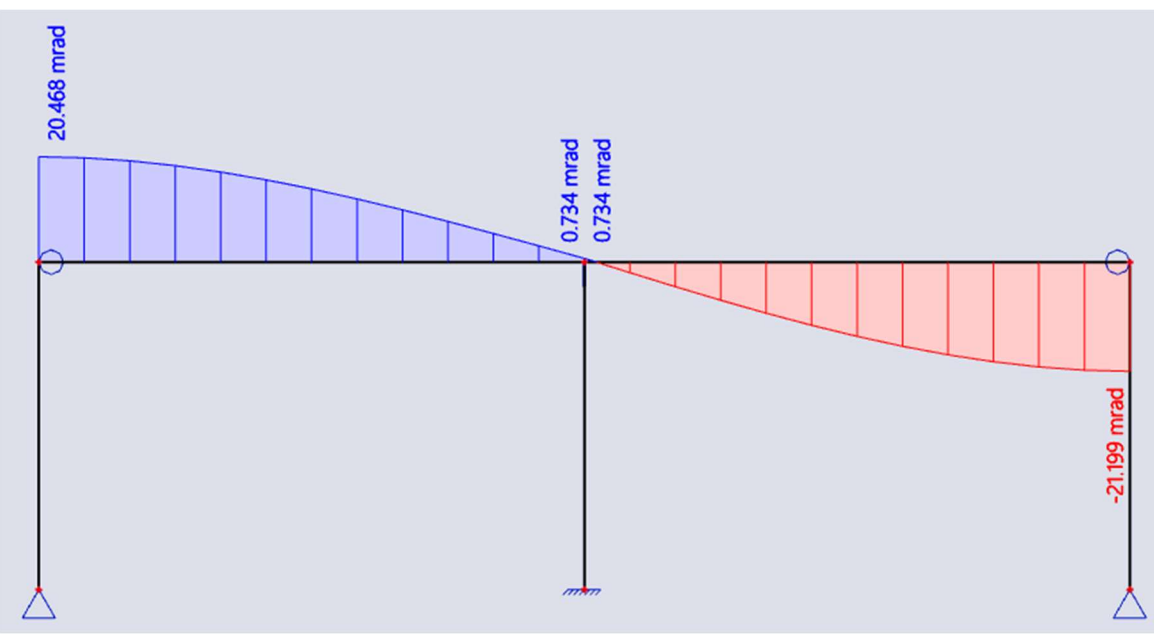

Obr. 5. 42: Pootočení ve SCIA Engineer, příklad č. 6

Porovnání výsledků neznámých parametrů deformací:

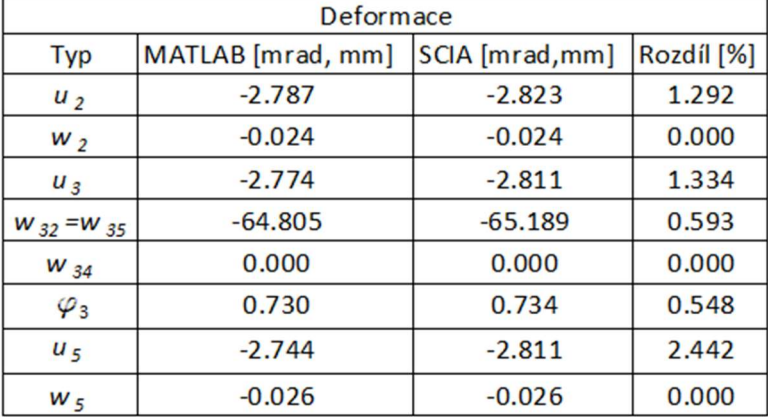

Tabulka 5. 21: Porovnání výsledků deformace, příklad č. 6

Výsledné hodnoty z MATLABu a SCIA Engineer se liší minimalně. Rozdíl je způsobeny zahrnutím vlivu posouvajících a normálových sil ve SCIA Engineer. Tímto příkladem bylo zkontrolováne odvození matici tuhosti pro prut s posuvným vetknutím ve směru osy prutu. Výpočtový model s prutem obsahující uvolnění umožnuje vyřešit konstrukce s minimální stupni přetvarné neurčitosti.

## 5. 7 Příklad č. 7

Příklad č. 7 je rámová konstrukce o dvou poli s posuvným vetknutím ve směru osy prutu. Vodorovné pruty mezi sebou jsou spojené kloubově.

Statické schéma příkladu č. 6 je zobrazeno na obr. 5.43:

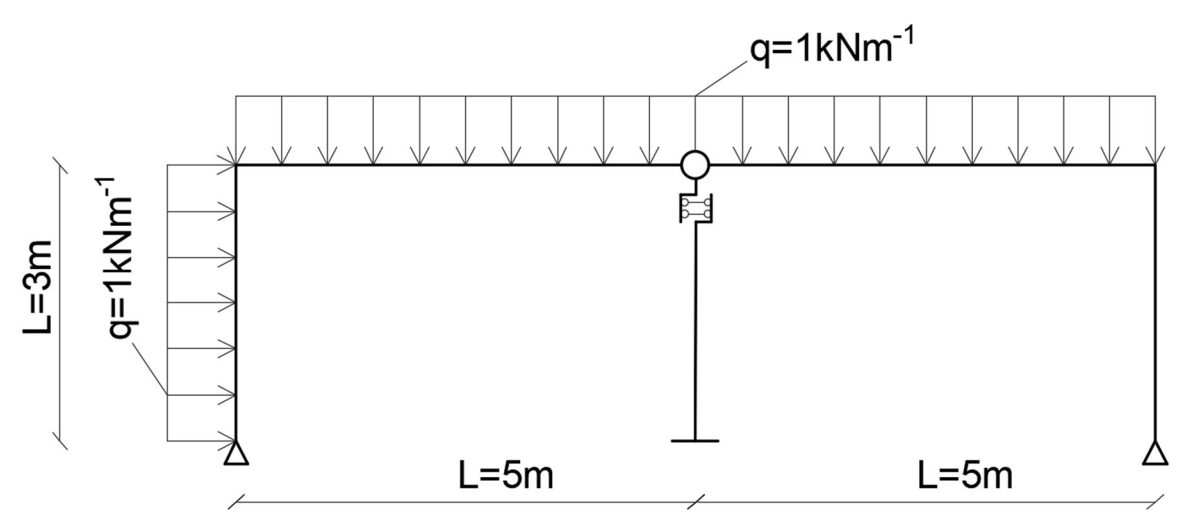

Obr. 5. 43: Statické schéma příkladu č. 7

Detail kloubově spojených vodorovných prutů a prutu s posuvném vetknutím ve směru osy prutu je znázornená na obr. 5.44:

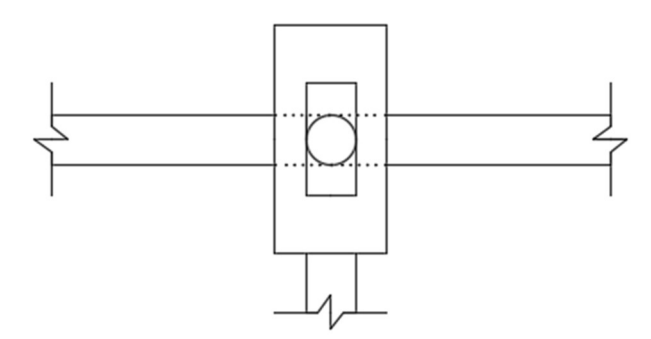

Obr. 5. 44: Schéma připojení příkladu č. 7

Výpočtové modely jsou provédené stejným principem jak v příkladu č. 6. Výpočtový model č.1 obsahuje pouze základní typy prutů. Výpočtový model č.2 má prut

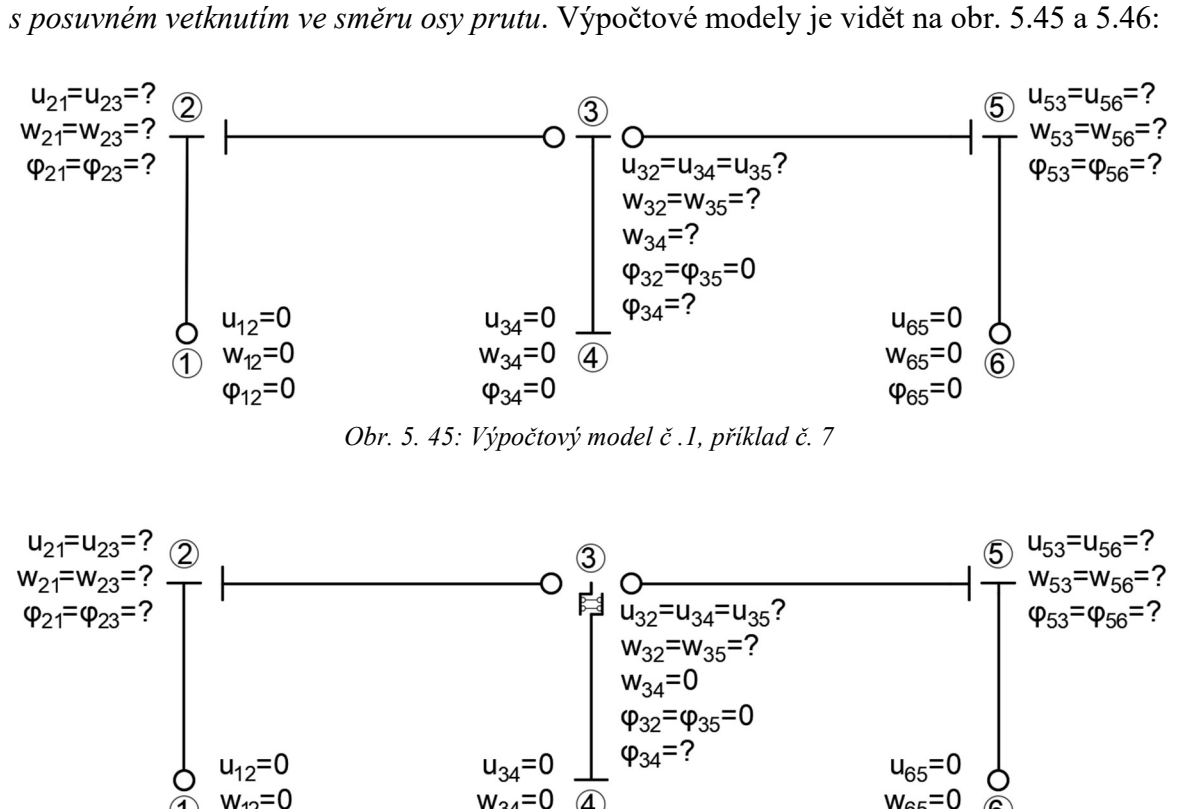

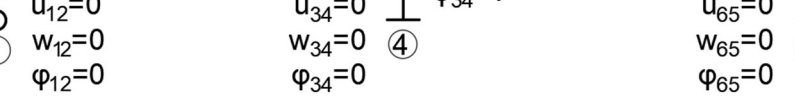

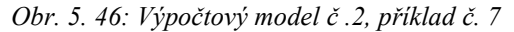

Výpočet byl proveden v MATLABu, shrnutí je mozné vidět v tabulce č. 5.24:

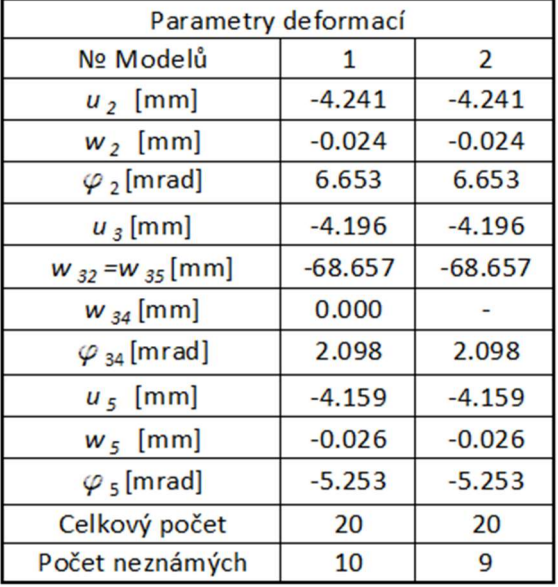

Tabulka 5. 22: Shrnutí výsledku z MATLABu, příklad č. 7

Kontrola výpočtu ve SCIA Engineer:

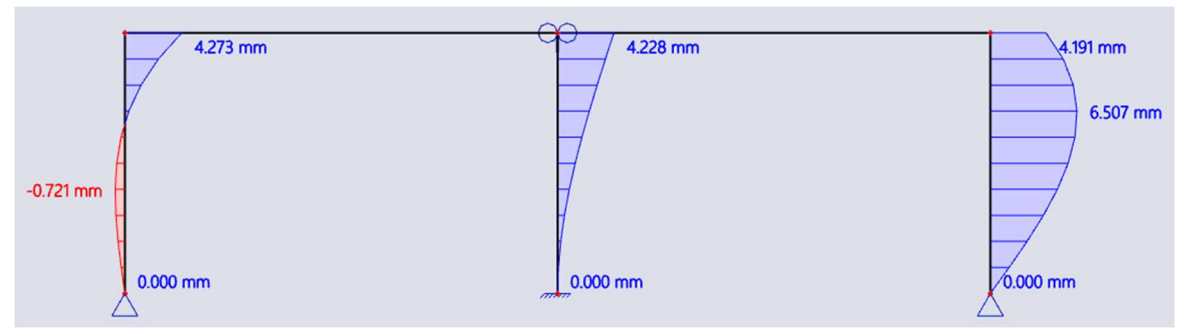

Obr. 5. 47: Vodorvný posun ve SCIA Engineer, příklad č. 7

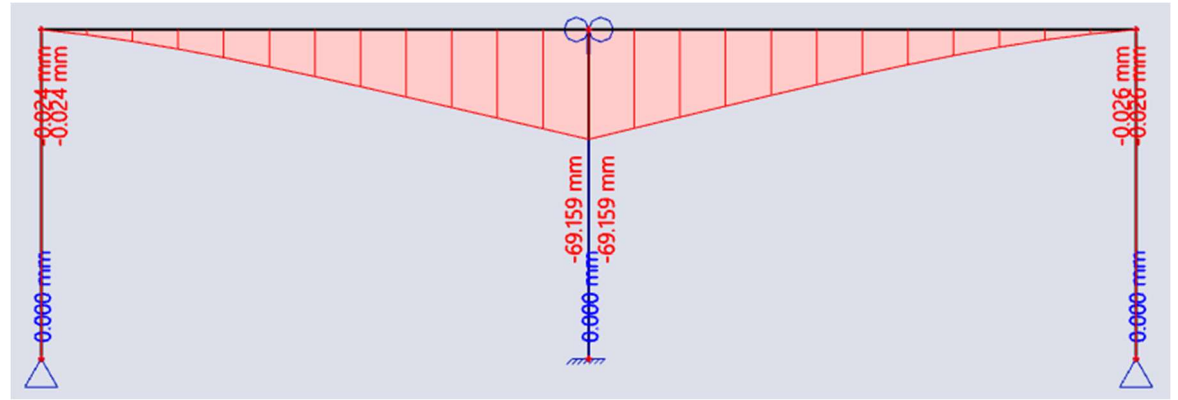

Obr. 5. 48: Svislý posun ve SCIA Engineer, příklad č. 7

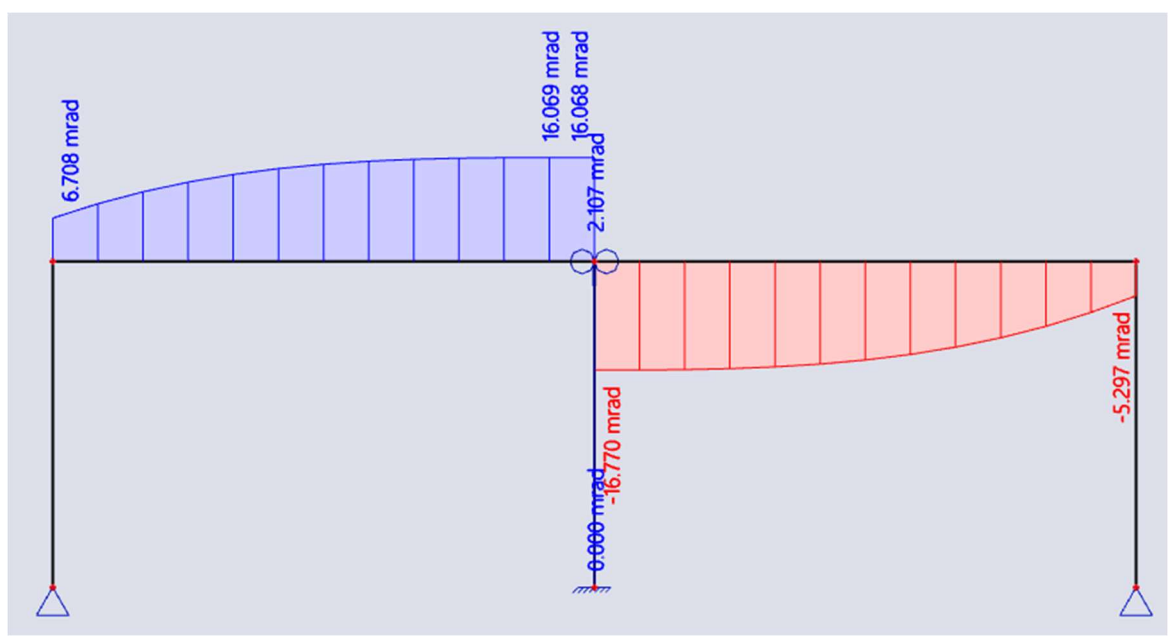

Obr. 5. 49: Pootočení ve SCIA Engineer, příklad č. 7

Porovnání výsledků neznámých parametrů deformací výpočitaných v MATLABu a SCIA Engineer:

| Deformace         |                   |                |            |  |
|-------------------|-------------------|----------------|------------|--|
| <b>Typ</b>        | MATLAB [mrad, mm] | SCIA [mrad,mm] | Rozdíl [%] |  |
| $u_2$             | $-4.241$          | $-4.273$       | 0.755      |  |
| $W_2$             | $-0.024$          | $-0.024$       | 0.000      |  |
| $\varphi_2$       | 6.653             | 6.708          | 0.827      |  |
| $u_3$             | $-4.196$          | $-4.228$       | 0.763      |  |
| $W_{32} = W_{35}$ | $-68.657$         | $-69.159$      | 0.731      |  |
| W 34              | 0.000             | 0.000          | 0.000      |  |
| $\varphi_{34}$    | 2.098             | 2.107          | 0.429      |  |
| u <sub>5</sub>    | $-4.159$          | $-4.191$       | 0.769      |  |
| W <sub>5</sub>    | $-0.026$          | $-0.026$       | 0.000      |  |
| $\varphi_5$       | $-5.253$          | $-5.297$       | 0.838      |  |

Tabulka 5. 23: Porovnání výsledků deformace, příklad č. 7

Výsledné hodnoty z MATLABu a SCIA Engineer se liší minimalně. Výpočtový model obsahující všechny uvolnění umožnuje vyřešit konstrukce s minimální stupni přetvarné neurčitosti.

## 6. Závěr

V teoretické části se má bakalářská práce zaměřuje na popis postupů výpočtu prutových konstrukcí obecnou deformační a silovou metodou.

V praktické částí popisuji odvození matic tuhosti a vektorů primárních koncových sil pro základní typ prutu: oboustranně vetknutý a pro prut s posuvným vetknutím kolmo na osu prutu.

Dále se v práci zaměřuji na analýzu prutových konstrukcí. Pro analýzu je zvoleno sedm příkladů obsahujících základní typy připojení a jiné jako posuvné vetknutí kolmo nebo ve směru osy prutu.

Pro každý příklad jsem vytvořil výpočtové modely a výpočet deformací jsem provedl v MATLABu s použitím odvozených matic tuhosti a vektorů primárních koncových sil. Výsledky z MATLABu jsou porovnány s různými výpočtovými modely. Ve výsledných tabulkách je vidět, že výpočtové modely obsahující kloubové typy podepření mají minimální stupeň přetvárné neurčitosti. Největší stupeň přetvárné neurčitosti mají modely obsahující oboustranně vetknuté pruty.

Výsledky z MATLABu jsem dále porovnal s výpočtem deformací ve SCIA Engineer. Tím jsem ověřil správnost ručně odvozených matic tuhosti a vektorů primárních koncových sil.

Rozdíl mezi výpočtem v MATLABu a ve SCIA Engineer je minimální a to pouze v rozsahu 1-2%. Rozdíl je způsobený záhrnutím vlivu posouvajících sil ve SCIA Engineer.

Pro příklady č. 1,2,3,4 a 5 jsem vypočítal hodnoty reakcí a vnitřních sil v MATLABu.

Výsledky jsem opět porovnal s hodnotami ve SCIA Engineer a rozdíl je menší než jedno procento.

Tímto jsem tedy ověřil různé postupy modelování kloubů v obecné deformační metodě a analýza prutové konstrukcí s využitím MATLABu.

# Literatura

[1] Kadlčák J., Kytýr J. - Statika stavebních konstrukcí II. 2. vyd. Brno: VUTIUM, 2001. Učebnice. ISBN 80-214-1648-3.

[2] Kytýr, J., Gratza, R., Plášek, J., Ridoško, T., Ekr, J.: STATIKA II –Řešené příklady. Skriptum. Brno, 2016. ISBN 978-80-7204-946-2.

[3] Frantík P., Postup pří výpočtu prutové konstrukce obecnou deformační metodou, 2007. Dostupné z: http://www.kitnarf.cz/publications/2007/2007.11.odm/2007.11.odm.pdf

[4] Šmilauer V., SMA2 – Přednaška 05, Matice tuhosti prutu, 2012. Dostupné z: https://mech.fsv.cvut.cz/homeworks/student/SMA2/SMA2\_prednaska\_05\_matice\_tuhosti \_prutu.pdf

[5] Kadlčák J., Kolář A., Kytýr J., Maurer E., - Statika stavebních konstrukcí I. Brno: Výsoké Učení Technické v Brně , 1996. ISBN 80-214-0809-X.

[6] Kytýr J., Frantík P., Statika I Modul BD03 – M01 Rozšířený Průvodce, 2005. Dostupné z: https://www.fce.vutbr.cz/STM/masek.j/BD03-Statika I\_M01-Statika\_I.pdf

[7] Frantík P., Štafa M., Pail T., Algoritmus silové metody, 2012. Dostupné z: http://www.kitnarf.cz/publications/2012/2012.05.mm/2012.05.mm.pdf

[8] Tabulky BD004 Dostupné z: https://www.fce.vutbr.cz/STM/masek.j/bd004/tabulky.pdf

[9] Krejsa M., Speciální numerické metody. Učební materiály. 2022. Dostupné z: http://fast10.vsb.cz/krejsa/studium/spec\_num\_tisk.pdf

[10] Krejsa M., Algoritmizace inženýrských výpočtů. Učební materiály. 2021. Dostupné z: http://fast10.vsb.cz/krejsa/studium/algoritmy.pdf

[11] Zaplatílek K., MATLAB pro začínající uživatele, 2020. ISBN 978-80-263-1589-6

# Seznam příloh

- 1. Ručné odvození.pdf
- 2. Matice tuhosti prutů.pdf
- 3. Primární vektory koncových sil.pdf
- 4. MATLAB
	- 4.1. Příklad č. 1
	- F\_zatizeni\_111\_111.m
	- Priklad\_1.m
	- q\_zatizeni\_111\_111.m
	- vetknuti vetknuti.m
	- Vypis.m
	- 4.2.Příklad č. 2
		- 4.2.1 Model\_1
			- F\_zatizeni\_111\_111.m
			- Priklad 2.m
			- q\_zatizeni\_111\_111.m
			- vetknuti vetknuti.m
		- 4.2.2 Model\_2
			- F\_zatizeni\_110\_111.m
			- kloub vetknuti.m
			- Priklad 2.m
			- q\_zatizeni\_111\_110.m
			- vetknuti kloub.m
		- 4.2.3 Model\_3
			- F\_zatizeni\_111\_111.m
			- q\_zatizeni\_111\_110.m
			- vetknuti kloub.m
			- vetknuti vetknuti.m
		- 4.2.4 Model\_4
			- F\_zatizeni\_110\_111.m
			- kloub vetknuti.m
- Priklad 2.m
- q\_zatizeni\_111\_111.m
- vetknuti vetknuti.m

4.3 Příklad 3

4.3.1 Model 1

- F\_zatizeni\_111\_111.m
- Priklad 3.m
- q\_zatizeni\_111\_111.m
- vetknuti\_vetknuti.m

4.3.2 Model\_2

- F\_zatizeni\_101\_111.m
- posuvne\_vetknuti\_vetknuti.m
- Priklad 3.m
- q\_zatizeni\_111\_101.m
- vetknuti\_posuvne\_vetknuti.m 4.3.3 Model\_3
- F\_zatizeni\_111\_111.m
- Priklad 3.m
- q\_zatizeni\_111\_101.m
- vetknuti\_posuvne\_vetknuti.m
- vetknuti\_vetknuti.m

4.3.4 Model\_4

- F\_zatizeni\_101\_111.m
- posuvne\_vetknuti\_vetknuti.m
- Priklad 3.m
- q\_zatizeni\_111\_111.m
- vetknuti vetknuti.m

4.4 Příklad 4

4.4.1 Model\_1

- Priklad 4.m
- q\_zatizeni\_111\_111.m
- T\_matice.m
- vetknuti vetknuti.m

## 4.4.2 Model\_2

- kloub\_vetknuti.m
- Priklad 4.m
- q\_zatizeni\_110\_111.m
- T\_matice.m
- vetknuti kloub.m
- vetknuti vetknuti.m

### 4.5 Příklad 5

4.5.1 Model\_1

- Priklad 5.m
- q\_zatizeni\_111\_111.m
- T\_matice.m
- vetknuti vetknuti.m

### 4.5.2 Model\_2

- posuvne\_vetknuti\_vetknuti.m
- Priklad 5.m
- q\_zatizeni\_101\_111.m
- q\_zatizeni\_111\_111.m
- T\_matice.m
- vetknuti vetknuti.m

## 4.6 Příklad 6

### 4.6.1 Model\_1

- kloub kloub.m
- kloub vetknuti.m
- Priklad 6.m
- q\_zatizeni\_110\_110.m
- q\_zatizeni\_110\_111.m
- q\_zatizeni\_111\_110.m
- T\_matice.m
- vetknuti kloub.m
- vetknuti\_vetknuti.m

## 4.6.2 Model\_2

- kloub kloub.m
- kloub vetknuti.m
- posuvne\_vetknuti\_vetknuti.m
- Priklad 6.m
- q\_zatizeni\_110\_110.m
- q\_zatizeni\_110\_111.m
- q\_zatizeni\_111\_110.m
- T\_matice.m
- vetknuti kloub.m
- vetknuti\_vetknuti.m
- 4.7 Příklad 7

4.7.1 Model\_1

- kloub kloub.m
- kloub\_vetknuti.m
- Priklad 7.m
- q\_zatizeni\_110\_110.m
- q\_zatizeni\_110\_111.m
- q\_zatizeni\_111\_110.m
- T\_matice.m
- vetknuti\_kloub.m
- vetknuti\_vetknuti.m

## 4.7.2 Model\_1

- kloub kloub.m
- kloub vetknuti.m
- posuvne\_vetknuti\_vetknuti.m
- Priklad 7.m
- q\_zatizeni\_110\_110.m
- q\_zatizeni\_110\_111.m
- q\_zatizeni\_111\_110.m
- T\_matice.m
- vetknuti\_kloub.m
- vetknuti\_vetknuti.m
## Seznam obrázků

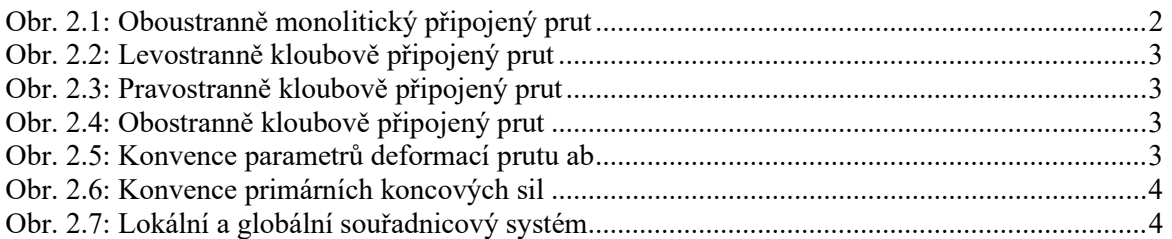

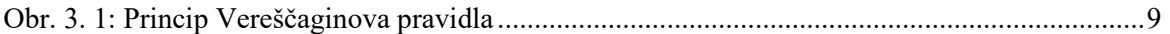

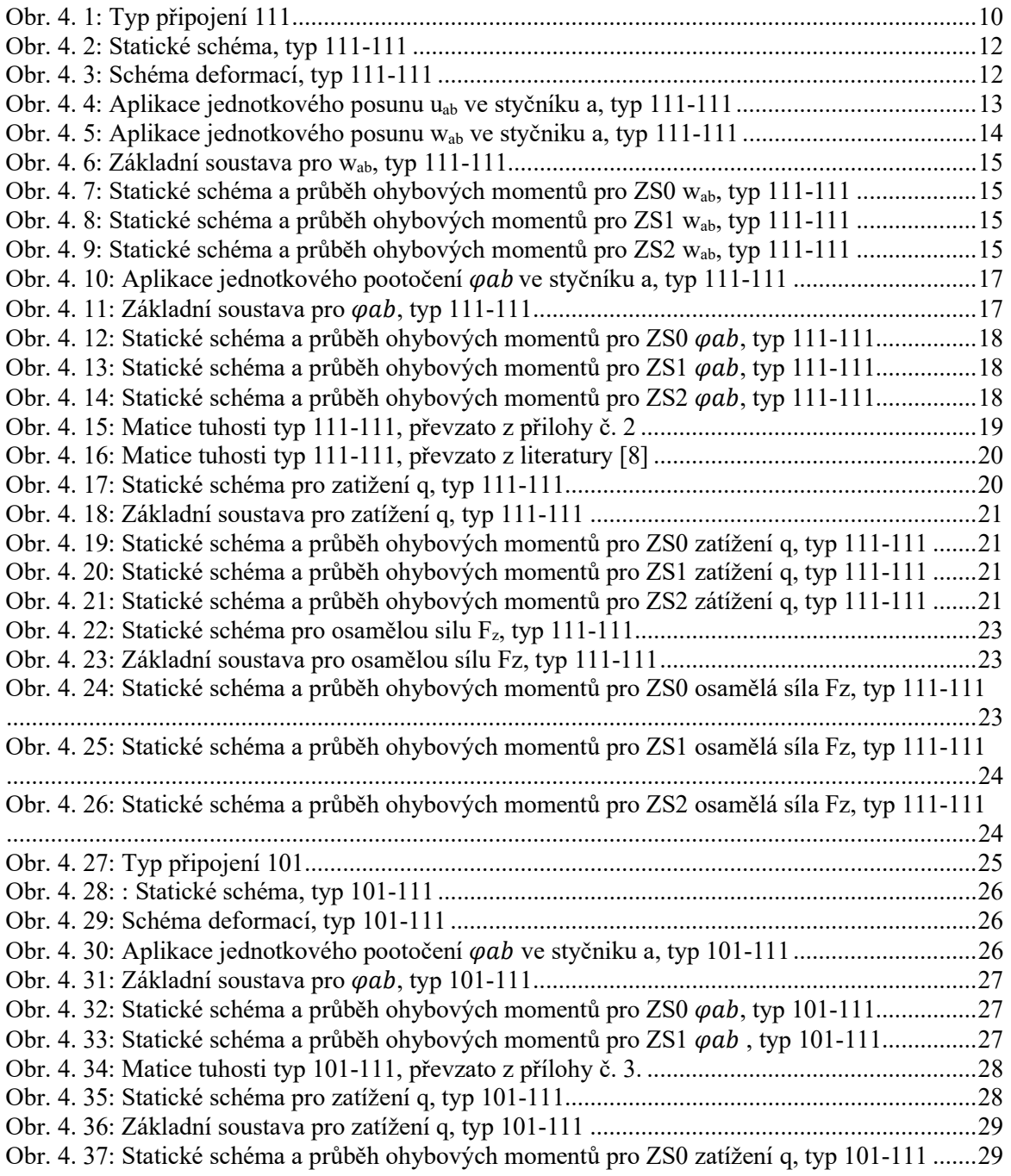

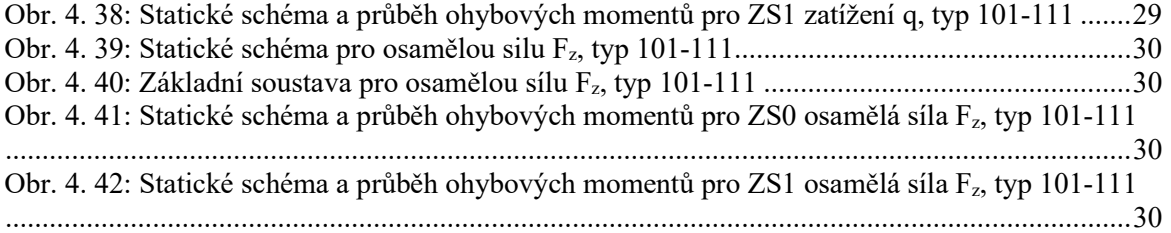

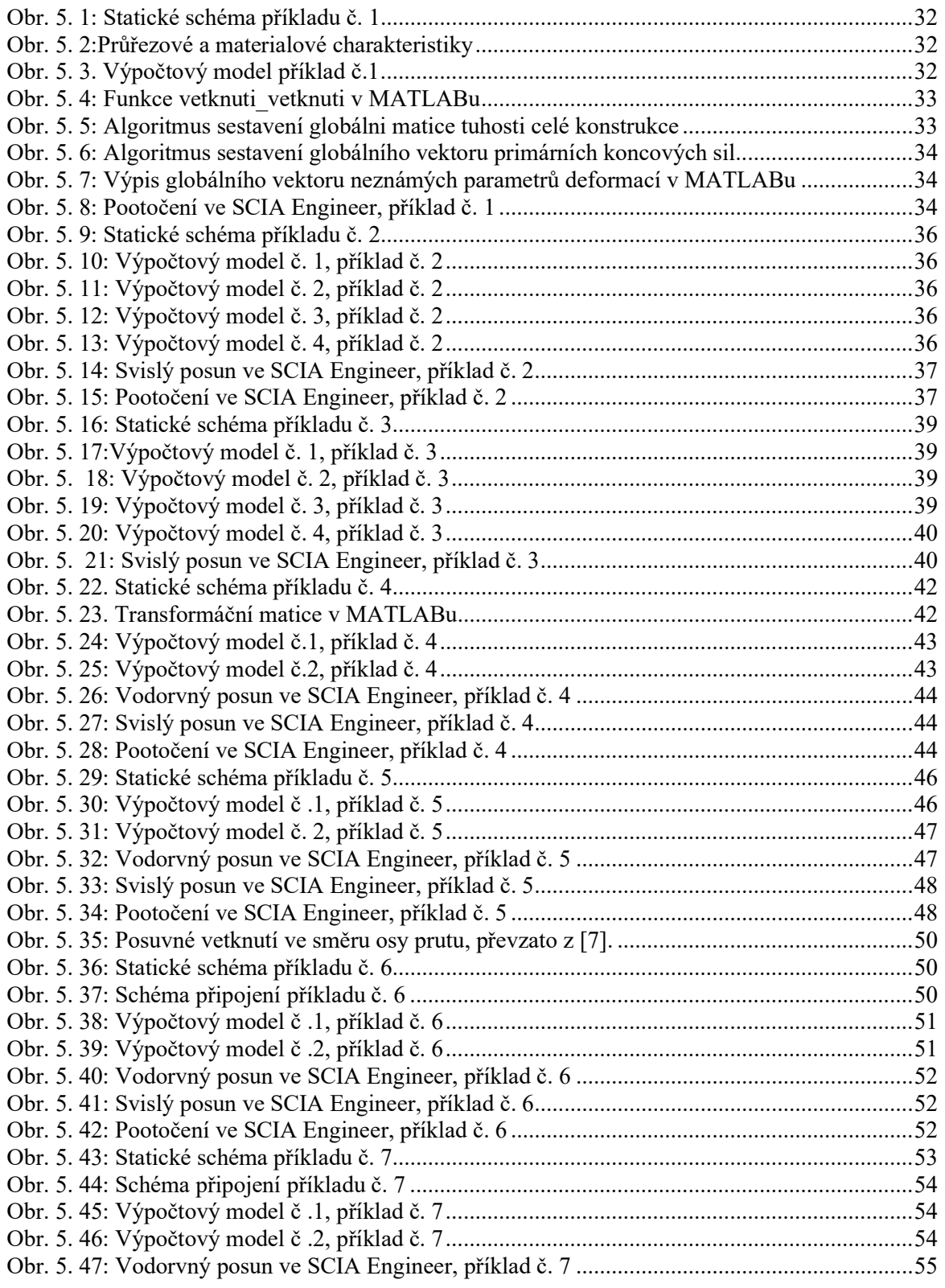

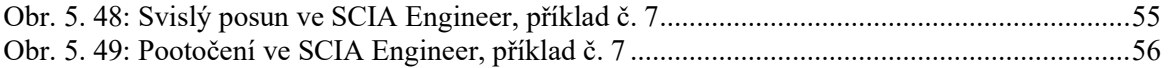

## Seznam tabulek

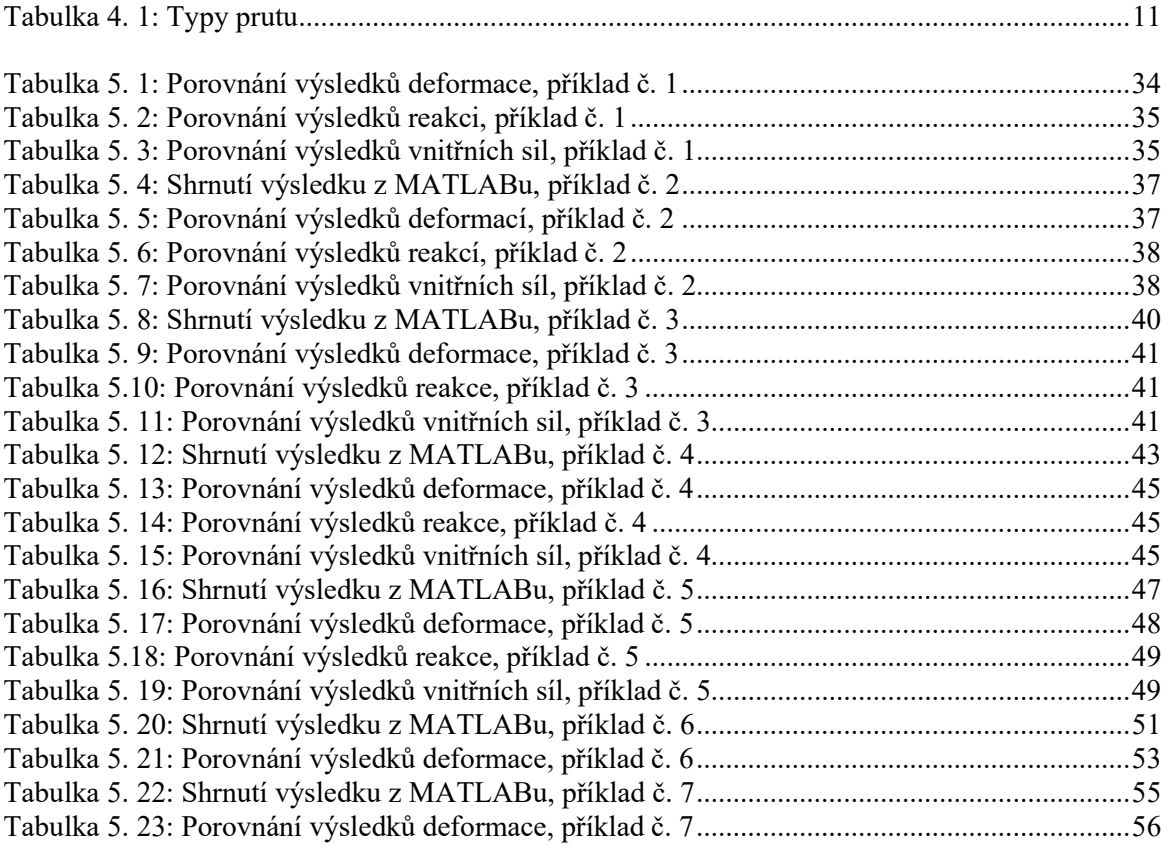